# USING THE FREERTOS REAL TIME KERNEL

## A Practical Guide, PIC32 Edition Richard Barry

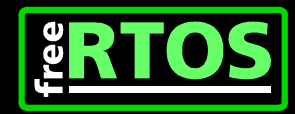

This page intentionally left blank

#### © 2009 Real Time Engineers Ltd

All text, source code and diagrams excluding Figure 1 and Figure 2 are the exclusive property of Real Time Engineers Ltd. Distribution or publication in any form is strictly prohibited without prior written authority from Real Time Engineers Ltd. FreeRTOS™, FreeRTOS.org™ and the FreeRTOS logo are trademarks of Real Time Engineers Ltd.

Figure 1 and Figure 2 are the property of Microchip Technology Incorporated. The Microchip name and logo, the Microchip logo and MPLAB are registered trademarks of Microchip Technology Incorporated in the U.S.A. and other countries. PICtail and the PIC32 logo are trademarks of Microchip Technology Incorporated in the U.S.A. and other countries.

Version 1.1.0

This document was supplied to pperez@disca.upv.es

## **CONTENTS**

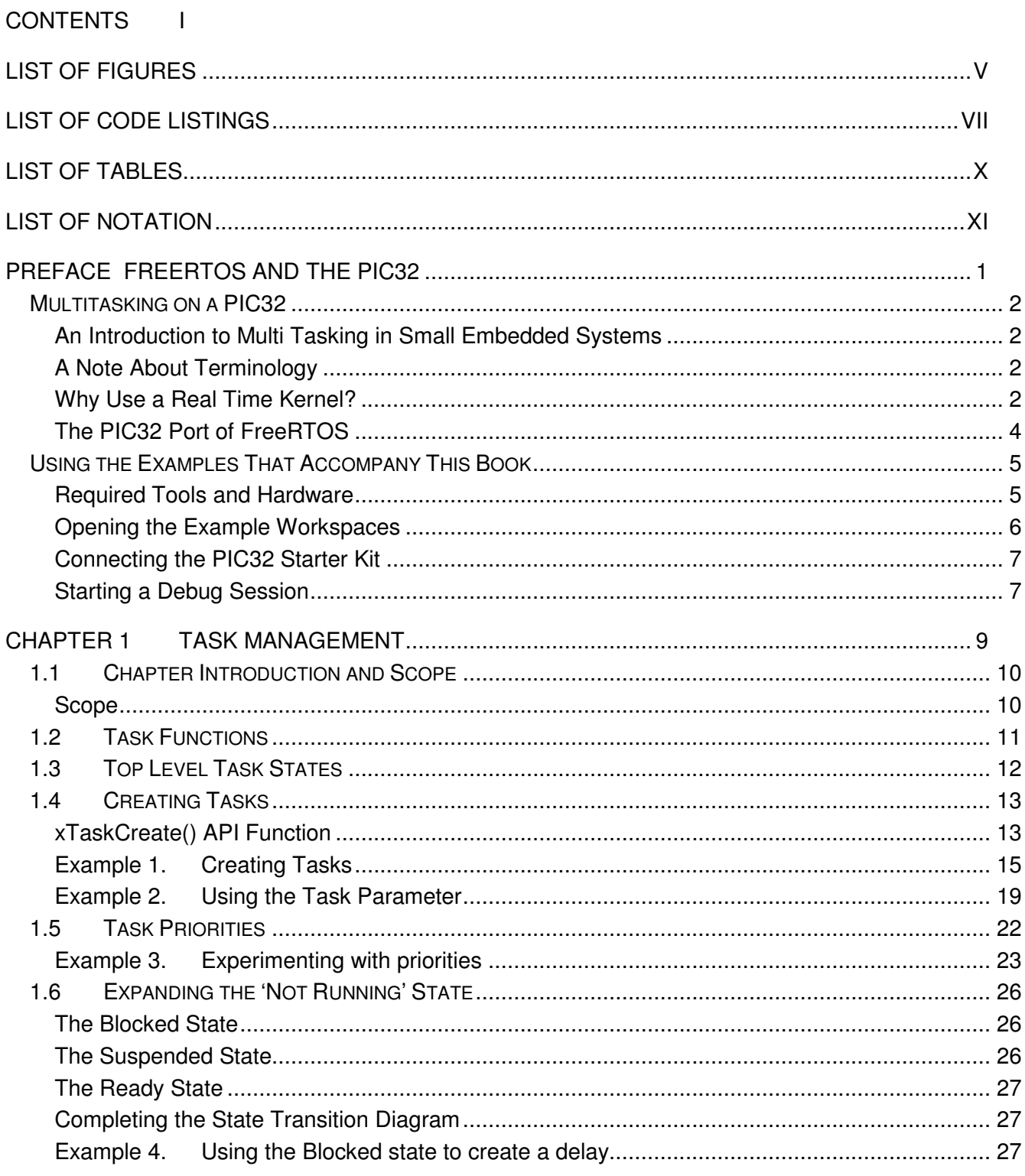

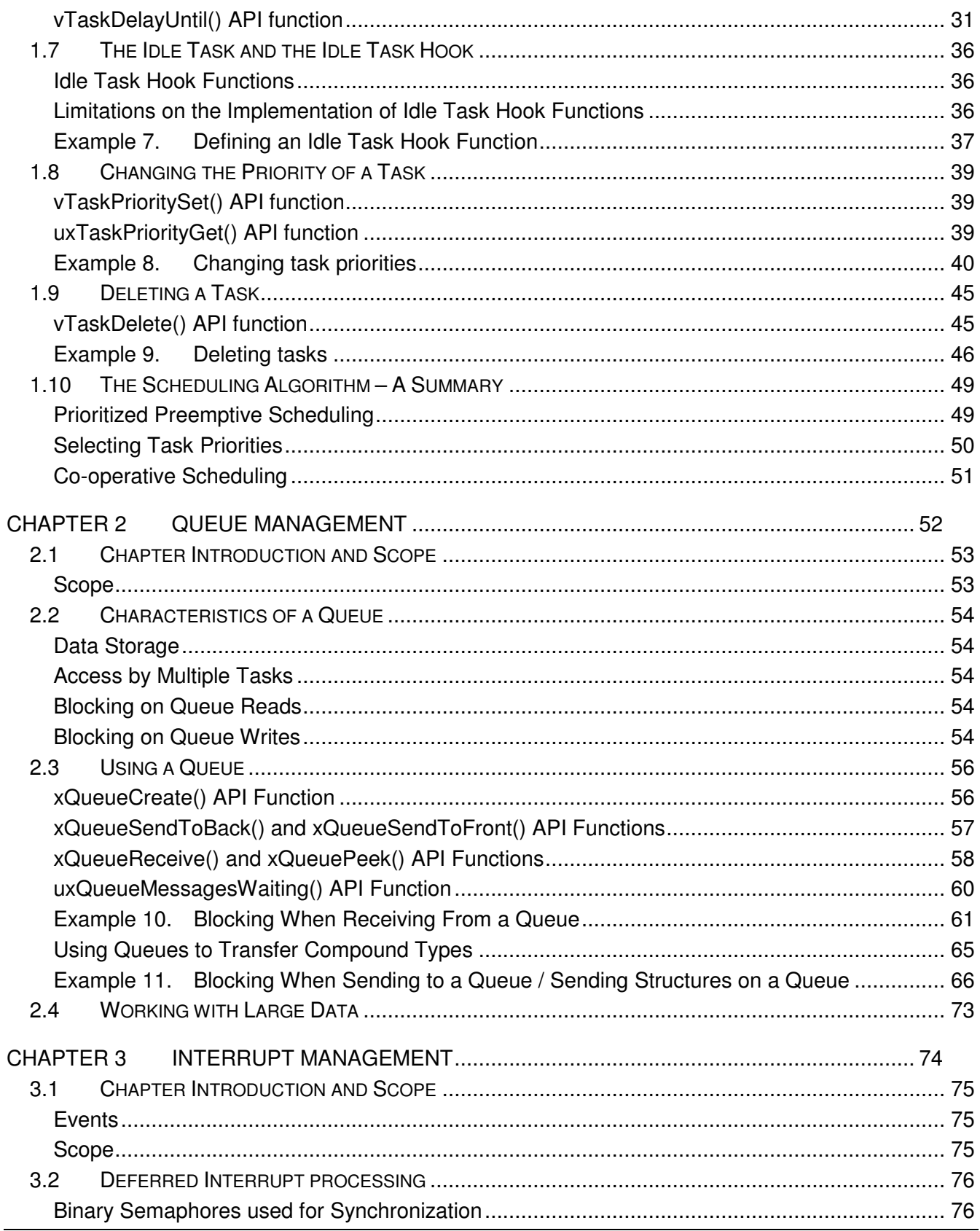

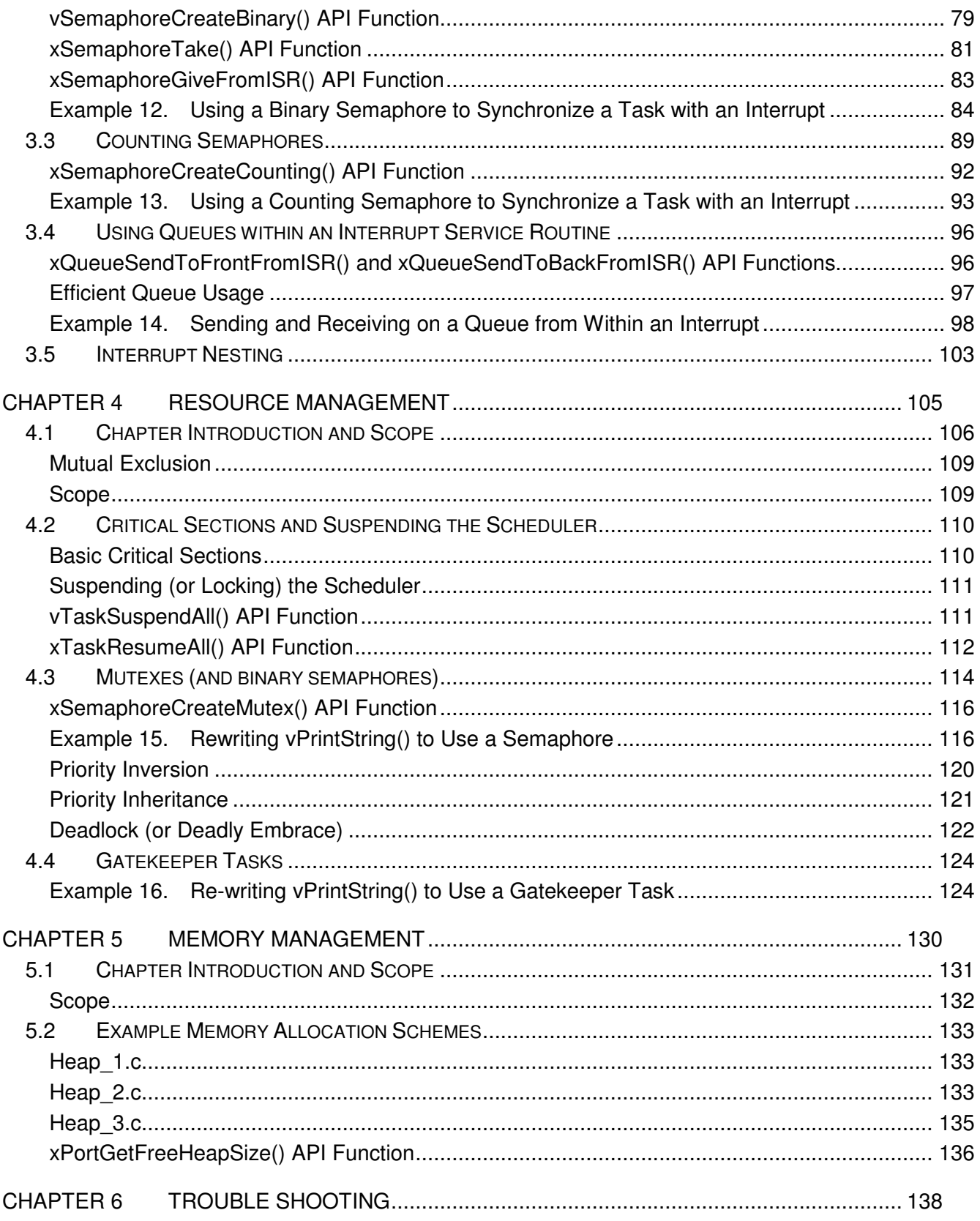

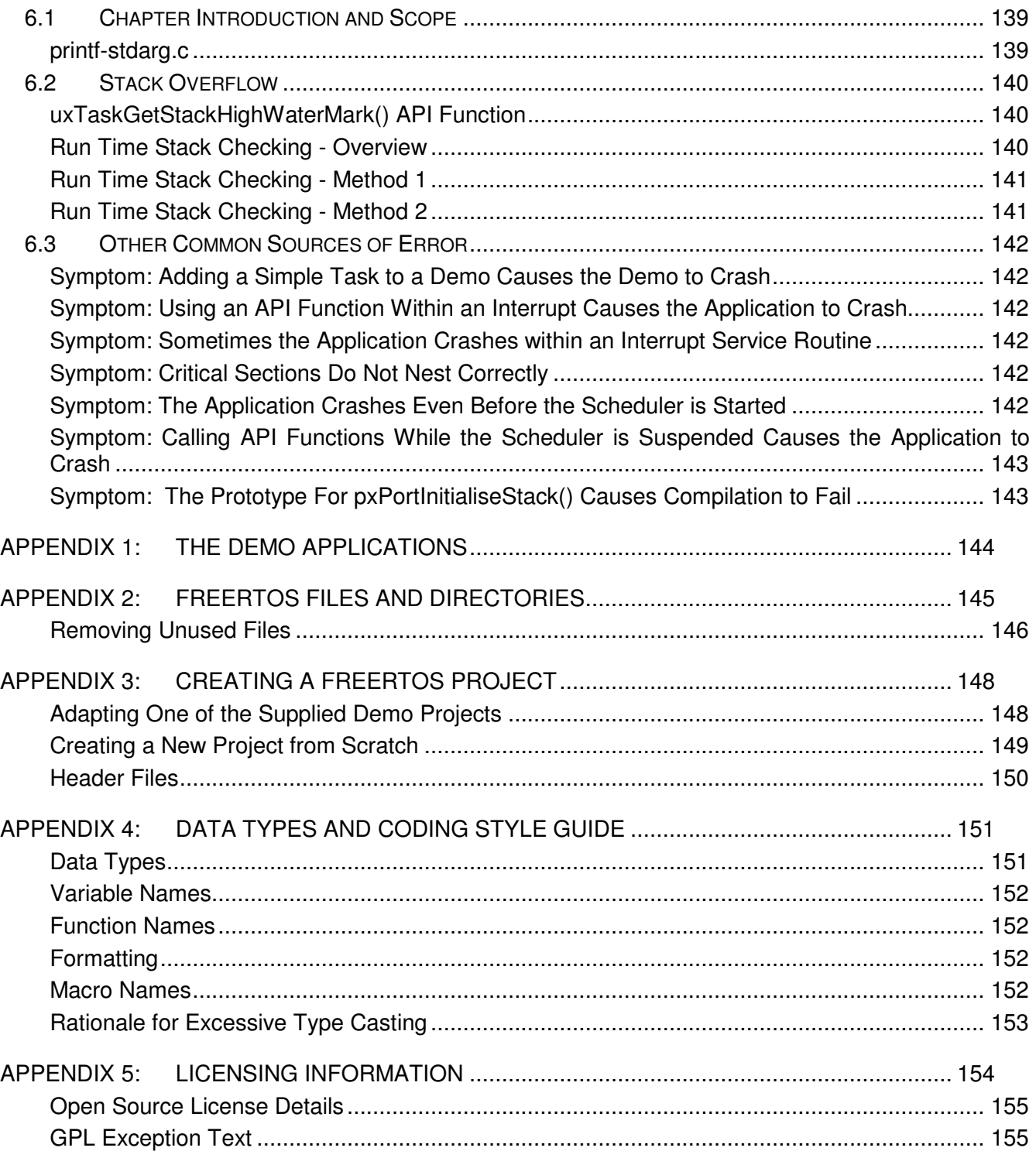

## LIST OF FIGURES

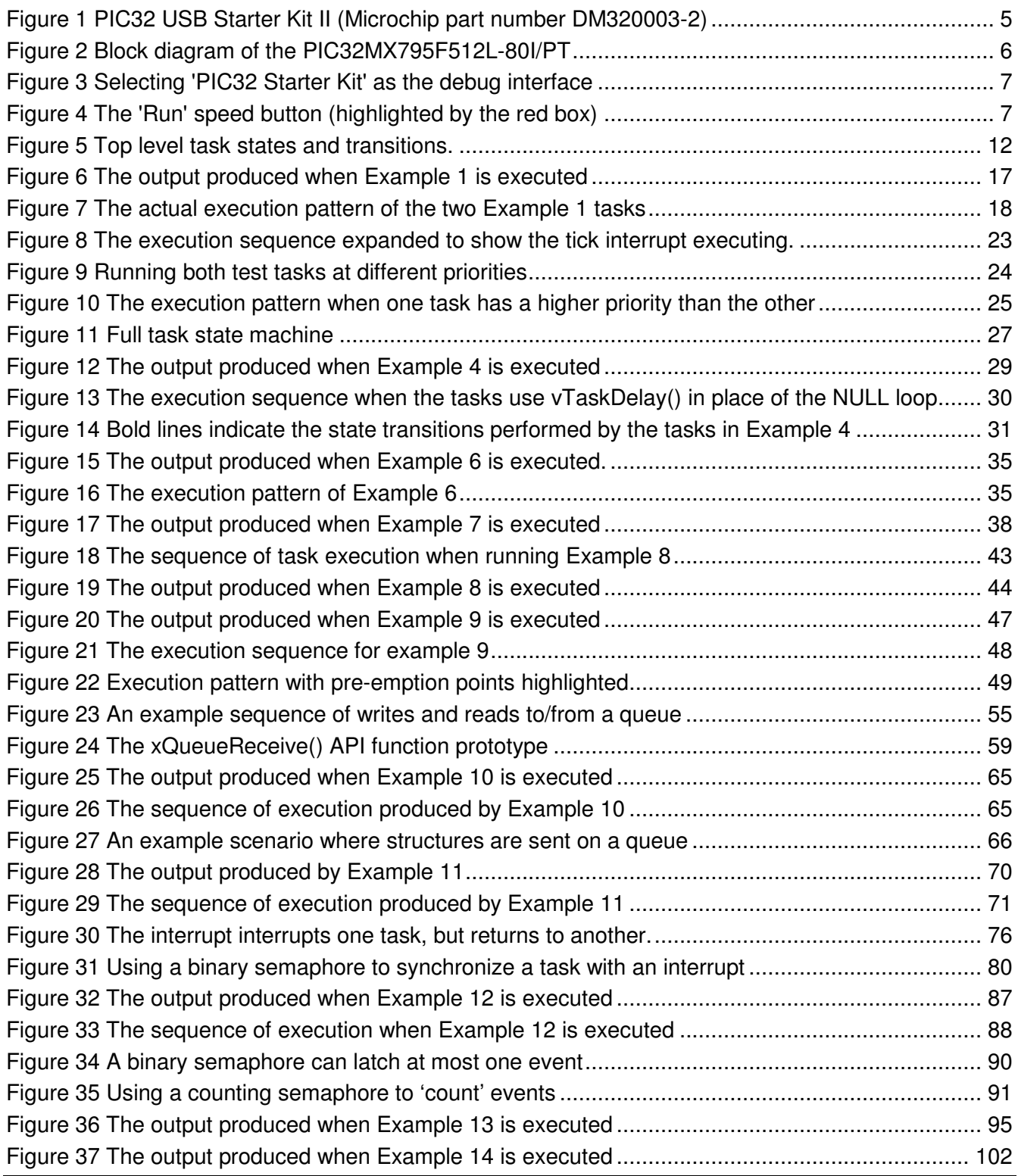

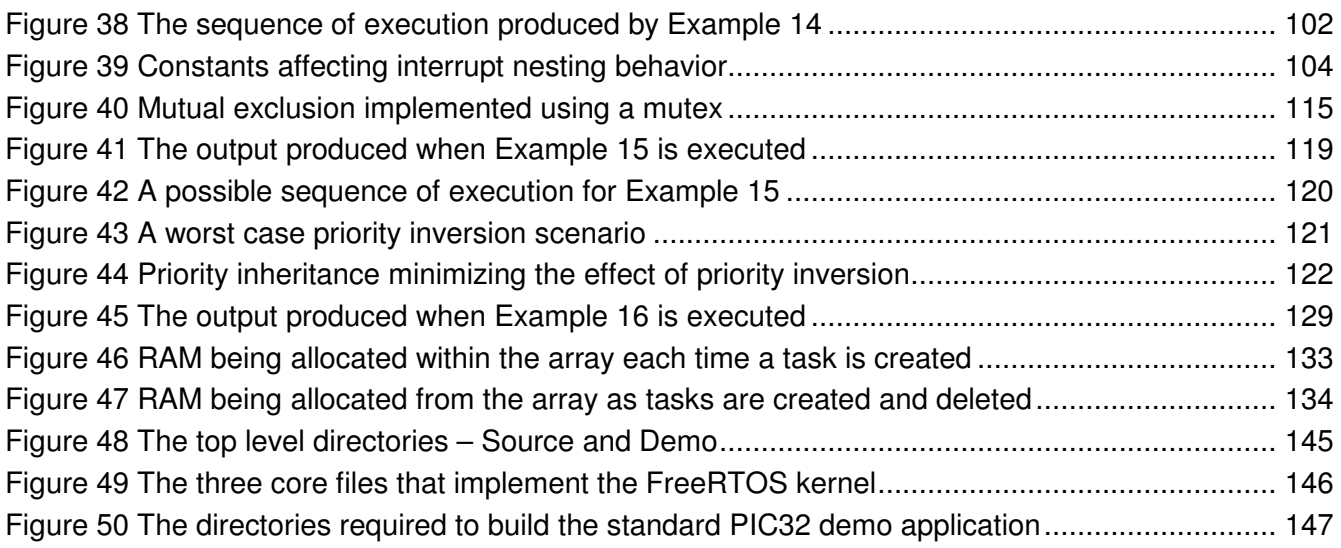

## LIST OF CODE LISTINGS

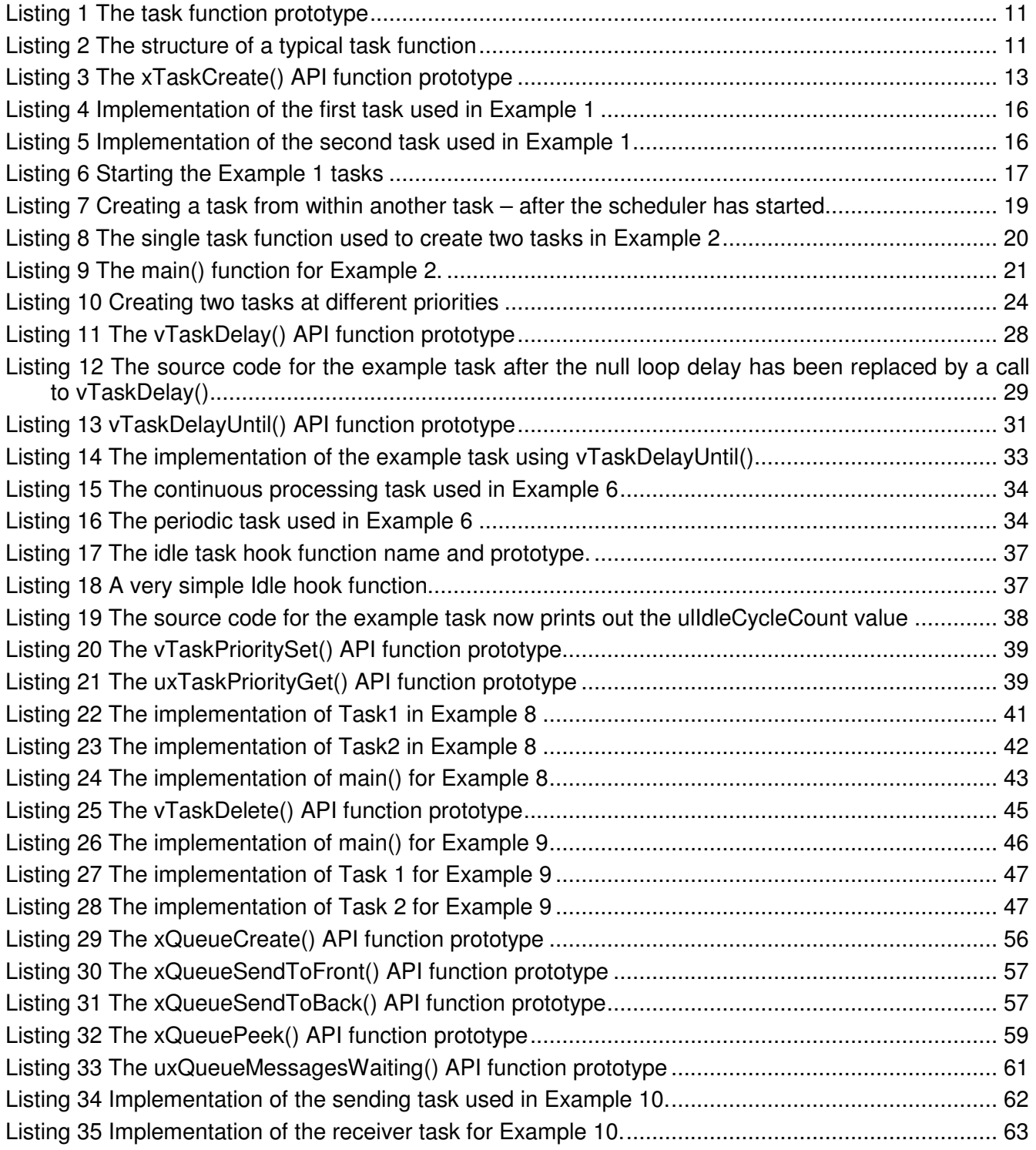

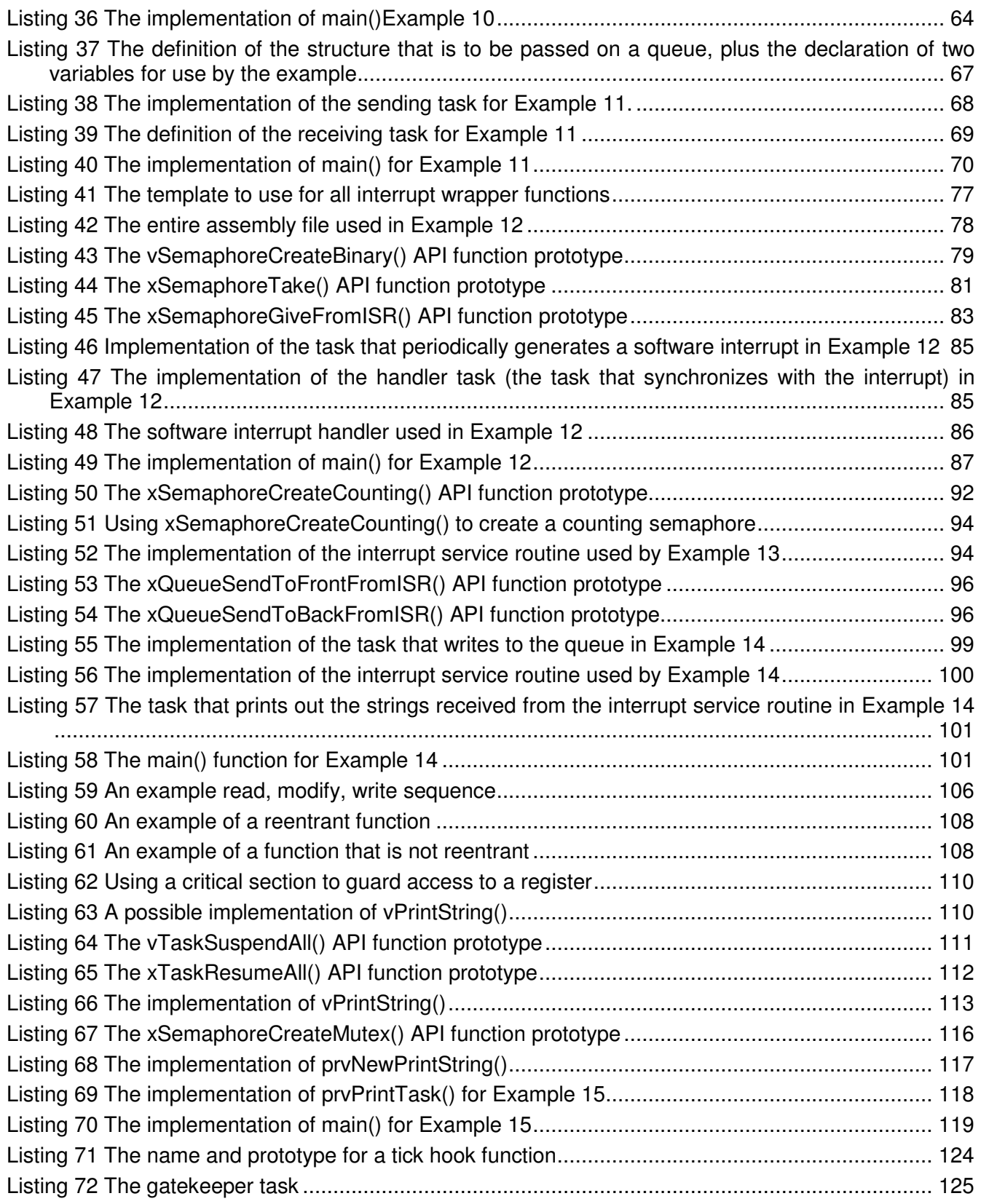

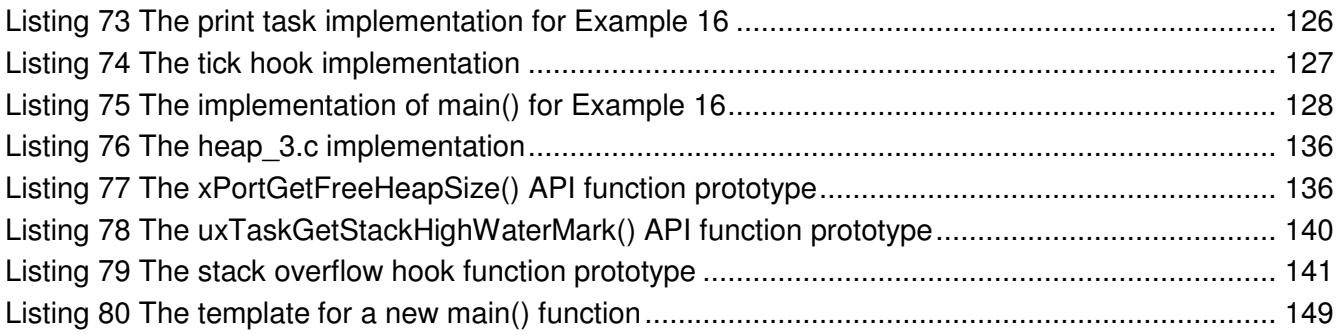

## LIST OF TABLES

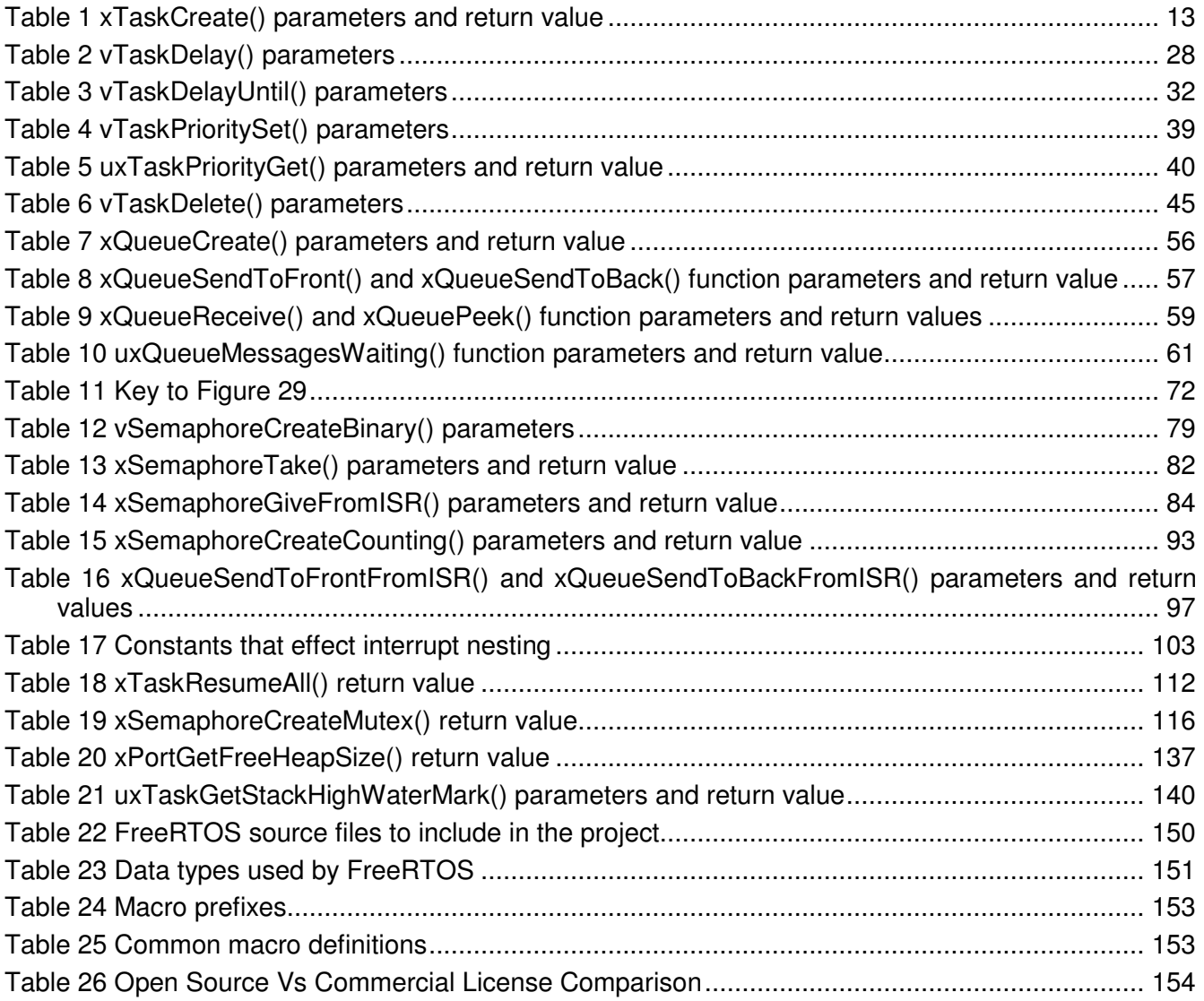

## LIST OF NOTATION

- FAQ Frequently Asked Question
- FIFO First In First Out
- HMI Human Machine Interface
- ISR Interrupt Service Routine
- LCD Liquid Crystal Display
- MCU Microcontroller
- RTOS Real Time Operating System
	- TCB Task Control Block
- UART Universal Asynchronous Receiver / Transmitter

## PREFACE

## FREERTOS AND THE PIC32

The PIC32 MCU is a family of 32-bit Microcontrollers designed for best-in-class 32-bit performance and accompanied by a vast offering of software. Since its introduction in 2007, the PIC32 family has established itself as a performance leader stemming from the highest DMIPs/MHz rated MIPS M4K™ core, highly efficient internal bus architecture, and advanced instruction caching. The 5 families of PIC32 MCUs offer a range of general purpose and integrated connectivity peripherals such as Ethernet, CAN, and USB host/device/On-The-Go. Integrated flash memory ranges from 32K to 512K while RAM ranges from 8k to 128k.

The PIC32 family is supported by Microchip's MPLAB® development environment and well-known industry tools and software providers. Microchip customers benefit from the extensive offering of free software libraries, commonly available in source code form, such as graphics, TCP/IP, USB, encryption, file systems, and digital signal processing software. Most software stacks are compatible across numerous Microchip microcontroller and digital signal processor families. The MPLAB development environment spans the entire Microchip portfolio of over 600 Microcontrollers thus enabling you to use a single tool chain from the lowest cost 8-bit MCU to the highest performing and largest memory PIC32 MCU.

> Clayton Pillion PIC32 Marketing Manager Microchip Technology

### MULTITASKING ON A PIC32

#### An Introduction to Multi Tasking in Small Embedded Systems

The PIC32 microcontroller is ideally suited to deeply embedded real time applications. Typically this type of application will include a mix of both *hard* and *soft* real time requirements.

Soft real time requirements are those that state a time deadline – but breaching the deadline would not render the system useless. For example, responding to keystrokes too slowly might make a system seem annoyingly unresponsive without actually making it unusable.

Hard real time requirements are those that state a time deadline – and breaching the deadline would result in absolute failure of the system. For example, a driver's airbag would be worse than useless if it responded to crash sensor inputs too slowly.

FreeRTOS is a real time kernel (or real time scheduler) on top of which PIC32 applications can be built to meet their hard real time requirements. It allows PIC32 applications to be organized as a collection of independent threads of execution. The PIC32 only has one core so in reality only a single thread can actually be executing at any one time. The kernel decides which thread should be executing by examining the priority assigned to each thread by the application designer. In the simplest case, the application designer could assign higher priorities to threads that implement hard real time requirements, and lower priorities to threads that implement soft real time requirements. This would ensure hard real time threads always executed ahead of soft real time threads, but priority assignment decisions are not always that simplistic.

Don't worry if you don't fully understand the previous paragraph yet. The following chapters provide a detailed explanation with lots of examples to help you understand how to use a real time kernel, and how to use FreeRTOS in particular.

#### A Note About Terminology

In FreeRTOS each thread of execution is called a 'task'. There is no absolute agreed consensus on terminology within the embedded community, but I prefer 'task' to 'thread' as thread can have a more specific meaning depending on your previous experience.

#### Why Use a Real Time Kernel?

There are many well established techniques for writing good embedded software without the use of a kernel, and if the system being developed is simple then these techniques might provide the most appropriate solution. In more complex cases it is likely that using a kernel would be preferable, but where the crossover point occurs will always be subjective.

As already described, task prioritization can help ensure an application meets its processing deadlines, but a kernel can bring other less obvious benefits too. Some of these are listed very briefly below:

• Abstracting away timing information

The kernel is responsible for execution timing and provides a time related API to the application. This allows the structure of the application code to be simpler and the overall code size smaller.

• Maintainability/Extensibility

Abstracting away timing details will result in fewer interdependencies between modules and allow the software to evolve in a controlled and predictable way. Also, the kernel is responsible for timing so application performance will be less susceptible to changes in the underlying hardware.

• Modularity

Tasks are independent modules that should have a well defined purpose.

• Team development

Tasks should also have well defined interfaces, which will assist team development.

• Easier testing (in some cases)

If tasks are well defined independent modules with clean interfaces then they can be tested in isolation.

• Code reuse

Greater modularity and fewer interdependencies will result in code that can be re-used with less effort.

• Improved efficiency?

Using a kernel allows software to be completely event driven  $-$  so no processing time is wasted by polling for events that have not occurred. Code only executes when there is actually something that needs doing.

Counter to the efficiency saving is the need to process the RTOS tick interrupt and to switch execution from one task to another.

• Idle time

The Idle task is created automatically when the kernel is started. It will execute whenever there are no application tasks wishing to do so. The idle task can be used to measure spare processing capacity, perform background checks, or simply place the processor into a low power mode.

• Flexible interrupt handling

Interrupt handlers can be kept very short by deferring most of the required processing to handler tasks. Section 3.2 demonstrates this technique.

• Mixed processing requirements

Simple design patterns can achieve a mix of periodic, continuous and event driven processing within an application. In addition, hard and soft real time requirements can be met by selecting appropriate task and interrupt priorities.

• Easier control over peripherals

Gatekeeper tasks can be used to serialize access to peripherals.

#### The PIC32 Port of FreeRTOS

The PIC32 port includes all the standard FreeRTOS features:

- Pre-emptive or co-operative operation
- Very flexible task priority assignment
- Queues
- Binary semaphores
- Counting semaphores
- Recursive semaphores
- Mutexes
- Tick hook functions
- Idle hook functions
- Stack overflow checking
- Trace hook macros
- Optional commercial licensing and support

It also provides PIC32 specific macros to manage interrupt nesting and allows interrupts above a user definable priority level to remain unaffected by the activity of the kernel. Using FreeRTOS will not introduce any additional timing jitter or latency for these interrupts.

FreeRTOS also manages an *interrupt stack* (sometimes called a *system stack*) which is only used by interrupt service routines. This greatly reduces total RAM utilization because it removes the need for each task stack to be big enough to hold an entire interrupt stack frame.

### USING THE EXAMPLES THAT ACCOMPANY THIS BOOK

#### Required Tools and Hardware

The examples described by this book are included in an accompanying .zip file. Each example has its own MPLAB workspace, requires the MPLAB C Compiler for PIC32 MCUs to be installed, and targets the low cost PIC32 USB Starter Kit II (Microchip part number DM320003-2) development board with integrated debugger/programmer and expansion connector. Following are links to the necessary hardware and software:

http://www.microchip.com/MPLAB

http://www.microchip.com/C32 [the free evaluation version can be used]

http://www.microchip.com/PIC32starterkit

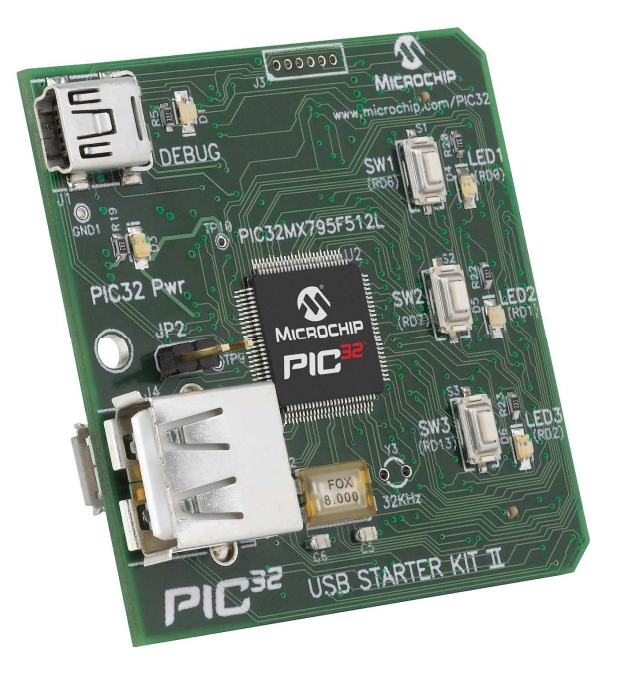

Figure 1 PIC32 USB Starter Kit II (Microchip part number DM320003-2)

The microcontroller is a PIC32MX795F512L-80I/PT with 512K of flash memory, 128K of RAM, 2 CAN 2.0b, 10/100 Ethernet MAC, USB host/device/On-The-Go, 6 UARTS, 5  $I^2C$ , and 4 SPI ports in a 100 pin TQFP. While this MCU has an Ethernet MAC peripheral, this functionality is not available on this starter kit, rather, the PIC32 Ethernet Starter Kit (Microchip part number DM320004) is designed for Ethernet development. Prototyping a circuit is made easy by adding an optional I/O Expansion Board (Microchip part number DM320002) where all signals are easily accessible and connect to PICTail™ Plus daughter cards. Example PICTail Plus cards include Graphics LCD, 802.11, SD Card, 802.15.4, and others.

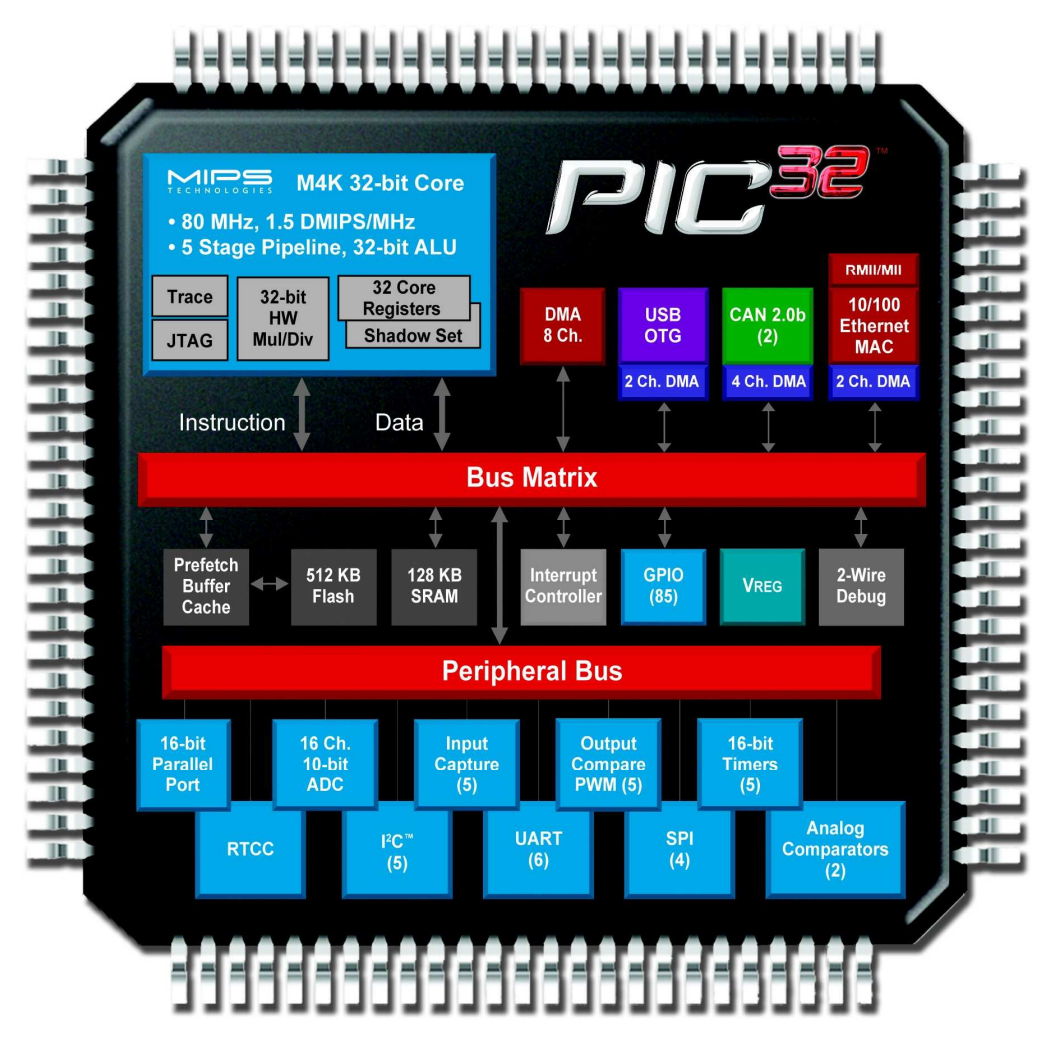

Figure 2 Block diagram of the PIC32MX795F512L-80I/PT

#### Opening the Example Workspaces

Each example includes an MPLAB workspace called RTOSDemo.mcw which can be located in the various Examples\Example0nn directories, where 'nn' is the example number. Open the Workspaces using 'Open Workspace' from the 'File' menu of the MPLAB IDE. Do not use 'Open' from the 'Project' menu!

There is likely to be a mismatch between the path to the build tools stored in the workspace and the path used by your installation. If this is the case you will receive a warning and be prompted to select the path you want to use. Make sure the path selected is the correct path for your host computer (the PC running MPLAB).

#### Connecting the PIC32 Starter Kit

A single USB cable is all that is required to both power the PIC32 starter kit and provide the necessary interface for the MPLAB IDE flash programmer and debugger.

#### Starting a Debug Session

Ensure 'PIC32 Starter Kit' is selected as the debug interface before compiling an example for the first time. The required MPLAB IDE setting is shown in Figure 3. The example will then build without generating any errors or warnings.

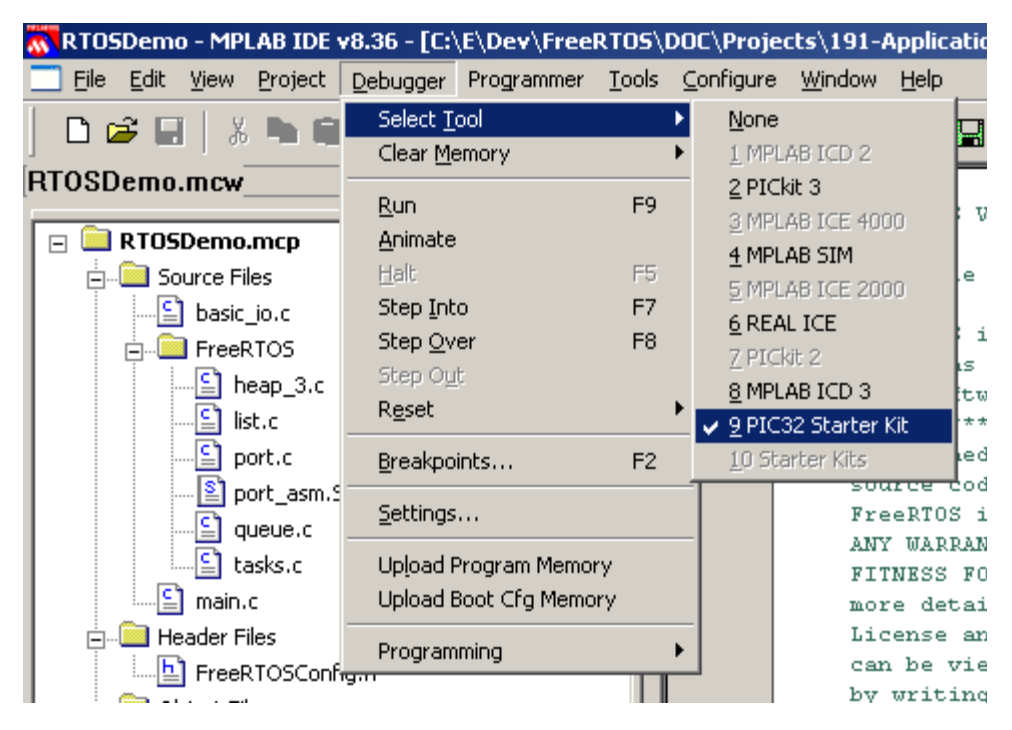

Figure 3 Selecting 'PIC32 Starter Kit' as the debug interface

The MPLAB IDE 'Run' speed button can be used to program the PIC32 flash memory and start a debug session – see Figure 4.

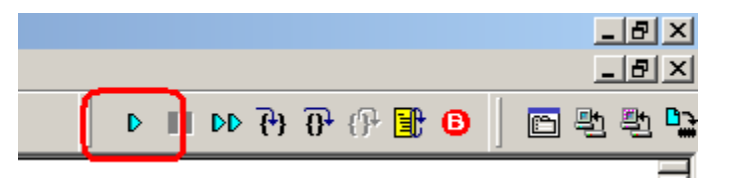

Figure 4 The 'Run' speed button (highlighted by the red box)

This page intentionally left blank

## **CHAPTER 1**

## **TASK MANAGEMENT**

### 1.1 CHAPTER INTRODUCTION AND SCOPE

#### Scope

This chapter aims to give readers a good understanding of:

- How FreeRTOS allocates processing time to each task within an application.
- How FreeRTOS chooses which task should execute at any given time.
- How the relative priority of each task affects system behavior.
- The states that a task can exist in.

In addition readers will hopefully gain a good understanding of:

- How to implement tasks.
- How to create one or more instances of a task.
- How to use the task parameter.
- How to change the priority of a task that has already been created.
- How to delete a task.
- How to implement periodic processing.
- When the idle task will execute and how it can be used.

The concepts presented in this chapter are fundamental to understanding how to use FreeRTOS and how FreeRTOS applications behave – this is therefore the most detailed chapter in the book.

### 1.2 TASK FUNCTIONS

Tasks are implemented as C functions. The only thing special about them is their prototype, which must return void and take a void pointer parameter. The prototype is demonstrated by Listing 1.

```
void ATaskFunction( void *pvParameters );
```
#### Listing 1 The task function prototype

Each task is a small program in its own right. It has an entry point, will normally run forever within an infinite loop, and will not exit. The structure of a typical task is shown in Listing 2.

FreeRTOS tasks must **not** be allowed to return from their implementing function in any way – they must not contain a 'return' statement and must not be allowed to execute past the end of the function. If a task is no longer required it should instead be explicitly deleted. This is also demonstrated in Listing 2.

A single task function definition can be used to create any number of tasks – each created task being a separate execution instance with its own stack and its own copy of any automatic (stack) variables defined within the task itself.

```
void ATaskFunction( void *pvParameters ) 
{ 
/* Variables can be declared just as per a normal function. Each instance 
of a task created using this function will have its own copy of the 
iVariableExample variable. This would not be true if the variable was 
declared static – in which case only one copy of the variable would exist 
and this copy would be shared by each created instance of the task. */
int iVariableExample = 0; 
     /* A task will normally be implemented as in infinite loop. */ 
    for(j; ) { 
         /* The code to implement the task functionality will go here. */
     } 
     /* Should the task implementation ever break out of the above loop 
    then the task must be deleted before reaching the end of this function.
     The NULL parameter passed to the vTaskDelete() function indicates that 
     the task to be deleted is the calling (this) task. */ 
     vTaskDelete( NULL ); 
}
```
#### Listing 2 The structure of a typical task function

## 1.3 TOP LEVEL TASK STATES

An application can consist of many tasks. If the microcontroller running the application only contains a single core then only one task can actually be executing at any given time. This implies that a task can exist in one of two states, Running and Not Running. We will consider this simplistic model first but keep in mind that this is an over simplification as later we will see the Not Running state actually contains a number of sub-states.

When a task is in the Running state the processor is actually executing its code. When a task is in the Not Running state the task is dormant, its status having been saved ready for it to resume execution the next time the scheduler decides it should enter the Running state. When a task resumes execution it does so from exactly the instruction it was about to execute before it last left the Running state.

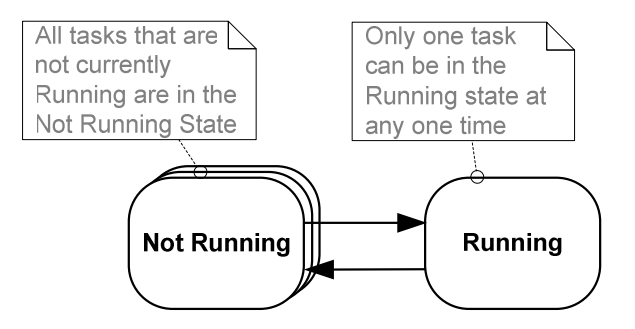

Figure 5 Top level task states and transitions.

A task transitioned from the Not Running to the Running state is said to have been "switched in" or "swapped in". Conversely, a task transitioned from the Running state to the Not Running state is said to have been "switched out" or "swapped out". The FreeRTOS scheduler is the only entity that can switch a task in and out.

### 1.4 CREATING TASKS

#### xTaskCreate() API Function

Tasks are created using the FreeRTOS xTaskCreate() API function. This is probably the most complex of all the API functions so it is unfortunate that it is the first encountered, but tasks must be mastered first as they are the most fundamental component of a multitasking system. All the examples that accompany this book make use of the xTaskCreate() function so there are plenty of examples to reference.

APPENDIX 4: describes the data types and naming conventions used.

```
portBASE_TYPE xTaskCreate( pdTASK_CODE pvTaskCode, 
                             const signed char * const pcName, 
                             unsigned short usStackDepth, 
                             void *pvParameters, 
                            unsigned portBASE TYPE uxPriority,
                             xTaskHandle *pxCreatedTask 
                            );
```
#### Listing 3 The xTaskCreate() API function prototype

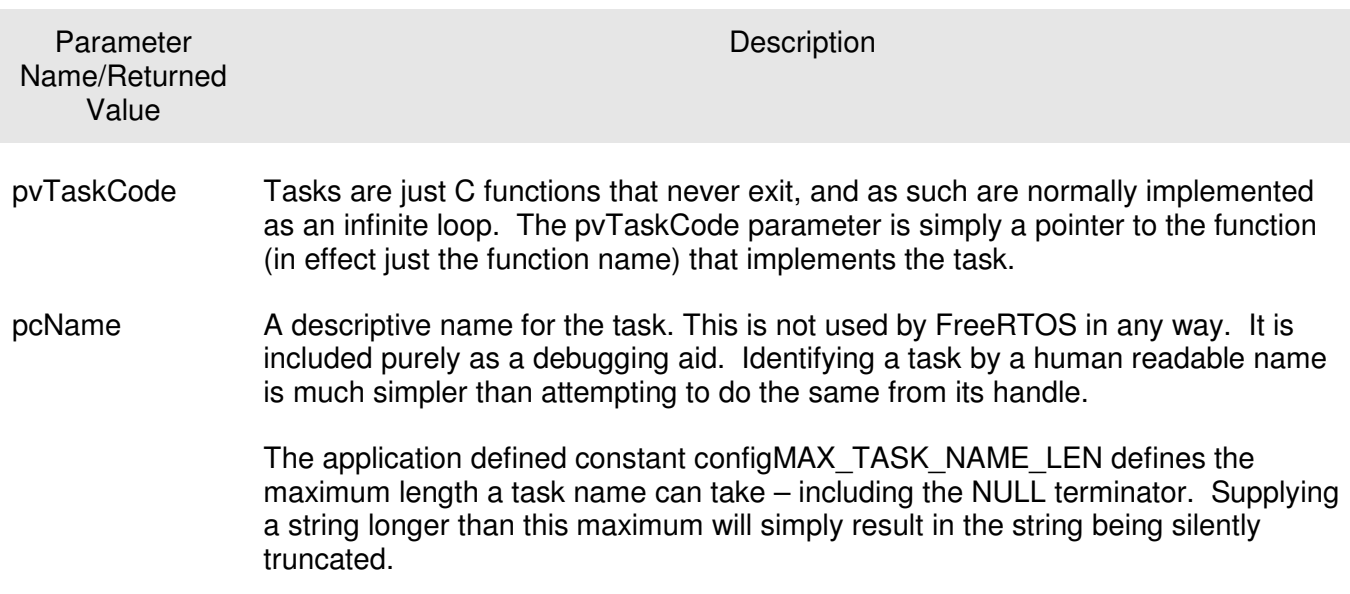

#### Table 1 xTaskCreate() parameters and return value

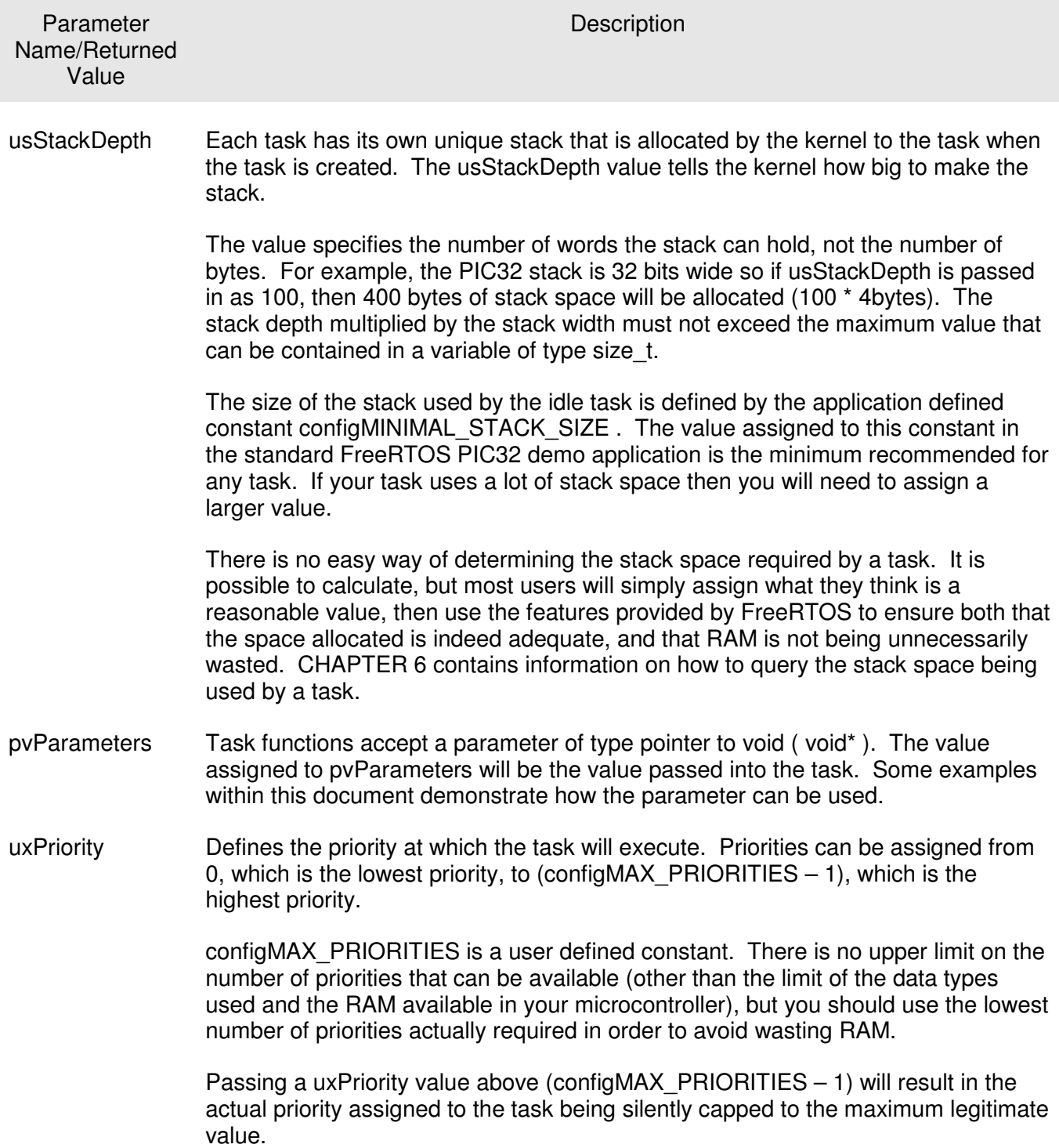

#### Table 1 xTaskCreate() parameters and return value

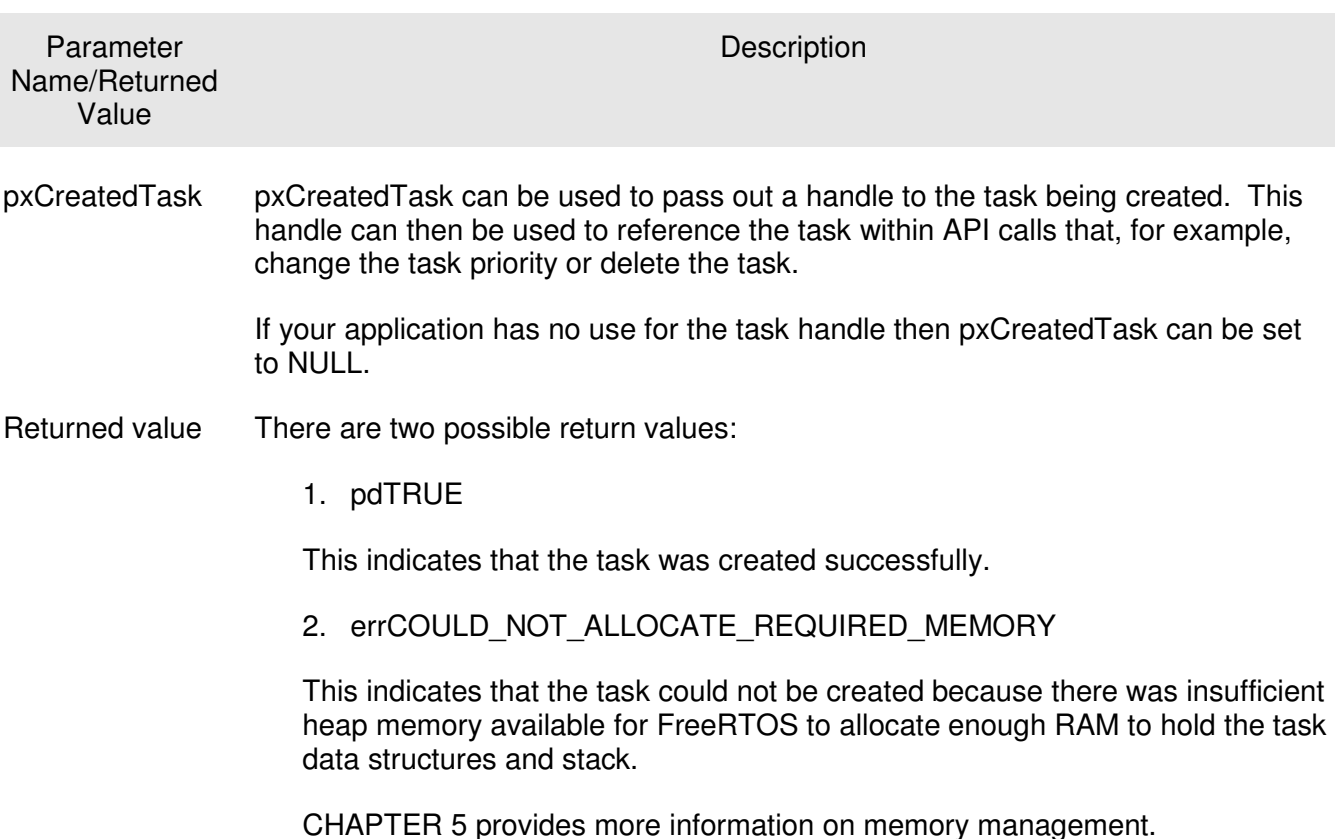

#### Table 1 xTaskCreate() parameters and return value

#### Example 1. Creating Tasks

This example demonstrates the steps necessary to create two simple tasks then start the tasks executing. The tasks just periodically print out a string, using a crude null loop to create the period delay. Both tasks are created at the same priority and are identical other than the string they print out – see Listing 4 and Listing 5 for their respective implementations.

```
void vTask1( void *pvParameters ) 
{ 
const char *pcTaskName = "Task 1 is running\n";
volatile unsigned long ul; 
     /* As per most tasks, this task is implemented in an infinite loop. */
    for( ; ; ) { 
          /* Print out the name of this task. */
         vPrintString( pcTaskName ); 
         /* Delay for a period. */
        for(ul = 0; ul < mainDELAY_LOOP_COUNT; ul++)\overline{\mathcal{L}} /* This loop is just a very crude delay implementation. There is 
             nothing to do in here. Later examples will replace this crude 
             loop with a proper delay/sleep function. */ 
         } 
     } 
}
```
#### Listing 4 Implementation of the first task used in Example 1

```
void vTask2( void *pvParameters ) 
{ 
const char *pcTaskName = "Task 2 is running\n";
volatile unsigned long ul; 
     /* As per most tasks, this task is implemented in an infinite loop. */
    for( ; ; ) {
         /* Print out the name of this task. */
         vPrintString( pcTaskName ); 
         /* Delay for a period. */
        for(ul = 0; ul < mainDELAY_LOOP_COUNT; ul++)\overline{\mathcal{L}} /* This loop is just a very crude delay implementation. There is 
             nothing to do in here. Later examples will replace this crude 
             loop with a proper delay/sleep function. */ 
         } 
     } 
}
```
#### Listing 5 Implementation of the second task used in Example 1

The main() function simply creates the tasks before starting the scheduler – see Listing 6 for its implementation.

```
int main( void ) 
{ 
     /* Create one of the two tasks. Note that a real application should check 
     the return value of the xTaskCreate() call to ensure the task was created 
     successfully. */
    xTaskCreate( vTask1, \frac{1}{2} Pointer to the function that implements the task. \frac{x}{2}"Task 1", /* Text name for the task. This is to facilitate debugging
                      only. */<br>240. /* Stack
                     240, \frac{1}{x} Stack depth in words. \frac{x}{x}<br>NULL. \frac{1}{x} We are not using the tas
                              /* We are not using the task parameter. */1, \frac{1}{1} /* This task will run at priority 1. */
                     NULL ); /* We are not going to use the task handle. */ /* Create the other task in exactly the same way and at the same priority. */
     xTaskCreate( vTask2, "Task 2", 240, NULL, 1, NULL ); 
     /* Start the scheduler so the tasks start executing. */
     vTaskStartScheduler(); 
     /* If all is well then main() will never reach here as the scheduler will 
     now be running the tasks. If main() does reach here then it is likely that 
     there was insufficient heap memory available for the idle task to be created. 
     CHAPTER 5 provides more information on memory management. */ 
    for(j; );
}
```
#### Listing 6 Starting the Example 1 tasks

The output generated by vPrintString() will be displayed in the MPLAB IDE (assuming a PIC32 starter kit is being used as the target). Executing this example produces the output shown in Figure 6.

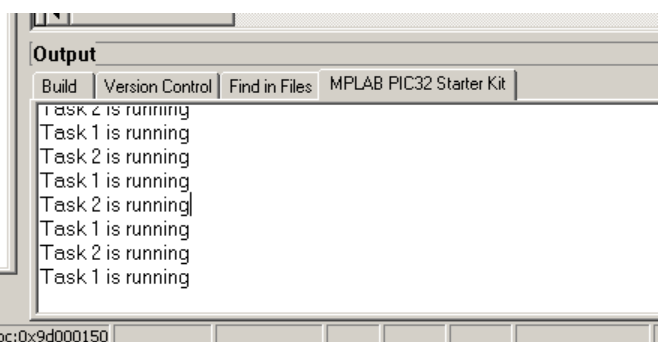

#### Figure 6 The output produced when Example 1 is executed

Figure 6 shows the two tasks appearing to execute simultaneously, but both tasks are executing on the same processor so this cannot actually be the case. In reality both tasks are rapidly entering and exiting the Running state. Both tasks are running at the same priority so share time on the single processor. Their actual execution pattern is shown in Figure 7.

The arrow along the bottom of Figure 7 shows the passing of time from time t1 onwards. The colored lines show which task is executing at each point in time – for example Task1 is executing between time t1 and time t2.

Only one task can exist in the Running state at any one time so as one task enters the Running state (the task is switched in) the other enters the Not Running state (the task is switched out).

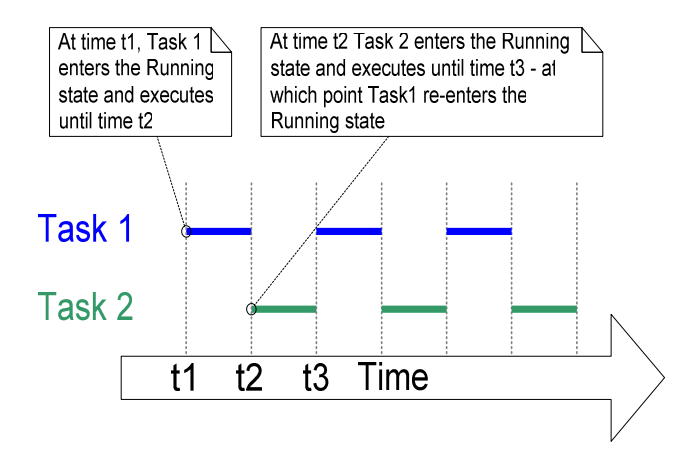

Figure 7 The actual execution pattern of the two Example 1 tasks

Example 1 created both tasks from within main() prior to starting the scheduler. It is also possible to create a task from within another task. We could have created Task1 from main(), and then created Task2 from within Task1. Were we to do this our Task1 function would change as shown by Listing 7. Task2 would not get created until after the scheduler had been started but the output produced by the example would be the same.

```
void vTask1( void *pvParameters ) 
{ 
const char *pcTaskName = "Task 1 is running\n";
volatile unsigned long ul; 
     /* If this task code is executing then the scheduler must already have 
     been started. Create the other task before we enter the infinite loop. */ 
     xTaskCreate( vTask2, "Task 2", 240, NULL, 1, NULL ); 
    for(j; ) { 
        /* Print out the name of this task. */ vPrintString( pcTaskName ); 
         /* Delay for a period. */
        for(ul = 0; ul < mainDELAY\_LOOP\_COUNT; ul++) {
             /* This loop is just a very crude delay implementation. There is 
             nothing to do in here. Later examples will replace this crude 
             loop with a proper delay/sleep function. */ 
         } 
     } 
}
```
#### Listing 7 Creating a task from within another task – after the scheduler has started

#### Example 2. Using the Task Parameter

The two tasks created in Example 1 were nearly identical, the only difference between them was the text string they printed out. This duplication can be removed by instead creating two instances of a single task implementation. The task parameter can then be used to pass into each task the string that that instance should print out.

Listing 8 contains the code of the single task function (vTaskFunction) used by Example 2. This single function replaces the two task functions (vTask1 and vTask2) used in Example 1. Note how the task parameter is cast to a char \* to obtain the string the task should print out.

```
void vTaskFunction( void *pvParameters ) 
{ 
char *pcTaskName;
volatile unsigned long ul; 
     /* The string to print out is passed in via the parameter. Cast this to a 
     character pointer. */ 
     pcTaskName = ( char * ) pvParameters; 
     /* As per most tasks, this task is implemented in an infinite loop. */
    for(j; ) { 
        /* Print out the name of this task. */ vPrintString( pcTaskName ); 
         /* Delay for a period. */
        for(ul = 0; ul < mainDELAY\_LOOP\_COUNT; ul++) { 
             /* This loop is just a very crude delay implementation. There is 
             nothing to do in here. Later exercises will replace this crude 
             loop with a proper delay/sleep function. */ 
         } 
     } 
}
```
#### Listing 8 The single task function used to create two tasks in Example 2

Even though there is now only one task implementation (vTaskFunction), more than one instance of the defined task can be created. Each created instance will execute independently under the control of the FreeRTOS scheduler.

The pvParameters parameter to the xTaskCreate() function is used to pass in the text string as shown in Listing 9.

```
/* Define the strings that will be passed in as the task parameters. These are 
defined const and not on the stack to ensure they remain valid when the tasks are 
executing. */ 
static const char *pcTextForTask1 = "Task 1 is running\n";
static const char *pcTextForTask2 = "Task 2 is running\n";
int main( void ) 
{
     /* Create one of the two tasks. */
     xTaskCreate( vTaskFunction, /* Pointer to the function that implements 
                     Task 1", \frac{1}{2} the task. \frac{x}{4} \frac{1}{2} the task. \frac{x}{4}/* Text name for the task. This is to
                     facilitate debugging only. * /<br>240. * /* Stack depth in words */
                                               /* Stack depth in words */
                       (void*)pcTextForTask1, /* Pass the text to be printed into the task 
                                                using the task parameter. */
                     1, \sqrt{*} This task will run at priority 1. \frac{x}{2}<br>
NULL ); \frac{y}{2} /* We are not using the task handle. */
                                                /* We are not using the task handle. */
     /* Create the other task in exactly the same way. Note this time that multiple 
     tasks are being created from the SAME task implementation (vTaskFunction). Only 
     the value passed in the parameter is different. Two instances of the same 
     task are being created. */ 
     xTaskCreate( vTaskFunction, "Task 2", 240, (void*)pcTextForTask2, 1, NULL ); 
     /* Start the scheduler so our tasks start executing. */ 
     vTaskStartScheduler(); 
     /* If all is well then main() will never reach here as the scheduler will 
     now be running the tasks. If main() does reach here then it is likely that 
     there was insufficient heap memory available for the idle task to be created. 
     CHAPTER 5 provides more information on memory management. */ 
    for(;; );}
```
#### Listing 9 The main() function for Example 2.

The output from Example 2 is exactly as per that shown for example 1 in Figure 6.
# 1.5 TASK PRIORITIES

The uxPriority parameter of the xTaskCreate() API function assigns an initial priority to the task being created. The priority can be changed after the scheduler has been started by using the vTaskPrioritySet() API function.

The maximum number of priorities available is set by the application defined configMAX\_PRIORITIES compile time configuration constant within FreeRTOSConfig.h. FreeRTOS itself does not limit the maximum value this constant can take, but the higher the configMAX\_PRIORITIES value the more RAM the kernel will consume, so it is always advisable to keep the value set at the minimum necessary.

FreeRTOS does not impose any restrictions on how priorities can be assigned to tasks. Any number of tasks can share the same priority – ensuring maximum design flexibility. You can assign a unique priority to every task if this is desirable (as required by some schedule-ability algorithms) but this restriction is not enforced in any way.

Low numeric priority values denote low priority tasks, with priority 0 being the lowest priority possible. The range of available priorities is therefore 0 to (configMAX PRIORITIES – 1).

The scheduler will always ensure that the highest priority task that is able to run is the task selected to enter the Running state. Where more than one task of the same priority is able to run the scheduler will transition each task into and out of the Running state in turn. This is the behavior observed in the examples so far, where both test tasks were created at the same priority and both were always able to run. Each such task executes for a "time slice", it enters the Running state at the start of the time slice and exits the Running state at the end of the time slice. In Figure 7 the time between t1 and t2 equals a single time slice.

To be able to select the next task to run the scheduler itself has to execute at the end of each time slice. A periodic interrupt called the tick interrupt is used for this purpose. The length of the time slice is effectively set by the tick interrupt frequency which is configured by the configTICK\_RATE\_HZ compile time configuration constant in FreeRTOSConfig.h. For example, if configTICK\_RATE\_HZ is set to 100 (Hz) then the time slice will be 10ms. Figure 7 can be expanded to show the execution of the scheduler itself in the sequence of execution. This is shown in Figure 8.

Note that FreeRTOS API calls always specify time in tick interrupts (commonly referred to as just 'ticks'). The portTICK\_RATE\_MS constant is provided to allow time delays to be converted from the number of tick interrupts into milliseconds. The resolution available depends on the tick frequency.

The 'tick count' value is the total number of tick interrupts that have occurred since the scheduler was started; assuming the tick count has not overflowed. User applications do not need to consider overflows when specifying delay periods as time consistency is managed internally by the kernel.

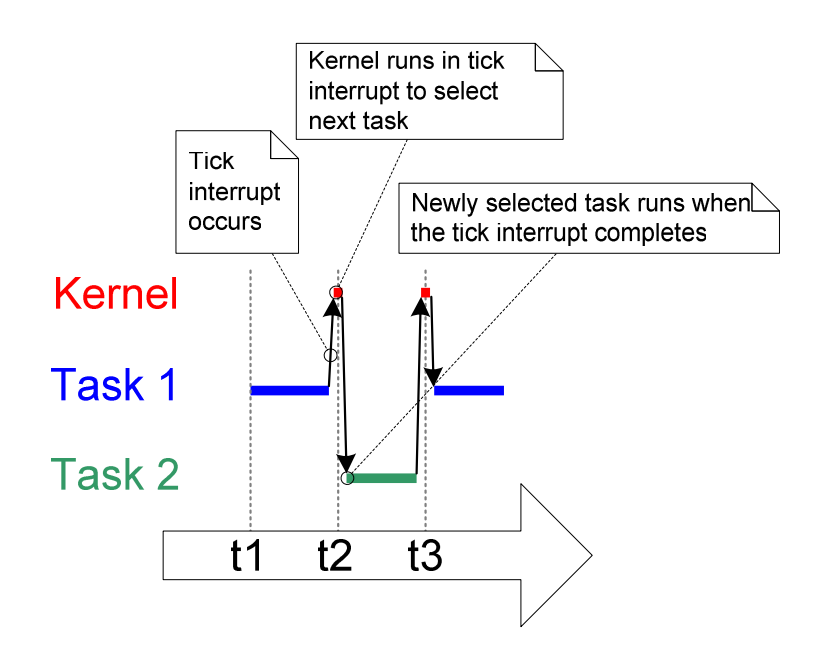

Figure 8 The execution sequence expanded to show the tick interrupt executing.

In Figure 8 the red line shows when the kernel itself is running. The black arrows show the sequence of execution from task to interrupt, then from interrupt back to a different task.

## Example 3. Experimenting with priorities

The scheduler will always ensure that the highest priority task that is able to run is the task selected to enter the Running state. In our examples so far two tasks have been created at the same priority, so both entered and exited the Running state in turn. This example looks at what happens when we change the priority of one of the two tasks created in Example 2. This time the first task will be created at priority 1, and the second at priority 2. The code to create the tasks is shown in Listing 10. The single function that implements both tasks has not changed, it still just periodically prints out a string using a null loop to create a delay.

```
/* Define the strings that will be passed in as the task parameters. These are 
defined const and not on the stack to ensure they remain valid when the tasks are 
executing. */ 
static const char *pcTextForTask1 = "Task 1 is running\n";
static const char *pcTextForTask2 = "Task 2 is running\n";
int main( void ) 
{ 
     /* Create the first task at priority 1. The priority is the second to last 
     parameter. */
     xTaskCreate( vTaskFunction, "Task 1", 240, (void*)pcTextForTask1, 1, NULL ); 
     /* Create the second task at priority 2. */ 
     xTaskCreate( vTaskFunction, "Task 2", 240, (void*)pcTextForTask2, 2, NULL ); 
     /* Start the scheduler so the tasks start executing. */ 
     vTaskStartScheduler(); 
     /* If all is well we will never reach here as the scheduler will now be 
     running. If we do reach here then it is likely that there was insufficient 
     heap available for the idle task to be created. */ 
    for(j; );
}
```
#### Listing 10 Creating two tasks at different priorities

The output produced by Example 3 is shown in Figure 9.

The scheduler will always select the highest priority task that is able to run. Task 2 has a higher priority than Task 1 and is always able to run; therefore Task 2 is the only task to ever enter the Running state. As Task 1 never enters the Running state it never prints out its string. Task 1 is said to be 'starved' of processing time by Task 2.

| Output                                   |                                |
|------------------------------------------|--------------------------------|
| Version Control   Find in Files<br>Build | <b>MPLAB PIC32 Starter Kit</b> |
| Task 2 is running                        |                                |
| Task 2 is running                        |                                |
| Task 2 is running                        |                                |
| Task 2 is running                        |                                |
| Task 2 is running                        |                                |
| Task 2 is running                        |                                |
| Task 2 is running                        |                                |
| Task 2 is running                        |                                |
|                                          |                                |
| c:0x9d0000f8                             | Ln 104, Col 1                  |

Figure 9 Running both test tasks at different priorities

Task 2 is always able to run because it never has to wait for anything – it is either spinning around a null loop or printing to the terminal.

Figure 10 shows the execution sequence for Example 3.

24

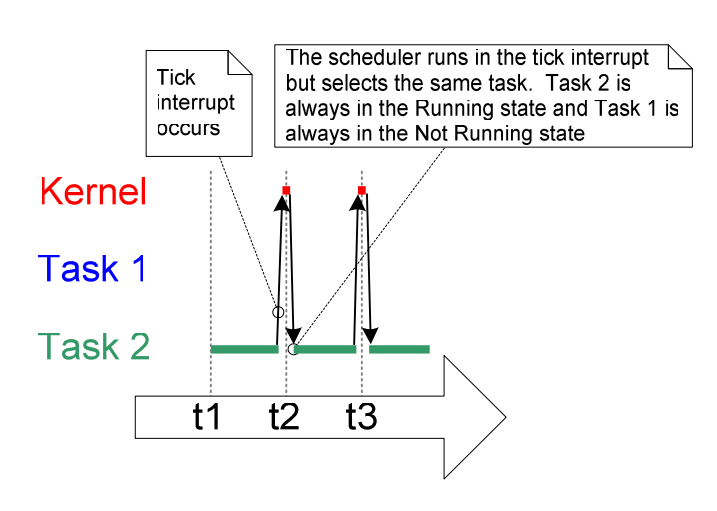

Figure 10 The execution pattern when one task has a higher priority than the other

# 1.6 EXPANDING THE 'NOT RUNNING' STATE

So far the created tasks have always had processing they want to perform and have never needed to wait for anything – as they never have to wait for anything they are always able to enter the Running state. This type of 'continuous processing' task has limited usefulness because they can only be created at the very lowest priority. If they run at any other priority they will prevent tasks of lower priority ever running at all.

To make our tasks actually useful we need a way of allowing them to be event driven. An event driven task only has work (processing) to perform after the occurrence of the event that triggers it, and is not able to enter the Running state before the event has occurred. The scheduler always selects the highest priority task that is *able* to run. High priority tasks not being able to run means the scheduler cannot select them and must instead select a lower priority task that is able to run. Using event driven tasks therefore means that tasks can be created at lots of different priorities without the highest priority tasks starving all the lower priority tasks of processing time.

## The Blocked State

A task that is waiting for an event is said to be in the 'Blocked' state, which is a sub-state of the Not Running state.

Tasks can enter the Blocked state to wait for two different types of event:

- 1. Temporal (time related) events the event being either a delay period expiring or an absolute time being reached. For example a task may enter the Blocked state to wait for 10 milliseconds to pass.
- 2. Synchronization events where the events originate from another task or interrupt. For example, a task may enter the Blocked state to wait for data to arrive on a queue. Synchronization events cover a broad range of event types.

FreeRTOS queues, binary semaphores, counting semaphores, recursive semaphores and mutexes can all be used to create synchronization events. CHAPTER 2 and CHAPTER 3 cover these in more detail.

It is possible for a task to block on a synchronization event with a timeout, effectively blocking on both types of event simultaneously. For example, a task may choose to wait for a maximum of 10 milliseconds for data to arrive on a queue. The task will leave the Blocked state if either data arrives within 10 milliseconds, or 10 milliseconds pass with no data arriving.

#### The Suspended State

'Suspended' is also a sub-state of Not Running. Tasks in the Suspended state are not available to the scheduler. The only way into the Suspended state is through a call to the vTaskSuspend() API

function, and the only way out through a call to the vTaskResume() or xTaskResumeFromISR() API functions. Most applications don't use the Suspended state.

# The Ready State

Tasks that are in the Not Running state but are not Blocked or Suspended are said to be in the Ready state. They are able to run, and therefore 'ready' to run, but not currently in the Running state.

# Completing the State Transition Diagram

Figure 11 expands on the previous over simplified state diagram to include all the Not Running sub states described in this section. The tasks created in the examples so far have not used either the Blocked or Suspended states so have only transitioned between the Ready and the Running state – highlighted by the bold lines in Figure 11.

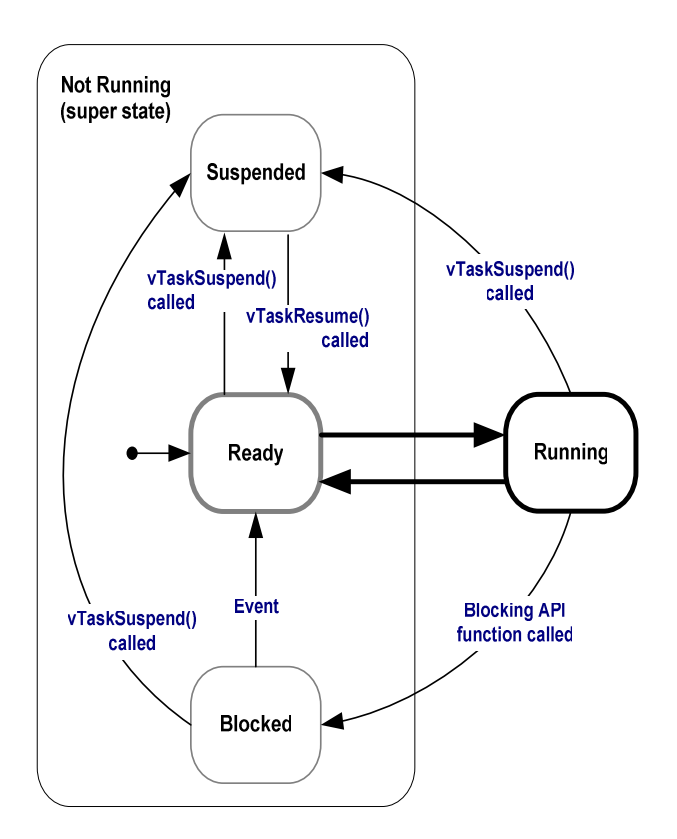

Figure 11 Full task state machine

# Example 4. Using the Blocked state to create a delay

All the tasks created in the examples presented so far have been 'periodic' – they have delayed for a period, printed out their string, before delaying once more, and so on. The delay has been generated very crudely using a null loop – the task effectively polled an incrementing loop counter until it reached a fixed value. Example 3 clearly demonstrated the disadvantage of this method. While executing the null loop the task remained in the Ready state, 'starving' the other task of any processing time.

There are several other disadvantages to any form of polling, not least of which is its inefficiency. While polling the task does not really have any work to do, but it still uses maximum processing time and so wastes processor cycles. Example 4 corrects this behavior by replacing the polling null loop with a call to the vTaskDelay() API function, the prototype for which is shown in Listing 11. The new task definition is shown in Listing 12. Note the vTaskDelay() API function is only available when INCLUDE\_vTaskDelay is set to 1 in FreeRTOSConfig.h.

vTaskDelay() places the calling task into the Blocked state for a fixed number of tick interrupts. While in the Blocked state the task will not use any processing time at all, so processing time is only consumed when there is genuinely work to be done.

void vTaskDelay( portTickType xTicksToDelay );

#### Listing 11 The vTaskDelay() API function prototype

Table 2 vTaskDelay() parameters

**Parameter** Name **Description** xTicksToDelay The number of tick interrupts that the calling task should remain in the Blocked state before being transitioned back into the Ready state. For example, if a task called vTaskDelay( 100 ) while the tick count was 10,000, then it would immediately enter the Blocked state and remain there until the tick count reached 10,100. The constant portTICK\_RATE\_MS can be used to convert milliseconds into ticks.

```
void vTaskFunction( void *pvParameters ) 
{ 
char *pcTaskName;
     /* The string to print out is passed in via the parameter. Cast this to a 
     character pointer. */ 
     pcTaskName = ( char * ) pvParameters; 
     /* As per most tasks, this task is implemented in an infinite loop. */ 
    for(j; ) { 
         /* Print out the name of this task. */ 
         vPrintString( pcTaskName ); 
         /* Delay for a period. This time a call to vTaskDelay() is used which 
         places the task into the Blocked state until the delay period has expired. 
         The delay period is specified in 'ticks', but the constant 
         portTICK_RATE_MS can be used to convert this to a more user friendly value 
         in milliseconds. In this case a period of 250 milliseconds is being 
         specified. */ 
         vTaskDelay( 250 / portTICK_RATE_MS ); 
     } 
}
```
#### Listing 12 The source code for the example task after the null loop delay has been replaced by a call to vTaskDelay()

Even though the two tasks are still being created at different priorities both will now run. The output of Example 4 shown in Figure 12 confirms the expected behavior.

|     | Output |                                 |  |                         |               |
|-----|--------|---------------------------------|--|-------------------------|---------------|
|     | Build  | Version Control   Find in Files |  | MPLAB PIC32 Starter Kit |               |
|     |        | Task T is running               |  |                         |               |
|     |        | Task 2 is running               |  |                         |               |
|     |        | Task 1 is running               |  |                         |               |
|     |        | Task 2 is running               |  |                         |               |
|     |        | Task 1 is running               |  |                         |               |
|     |        | Task 2 is running               |  |                         |               |
|     |        | Task 1 is running               |  |                         |               |
|     |        | Task 2 is running               |  |                         |               |
|     |        |                                 |  |                         |               |
| c:0 |        |                                 |  |                         | Ln 76, Col 27 |

Figure 12 The output produced when Example 4 is executed

The execution sequence shown in Figure 13 explains why both tasks run even though they are created at different priorities. The execution of the kernel itself is omitted for simplicity.

The idle task is created automatically when the scheduler is started to ensure there is always at least one task that is able to run (at least one task in the Ready state). Section 1.7 describes the Idle task in more detail.

FreeRTOS Designed For Microcontrollers;

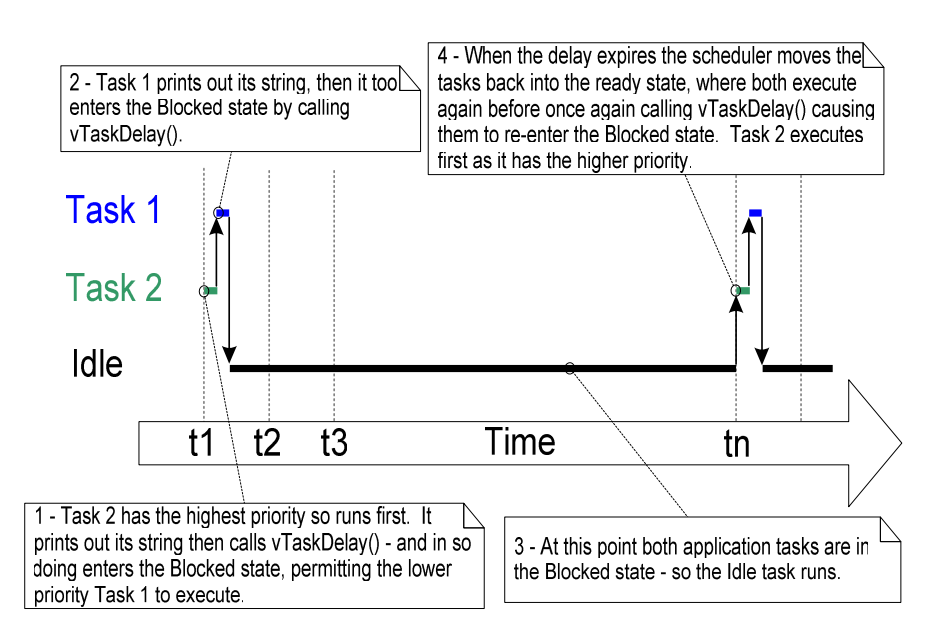

Figure 13 The execution sequence when the tasks use vTaskDelay() in place of the NULL loop

Only the implementation of our two tasks has changed, not their functionality. Comparing Figure 13 with Figure 8 clearly demonstrates that this functionality is being achieved in a much more efficient manner.

Figure 8 shows the execution pattern when the tasks were using a null loop to create a delay – so were always able to run and used a lot of processor time as a result. Figure 13 shows the execution pattern when the tasks enter the Blocked state for the entirety of their delay period, so only utilize processor time when they actually have work that needs to be performed (in this case simply a message being printed out).

In the Figure 13 scenario each time the tasks leave the Blocked state they only execute for a fraction of a tick period before re-entering the blocked state. Most of the time there are no application tasks that are able to run (there are no application tasks in the Ready state) and therefore no application tasks that can be selected to enter the Running state. While this is the case the idle task will run. The amount of processing time the idle task gets is a measure of the spare processing capacity in the system.

The bold lines in Figure 14 show the transitions performed by the tasks in Example 4, with each now transitioning through the Blocked state before being returned to the Ready state.

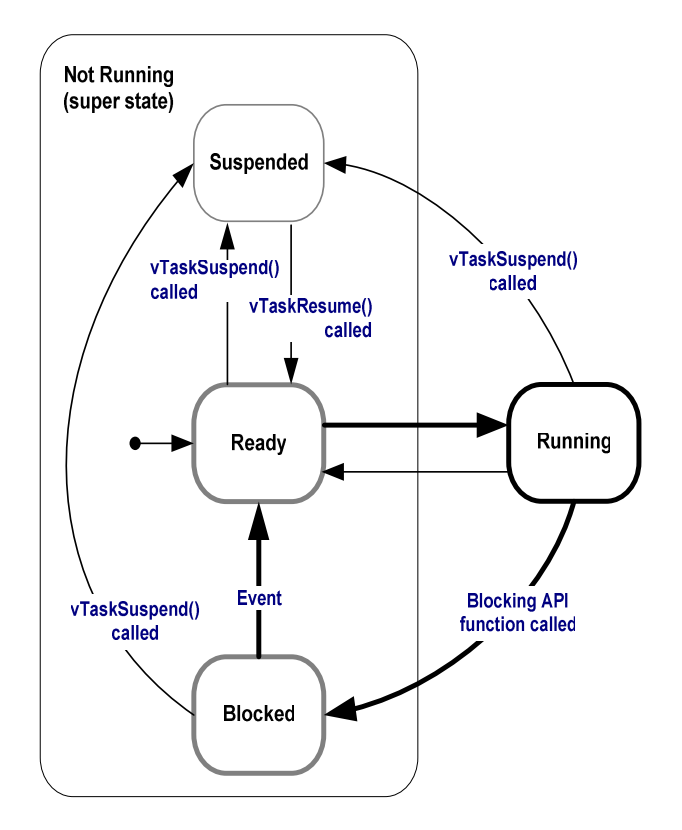

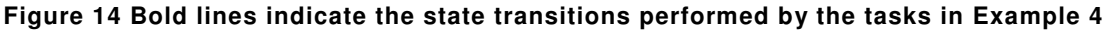

## vTaskDelayUntil() API function

vTaskDelayUntil() is similar to vTaskDelay(). As just demonstrated, the vTaskDelay() parameter specifies the number of tick interrupts that should occur between a task calling vTaskDelay() and the same task once again transitioning out of the Blocked state. The amount of time the task remains in the blocked state is specified by the vTaskDelay() parameter but the actual time at which the task leaves the blocked state is relative to the time at which vTaskDelay() was called. The parameters to vTaskDelayUntil() instead specify the exact tick count value at which the calling task should be moved from the Blocked state into the Ready state. vTaskDelayUntil() is the API function that should be used when a fixed execution period is required (where you want your task to execute periodically with a fixed frequency) as the time at which the calling task is unblocked is absolute, rather than relative to when the function was called (as is the case with vTaskDelay()).

Note the vTaskDelayUntil() API function is only available when INCLUDE vTaskDelayUntil is set to 1 in FreeRTOSConfig.h.

void vTaskDelayUntil( portTickType \* pxPreviousWakeTime, portTickType xTimeIncrement );

#### Listing 13 vTaskDelayUntil() API function prototype

Table 3 vTaskDelayUntil() parameters

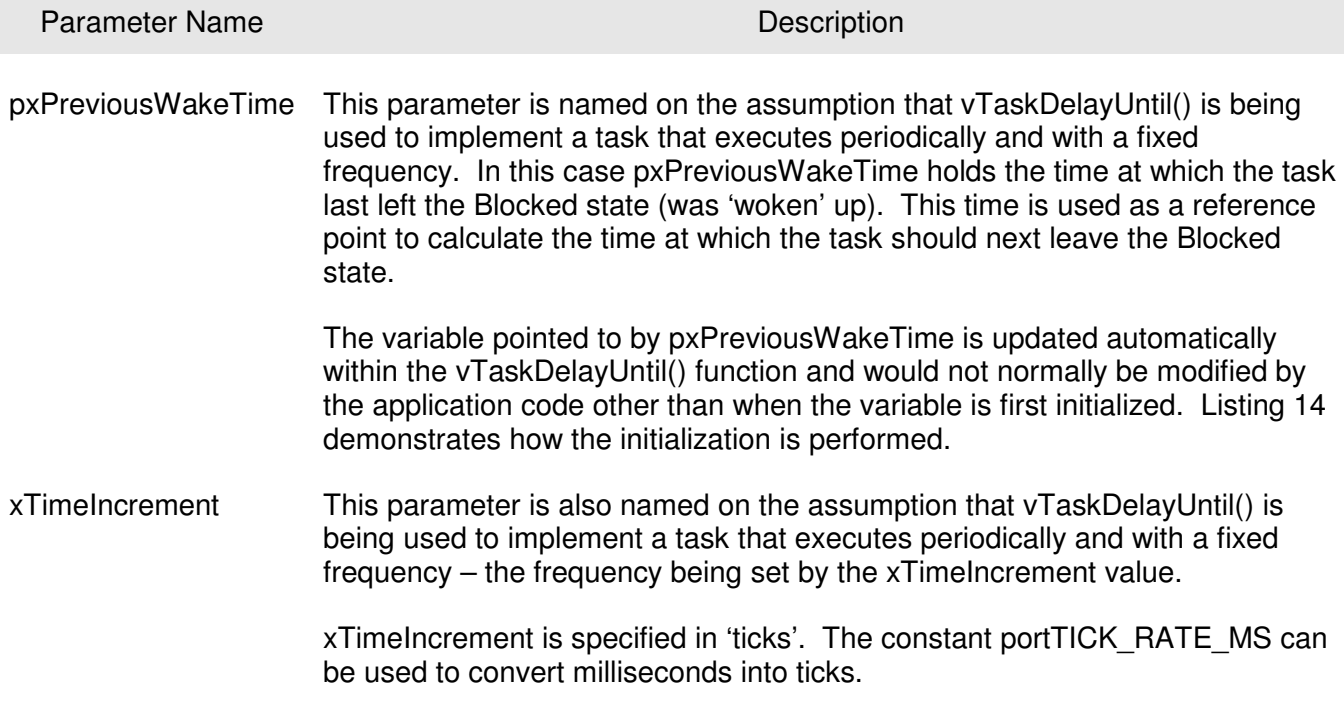

Example 5. Converting the example tasks to use vTaskDelayUntil()

The two tasks created in Example 4 are periodic tasks, but using vTaskDelay() will not guarantee that the frequency at which they run will be fixed as the time at which the tasks leave the Blocked state is relative to when they call vTaskDelay(). Converting the tasks to use vTaskDelayUntil() in place of vTaskDelay() will solve this potential problem.

```
void vTaskFunction( void *pvParameters ) 
{ 
char *pcTaskName;
portTickType xLastWakeTime; 
     /* The string to print out is passed in via the parameter. Cast this to a 
     character pointer. */ 
     pcTaskName = ( char * ) pvParameters; 
     /* The xLastWakeTime variable needs to be initialized with the current tick 
     count. Note that this is the only time the variable is written to explicitly. 
    After this xLastWakeTime is updated automatically internally within 
     vTaskDelayUntil(). */ 
    xLastWakeTime = xTaskGetTickCount();
     /* As per most tasks, this task is implemented in an infinite loop. */ 
    for(j; ) { 
        /* Print out the name of this task. */ vPrintString( pcTaskName ); 
         /* This task should execute exactly every 250 milliseconds. As per 
         the vTaskDelay() function, time is measured in ticks, and the 
         portTICK_RATE_MS constant is used to convert milliseconds into ticks. 
         xLastWakeTime is automatically updated within vTaskDelayUntil() so is not 
         explicitly updated by the task. */ 
         vTaskDelayUntil( &xLastWakeTime, ( 250 / portTICK_RATE_MS ) ); 
     } 
}
```
#### Listing 14 The implementation of the example task using vTaskDelayUntil()

The output produced by Example 5 is exactly as per that shown in Figure 12 for Example 4.

Example 6. Combining blocking and non-blocking tasks

Previous examples have examined the behavior of both polling and blocking tasks in isolation. This example re-enforces the stated expected system behavior by demonstrating an execution sequence when the two schemes are combined, as follows:

• Two tasks are created at priority 1. These do nothing other than continuously print out a string.

These tasks never make any API function calls that could cause them to enter the Blocked state so are always in either the Ready or the Running state. Tasks of this nature are called 'continuous processing' tasks as they always have work to do, albeit rather trivial work in this case. The source for the continuous processing tasks is shown in Listing 15.

• A third task is then created at priority 2, so above the priority of the other two tasks. The third task also just prints out a string, but this time periodically so uses the vTaskDelayUntil() API function to place itself into the Blocked state between each print iteration.

The source for the periodic task is shown in Listing 16.

```
void vContinuousProcessingTask( void *pvParameters ) 
{ 
char *pcTaskName;
     /* The string to print out is passed in via the parameter. Cast this to a 
     character pointer. */ 
     pcTaskName = ( char * ) pvParameters; 
     /* As per most tasks, this task is implemented in an infinite loop. */ 
    for(j; ) { 
         /* Print out the name of this task. This task just does this repeatedly 
         without ever blocking or delaying. */ 
         vPrintString( pcTaskName ); 
     } 
}
```
Listing 15 The continuous processing task used in Example 6

```
void vPeriodicTask( void *pvParameters ) 
{ 
portTickType xLastWakeTime; 
     /* The xLastWakeTime variable needs to be initialized with the current tick 
     count. Note that this is the only time the variable is explicitly written to. 
     After this xLastWakeTime is managed automatically by the vTaskDelayUntil() 
    API function. */ 
     xLastWakeTime = xTaskGetTickCount(); 
     /* As per most tasks, this task is implemented in an infinite loop. */ 
    for( ; ; ) { 
        /* Print out the name of this task. */ vPrintString( "Periodic task is running……….\n" ); 
         /* The task should execute every 10 milliseconds exactly. */
         vTaskDelayUntil( &xLastWakeTime, ( 10 / portTICK_RATE_MS ) ); 
     } 
}
```
#### Listing 16 The periodic task used in Example 6

Figure 15 shows the output produced by Example 6, with an explanation of the observed behavior given by the execution sequence shown in Figure 16.

| Build   Version Control   Find in Files | MPLAB PIC32 Starter Kit |  |
|-----------------------------------------|-------------------------|--|
|                                         |                         |  |
| Continuous task 1 running               |                         |  |
| Continuous task 2 running               |                         |  |
| Periodic task is running.               |                         |  |
| Continuous task 1 running               |                         |  |
| Continuous task 2 running               |                         |  |
| Continuous task 1 running               |                         |  |
| Continuous task 2 running               |                         |  |
| Continuous task 1 running               |                         |  |
| Continuous task 2 running               |                         |  |
| Continuous task 1 running               |                         |  |
| Continuous task 2 running               |                         |  |
| Continuous task 1 running               |                         |  |
| Periodic task is running.               |                         |  |
| Continuous task 2 running               |                         |  |
| Continuous task 1 running               |                         |  |
| Continuous task 2 running               |                         |  |
| Continuous task 1 running               |                         |  |

Figure 15 The output produced when Example 6 is executed.

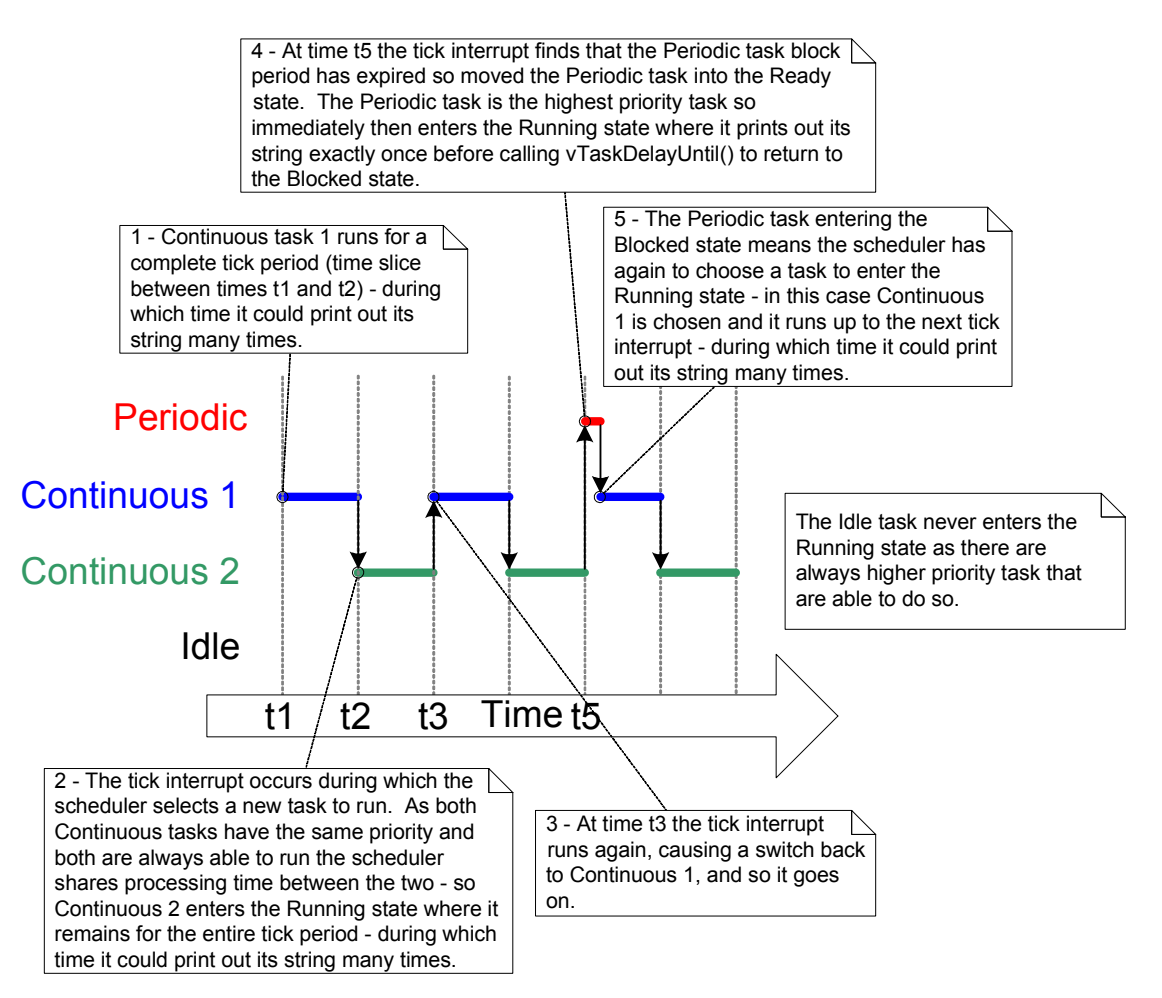

Figure 16 The execution pattern of Example 6

# 1.7 THE IDLE TASK AND THE IDLE TASK HOOK

The tasks created in Example 4 spend most of their time in the Blocked state. While in this state they are not able to run and cannot be selected by the scheduler.

The processor always needs something to execute – there must always be at least one task that can enter the Running state. To ensure this is the case an Idle task is automatically created by the scheduler when vTaskStartScheduler() is called. The idle task does very little more than sit in a loop so like the tasks in the original examples it is always able to run.

The idle task has the lowest possible priority (priority 0) to ensure it never prevents a higher priority application task from entering the Running state – although there is nothing to prevent application designers creating task at, and therefore sharing, the idle task priority if desired.

Running at the lowest priority ensures the Idle task will be immediately transitioned out of the Running state as soon as a higher priority task enters the Ready state. This can be seen at time tn in Figure 13, where the Idle task is immediately swapped out to allow Task 2 to execute at the instant Task 2 leaves the Blocked state. Task 2 is said to have *pre-empted* the idle task. Pre-emption occurs automatically, and without the knowledge of the task being pre-empted.

# Idle Task Hook Functions

It is possible to add application specific functionality directly into the idle task through the use of an idle hook (or call-back) function – a function that is automatically called by the idle task once per iteration of the idle task loop.

Common uses for the Idle task hook include:

- Executing low priority, background or continuous processing.
- Measuring the amount of spare processing capacity (the idle task will only run when all the other tasks have no work to perform, so measuring the amount of processing time allocated to the idle task provides a clear indication of how much processing time is spare).
- Placing the processor into a low power mode providing an automatic method of saving power whenever there is no application processing to be performed.

# Limitations on the Implementation of Idle Task Hook Functions

Idle task hook functions must adhere to the following rules:

1. They must never attempt to block or suspend. The Idle task will only execute when no other tasks are able to do so (unless application tasks are sharing the idle priority). Blocking the idle task in any way could therefore cause a scenario where no tasks are available to enter the Running state!

2. If the application makes use of the vTaskDelete() API function then the Idle task hook must always return to its caller within a reasonable time period. This is because the Idle task is responsible for cleaning up kernel resources after a task has been deleted. If the idle task remains permanently in the Idle hook function then this clean up cannot occur.

Idle task hook functions must have the name and prototype shown by Listing 17.

void vApplicationIdleHook( void );

#### Listing 17 The idle task hook function name and prototype.

### Example 7. Defining an Idle Task Hook Function

The use of blocking vTaskDelay() API calls in Example 4 created a lot of idle time – time when the Idle task was executing because both application tasks were in the Blocked state. This example makes use of this idle time through the addition of an Idle hook function, the source for which is shown in Listing 18.

```
/* Declare a variable that will be incremented by the hook function. */ 
unsigned long ulIdleCycleCount = 0UL; 
/* Idle hook functions MUST be called vApplicationIdleHook(), take no parameters,
and return void. */ 
void vApplicationIdleHook( void ) 
{ 
     /* This hook function does nothing but increment a counter. */ 
     ulIdleCycleCount++; 
}
```
#### Listing 18 A very simple Idle hook function

configUSE\_IDLE\_HOOK must be set to 1 within FreeRTOSConfig.h for the idle hook function to get called.

The function that implements the created tasks is modified slightly to print out the ulldleCycleCount value, as shown in Listing 19.

```
void vTaskFunction( void *pvParameters ) 
{ 
char *pcTaskName;
     /* The string to print out is passed in via the parameter. Cast this to a 
     character pointer. */ 
     pcTaskName = ( char * ) pvParameters; 
     /* As per most tasks, this task is implemented in an infinite loop. */ 
    for(j; ) { 
         /* Print out the name of this task AND the number of times ulIdleCycleCount 
         has been incremented. */ 
         vPrintStringAndNumber( pcTaskName, ulIdleCycleCount ); 
         /* Delay for a period of 250 milliseconds. */ 
         vTaskDelay( 250 / portTICK_RATE_MS ); 
     } 
}
```
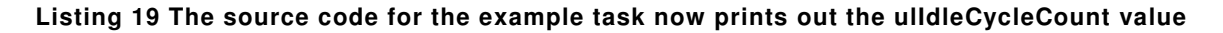

The output produced by Example 7 is shown in Figure 17 and shows that the idle task hook function is called (very) approximately 617000 times between each iteration of the application tasks.

|      | Output                                                            |  |  |  |  |  |  |  |  |
|------|-------------------------------------------------------------------|--|--|--|--|--|--|--|--|
|      | MPLAB PIC32 Starter Kit<br>Version Control Find in Files<br>Build |  |  |  |  |  |  |  |  |
|      | Task 2 is running, ulldleCycleCount = 0                           |  |  |  |  |  |  |  |  |
|      | Task 1 is running, ulldleCycleCount = 0                           |  |  |  |  |  |  |  |  |
|      | Task 2 is running, ulldleCycleCount = 617101                      |  |  |  |  |  |  |  |  |
|      | Task 1 is running, ulldleCycleCount = 617101                      |  |  |  |  |  |  |  |  |
|      | Task 2 is running, ulldleCycleCount = 1234027                     |  |  |  |  |  |  |  |  |
|      | Task 1 is running, ulldleCycleCount = 1234027                     |  |  |  |  |  |  |  |  |
|      | Task 2 is running, ulldleCycleCount = 1850776                     |  |  |  |  |  |  |  |  |
|      | Task 1 is running, ulldleCycleCount = 1850776                     |  |  |  |  |  |  |  |  |
| pc:0 |                                                                   |  |  |  |  |  |  |  |  |

Figure 17 The output produced when Example 7 is executed

# 1.8 CHANGING THE PRIORITY OF A TASK

## vTaskPrioritySet() API function

The vTaskPrioritySet() API function can be used to change the priority of any task after the scheduler has been started. Note the vTaskPrioritySet() API function is only available when INCLUDE\_vTaskPrioritySet is set to 1 in FreeRTOSConfig.h.

void vTaskPrioritySet( xTaskHandle pxTask, unsigned portBASE\_TYPE uxNewPriority );

#### Listing 20 The vTaskPrioritySet() API function prototype

#### Table 4 vTaskPrioritySet() parameters

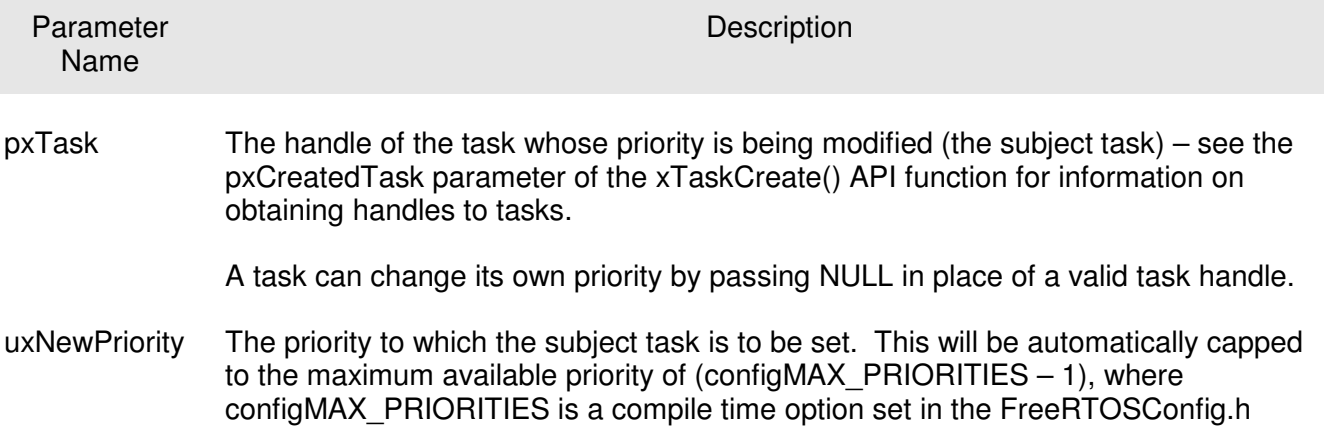

#### uxTaskPriorityGet() API function

header file.

The uxTaskPriorityGet() API function can be used to query the priority of a task. Note the vTaskPriorityGet() API function is only available when INCLUDE\_vTaskPriorityGet is set to 1 in FreeRTOSConfig.h.

unsigned portBASE\_TYPE uxTaskPriorityGet ( xTaskHandle pxTask );

#### Listing 21 The uxTaskPriorityGet() API function prototype

## Table 5 uxTaskPriorityGet() parameters and return value

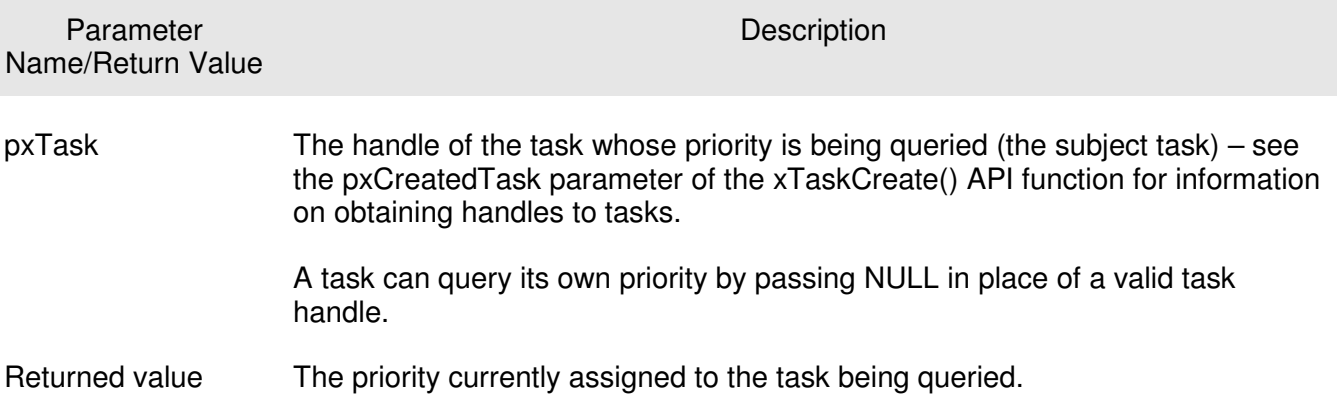

# Example 8. Changing task priorities

The scheduler will always select the highest Ready state task as the task to enter the Running state. Example 8 demonstrates this by using the vTaskPrioritySet() API function to change the priority of two tasks relative to each other.

Two tasks are created at two different priorities. Neither task make any API function calls that could cause them to enter the Blocked state so both are always in either the Ready or the Running state – as such the task with the highest relative priority will always be the task selected by the scheduler to be in the Running state.

Example 8 behaves as follows:

- Task1 (Listing 22) is created with the highest priority so is quaranteed to run first. Task1 prints out a couple of strings before raising the priority of Task2 (Listing 23) to above its own priority.
- Task2 starts to run (enters the Running state) as soon as it has the highest relative priority. Only one task can be in the Running state at any one time so when Task2 is in the Running state Task1 is in the Ready state.
- Task2 prints out a message before setting its own priority back down to below that of Task1.
- Task2 setting its priority back down means Task1 is once again the highest priority task, so Task1 re-enters the Running state, forcing Task2 back into the Ready state.

## void vTask1( void \*pvParameters )

```
{ 
unsigned portBASE_TYPE uxPriority;
     /* This task will always run before Task2 as it is created with the higher 
     priority. Neither Task1 nor Task2 ever block so both will always be in either 
     the Running or the Ready state. 
    Query the priority at which this task is running - passing in NULL means
     "return my priority". */ 
     uxPriority = uxTaskPriorityGet( NULL ); 
    for(j; ) { 
         /* Print out the name of this task. */ 
         vPrintString( "Task1 is running\n" ); 
         /* Setting the Task2 priority above the Task1 priority will cause 
         Task2 to immediately start running (as then Task2 will have the higher 
         priority of the two created tasks). Note the use of the handle to task 
         2 (xTask2Handle) in the call to vTaskPrioritySet(). Listing 24 shows how 
         the handle was obtained. */ 
         vPrintString( "About to raise the Task2 priority\n" ); 
         vTaskPrioritySet( xTask2Handle, ( uxPriority + 1 ) ); 
         /* Task1 will only run when it has a priority higher than Task2. 
         Therefore, for this task to reach this point Task2 must already have 
         executed and set its priority back down to below the priority of this 
         task. */ 
     } 
}
```
#### Listing 22 The implementation of Task1 in Example 8

```
void vTask2( void *pvParameters ) 
{ 
unsigned portBASE_TYPE uxPriority;
     /* Task1 will always run before this task as Task1 is created with the 
     higher priority. Neither Task1 nor Task2 ever block so will always be 
     in either the Running or the Ready state. 
    Query the priority at which this task is running - passing in NULL means
     "return my priority". */ 
     uxPriority = uxTaskPriorityGet( NULL ); 
    for(j; ) { 
         /* For this task to reach this point Task1 must have already run and 
         set the priority of this task higher than its own. 
         Print out the name of this task. */ 
         vPrintString( "Task2 is running\n" ); 
         /* Set our priority back down to its original value. Passing in NULL 
         as the task handle means "change my priority". Setting the 
         priority below that of Task1 will cause Task1 to immediately start 
       running again - pre-empting this task. */ vPrintString( "About to lower the Task2 priority\n" );
         vTaskPrioritySet( NULL, ( uxPriority - 2 ) ); 
     } 
}
```
#### Listing 23 The implementation of Task2 in Example 8

Each task can both query and set its own priority without the use of a valid task handle – NULL is just used in its place. A task handle is only required when a task wishes to reference a task other than itself as when Task1 changes the priority of Task2. To allow Task1 to do this the Task2 handle is obtained and saved when Task2 is created as highlighted in the comments within Listing 24.

```
/* Declare a variable that is used to hold the handle of Task2. */xTaskHandle xTask2Handle; 
int main( void ) 
{ 
     /* Create the first task at priority 2. The task parameter is not used 
     and set to NULL. The task handle is also not used so is also set to NULL. */ 
     xTaskCreate( vTask1, "Task 1", 240, NULL, 2, NULL ); 
    /* The task is created at priority 2 \frac{N+1}{N+1}. */
    /* Create the second task at priority 1 - which is lower than the priority
     given to Task1. Again the task parameter is not used so is set to NULL - 
     BUT this time the task handle is required so the address of xTask2Handle 
     is passed in the last parameter. */ 
     xTaskCreate( vTask2, "Task 2", 240, NULL, 1, &xTask2Handle ); 
    /* The task handle is the last parameter
     /* Start the scheduler so the tasks start executing. */ 
     vTaskStartScheduler(); 
     /* If all is well then main() will never reach here as the scheduler will 
     now be running the tasks. If main() does reach here then it is likely that 
     there was insufficient heap memory available for the idle task to be created. 
     CHAPTER 5 provides more information on memory management. */ 
    for(j; );
}
```
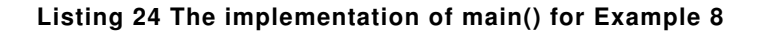

Figure 18 demonstrates the sequence in which the Example 8 tasks execute, with the resultant output shown in Figure 19.

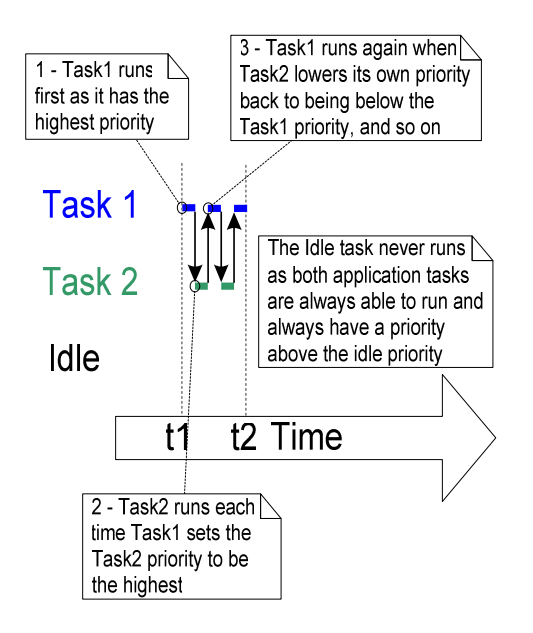

Figure 18 The sequence of task execution when running Example 8

|      | Output                                                                                                    |                               |                         |                |
|------|----------------------------------------------------------------------------------------------------|-------------------------------|-------------------------|----------------|
|      | Build                                                                                                    | Version Control Find in Files | MPLAB PIC32 Starter Kit |                |
|      | About to raise the Task2 priority<br> Task2 is running <br>About to lower the Task2 priority<br>Task1 is running<br>About to raise the Task2 priority<br> Task2 is running <br>About to lower the Task2 priority<br>Task1 is running |                               |                         |                |
| bc:0 |                                                                                                    |                               |                         | Ln 135, Col 11 |

Figure 19 The output produced when Example 8 is executed

# 1.9 DELETING A TASK

## vTaskDelete() API function

A task can use the vTaskDelete() API function to delete itself or any other task. Note the vTaskDelete() API function is only available when INCLUDE\_vTaskDelete is set to 1 in FreeRTOSConfig.h.

Deleted tasks no longer exist and cannot enter the Running state again.

It is the responsibility of the idle task to free memory that was allocated to tasks that have since been deleted. It is therefore important that applications that make use of the vTaskDelete() API function do not completely starve the idle task of all processing time.

Note also that only memory that is allocated to a task by the kernel itself will be automatically freed when the task is deleted. Any memory or other resource that the implementation of the task allocates itself must be freed explicitly.

void vTaskDelete( xTaskHandle pxTaskToDelete );

#### Listing 25 The vTaskDelete() API function prototype

#### Table 6 vTaskDelete() parameters

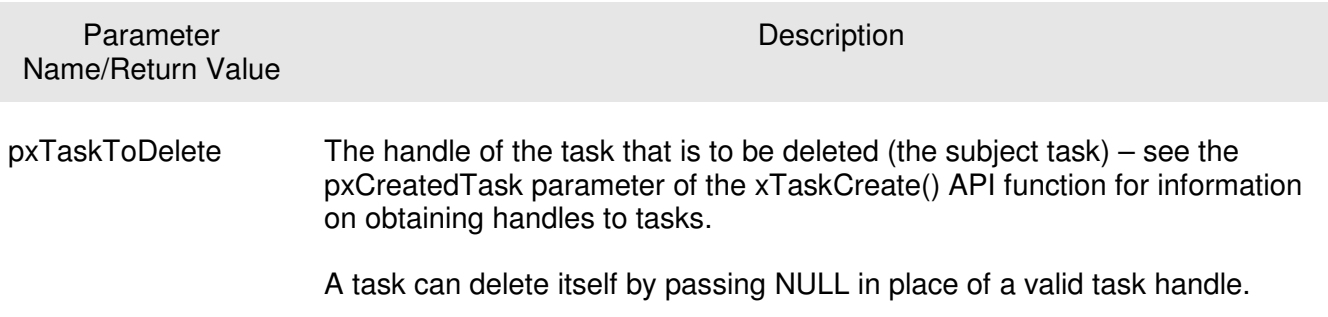

# Example 9. Deleting tasks

This is a very simple example that behaves as follows:

- Task 1 is created by main() with priority 1. When it runs it creates Task 2 at priority 2. Task 2 is now the highest priority task so will start to execute immediately. The source for main() is shown in Listing 26, and for Task 1 in Listing 27.
- Task 2 does nothing but delete itself. It could delete itself by passing NULL to vTaskDelete(), but purely for demonstration purposes it instead uses its own task handle. The source for Task2 is shown in Listing 28.
- When task 2 has been deleted Task 1 will again be the highest priority task so continue executing – at which point it calls vTaskDelay() to block for a short period.
- The Idle task will execute while Task 1 is in the blocked state and free the memory that was allocated to the now deleted Task 2.
- When Task 1 leaves the blocked state it will once again be the highest priority Ready state task and so pre-empt the Idle task. When it enters the Running state it simply creates Task 2 again, and so it goes on.

```
int main( void ) 
{
     /* Create the first task at priority 1. The task parameter is not used 
     so is set to NULL. The task handle is also not used so likewise is set 
     to NULL. */ 
     xTaskCreate( vTask1, "Task 1", 240, NULL, 1, NULL ); 
    /* The task is created at priority 1 \frac{1}{1} \frac{1}{1} \frac{1}{1} /* Start the scheduler so the task start executing. */
    vTaskStartScheduler(); 
     /* main() should never reach here as the scheduler has been started. */
    for( ; ; ) ;
}
```
#### Listing 26 The implementation of main() for Example 9

```
void vTask1( void *pvParameters ) 
{ 
const portTickType xDelay100ms = 100 / portTICK_RATE_MS; 
    for(j; ) { 
         /* Print out the name of this task. */
         vPrintString( "Task1 is running\n" ); 
         /* Create task 2 at a higher priority. Again the task parameter is not 
         used so is set to NULL - BUT this time the task handle is required so 
         the address of xTask2Handle is passed as the last parameter. */ 
         xTaskCreate( vTask2, "Task 2", 240, NULL, 2, &xTask2Handle ); 
        /* The task handle is the last parameter \frac{1}{2}^^^^^^^^^^^^^^^^ */
         /* Task2 has/had the higher priority, so for Task1 to reach here Task2 
         must have already executed and deleted itself. Delay for 100 
         milliseconds. */
         vTaskDelay( xDelay100ms ); 
     } 
}
```
#### Listing 27 The implementation of Task 1 for Example 9

```
void vTask2( void *pvParameters ) 
{ 
     /* Task2 does nothing but delete itself. To do this it could call vTaskDelete() 
     using NULL as the parameter, but instead and purely for demonstration purposes it
     instead calls vTaskDelete() passing its own task handle. */ 
     vPrintString( "Task2 is running and about to delete itself\n" ); 
     vTaskDelete( xTask2Handle ); 
}
```
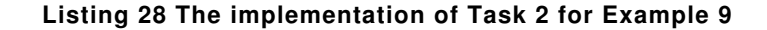

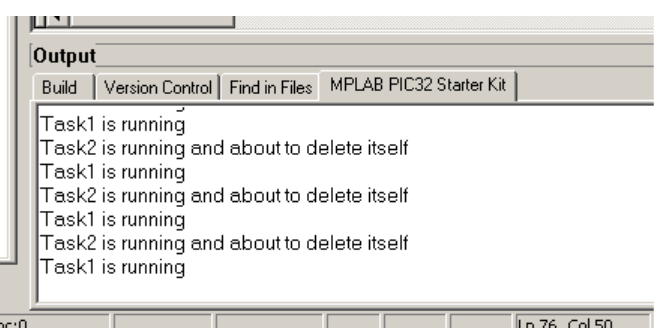

#### Figure 20 The output produced when Example 9 is executed

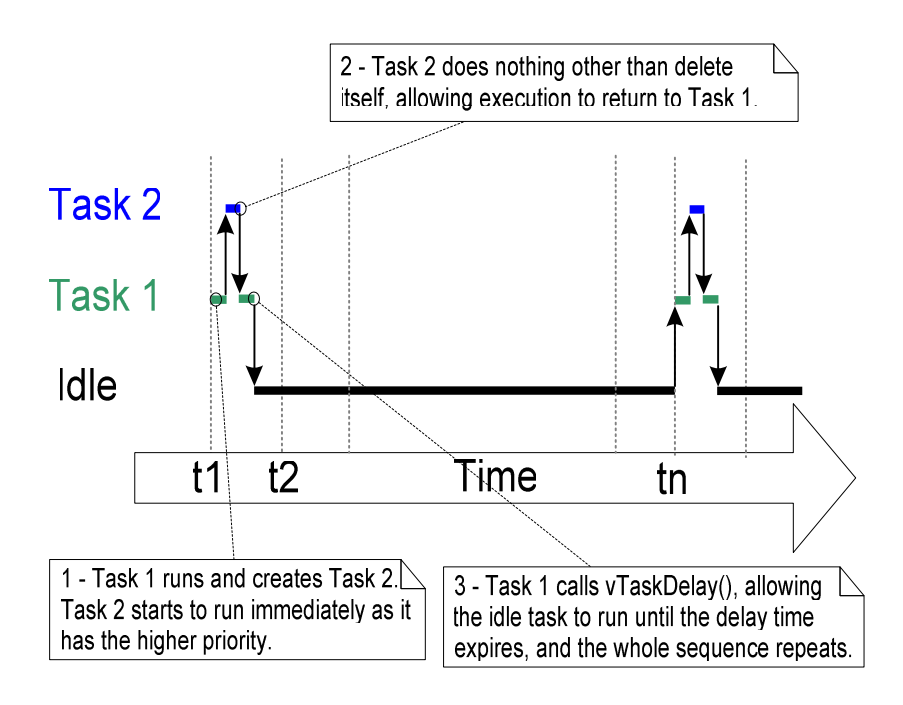

Figure 21 The execution sequence for example 9

# 1.10 THE SCHEDULING ALGORITHM – A SUMMARY

# Prioritized Preemptive Scheduling

The examples in this chapter have illustrated how and when FreeRTOS selects which task should be in the Running state:

- Each task is assigned a priority.
- Each task can exist in one of several states.
- Only one task can exist in the Running state at any one time.
- The scheduler will always select the highest priority Ready state task to enter the Running state.

This type of scheme is called 'Fixed Priority Preemptive Scheduling'. 'Fixed Priority' because each task is assigned a priority that is not altered by the kernel itself (only tasks can change priorities). 'Preemptive' because a task entering the Ready state or having its priority altered will always pre-empt the Running state task if the Running state task has a lower priority.

Tasks can wait in the Blocked state for an event and will be automatically moved back to the Ready state when the event occurs. Temporal events occur at a particular time, for example when a block time expires. They are generally used to implement periodic or timeout behavior. Synchronization events occur when a task or interrupt service routine sends information to a queue or one of the many types of semaphore. They are generally used to signal asynchronous activity, such as data arriving at a peripheral.

Figure 22 demonstrates all this behavior by illustrating the execution pattern of a hypothetical application.

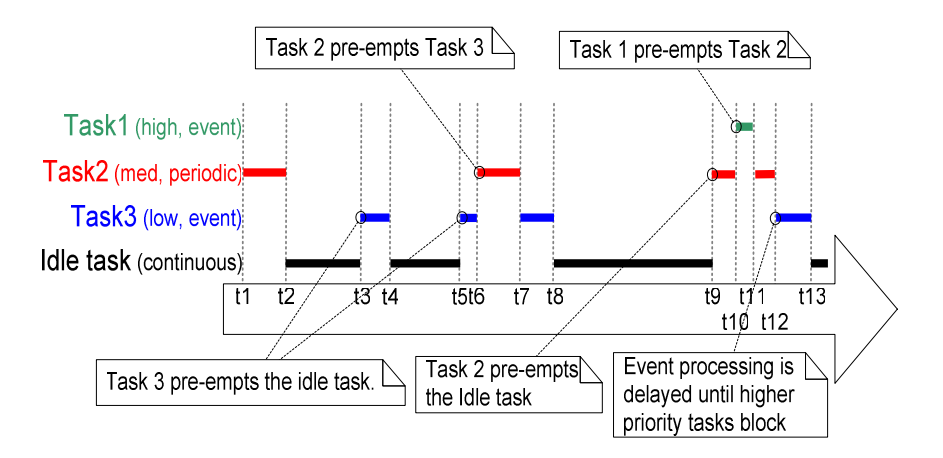

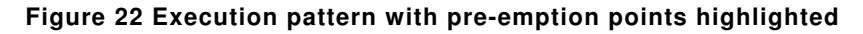

Referring to Figure 22:

## 1. Idle Task

The idle task is running at the lowest priority so gets pre-empted every time a higher priority task enters the Ready state – for example at times t3, t5 and t9.

2. Task 3

Task 3 is an event driven task that executes with a relatively low priority but above the Idle task priority. It spends most of its time in the Blocked state waiting for the event of interest, transitioning from the Blocked state to the Ready state each time the event occurs. All FreeRTOS inter-task communication mechanisms (queues, semaphores, etc) can be used to signal events and unblock tasks in this way.

Events occur at times t3, t5 and also somewhere between t9 and t12. The events occurring at times t3 and t5 are processed immediately as at these times Task 3 is the highest priority task that is able to run. The event that occurs somewhere between times t9 and t12 is not processed until t12 because until then the higher priority tasks Task 1 and Task 2 are still executing. It is only at time t12 that both Task 1 and Task 2 are in the Blocked state making Task 3 the highest priority Ready state task.

3. Task 2

Task 2 is a periodic task that executes at a priority above the priority of Task 3 but below the priority of Task 1. The period interval means Task 2 wants to execute at times t1, t6 and t9.

At time t6 Task 3 is in the Running state, but Task 2 has the higher relative priority so pre-empts Task 3 and starts executing immediately. Task 2 completes its processing and re-enters the Blocked state at time t7, at which point Task 3 can re-enter the Running state to complete its processing. Task 3 itself Blocks at time t8.

4. Task 1

Task 1 is also an event driven task. It executes with the highest priority of all so can pre-empt any other task in the system. The only Task 1 event shown occurs at time t10, at which time Task 1 pre-empts Task 2. Task 2 can only complete its processing after Task 1 has re-entered the Blocked at time t11.

# Selecting Task Priorities

Figure 22 shows how fundamental priority assignment is to the way an application behaves.

As a general rule tasks that implement hard real time functions are assigned priorities above those that implement soft real time functions. However other characteristics, such as execution times and processor utilization must also be taken into account to ensure the entire application will never miss a hard real time deadline.

Rate Monotonic Scheduling (RMS) is a common priority assignment technique that dictates a unique priority be assigned to each task in accordance with the tasks periodic execution rate. The highest priority is assigned to the task that has the highest frequency of periodic execution. The lowest priority is assigned to the task with the lowest frequency of periodic execution. Assigning priorities in this way has been shown to maximize the 'schedulability' of the entire application, but run time variations and the fact that not all tasks are in any way periodic makes absolute calculations a complex process.

# Co-operative Scheduling

This book focuses on preemptive scheduling. FreeRTOS can also optionally use co-operative scheduling.

When a pure co-operative scheduler is used a context switch will only occur when either the Running state task enters the Blocked state or the Running state task explicitly calls taskYIELD(). Tasks will never be pre-empted and tasks of equal priority will not automatically share processing time. Cooperative scheduling in this manner is simpler but can potentially result in a less responsive system.

A hybrid scheme is also possible where interrupt service routines are used to explicitly cause a context switch. This allows synchronization events to cause pre-emption, but not temporal events. The result is a preemptive system without time slicing. This can be desirable because of its efficiency gains and is a common scheduler configuration.

# **CHAPTER 2**

# **QUEUE MANAGEMENT**

52

# 2.1 CHAPTER INTRODUCTION AND SCOPE

Applications that use FreeRTOS are structured as a set of independent tasks – each task is effectively a mini program in its own right. It is likely that this collection of autonomous tasks will have to communicate with each other in order that collectively they can provide useful system functionality. Queues are the underlying primitive used by all FreeRTOS communication and synchronization mechanisms.

# Scope

This chapter aims to give readers a good understanding of:

- How to create a queue.
- How a queue manages the data it contains.
- How to send data to a queue.
- How to receive data from a queue.
- What it means to block on a queue.
- The effect task priorities have when writing to and reading from a queue.

Only task to task communication is covered in this chapter. Task to interrupt and interrupt to task communication is covered in CHAPTER 3.

# 2.2 CHARACTERISTICS OF A QUEUE

# Data Storage

A queue can hold a finite number of fixed size data items. The maximum number of items a queue can hold is called its 'length'. Both the length and the size of each data item are set when the queue is created.

Normally queues are used as First In First Out (FIFO) buffers where data is written to the end (tail) of the queue and removed from the front (head) of the queue. It is also possible to write to the front of a queue.

Writing data to a queue causes a byte for byte *copy* of the data to be stored in the queue itself. Reading data from a queue causes the *copy* of the data to be removed from the queue. Figure 23 demonstrates data being written to and read from a queue, and the effect on the data stored in the queue of each operation.

# Access by Multiple Tasks

Queues are objects in their own right that are not owned by or assigned to any particular task. Any number of tasks can write to the same queue and any number of tasks can read from the same queue. A queue having multiple writers is very common while a queue having multiple readers is quite rare.

## Blocking on Queue Reads

When a task attempts to read from a queue it can optionally specify a 'block' time. This is the time the task should be kept in the Blocked state to wait for data to be available from the queue should the queue already be empty. A task that is in the Blocked state waiting for data to become available from a queue is automatically moved to the Ready state when another task or interrupt places data into the queue. The task will also be automatically moved from the Blocked state to the Ready state if the specified block time expires before data becomes available.

Queues can have multiple readers so it is possible that a single queue will have more than one task blocked on it waiting for data. When this is the case only one task will be unblocked when data becomes available. The task that is unblocked will always be the highest priority task that was waiting for data. If the blocked tasks have equal priority then it will be the task that has been waiting for data the longest that is unblocked.

## Blocking on Queue Writes

Just as when reading from a queue, a task can optionally specify a block time when writing to a queue. In this case the block time is the maximum time the task should be held in the Blocked state to wait for space to become available on the queue should the queue already be full.

Queues can have multiple writers so it is possible that a full queue will have more than one task blocked on it waiting to complete a send operation. When this is the case only one task will be unblocked when space on the queue becomes available. The task that is unblocked will always be the highest priority task that was waiting for space. If the blocked tasks have equal priority then it will be the task that has been waiting for space the longest that is unblocked.

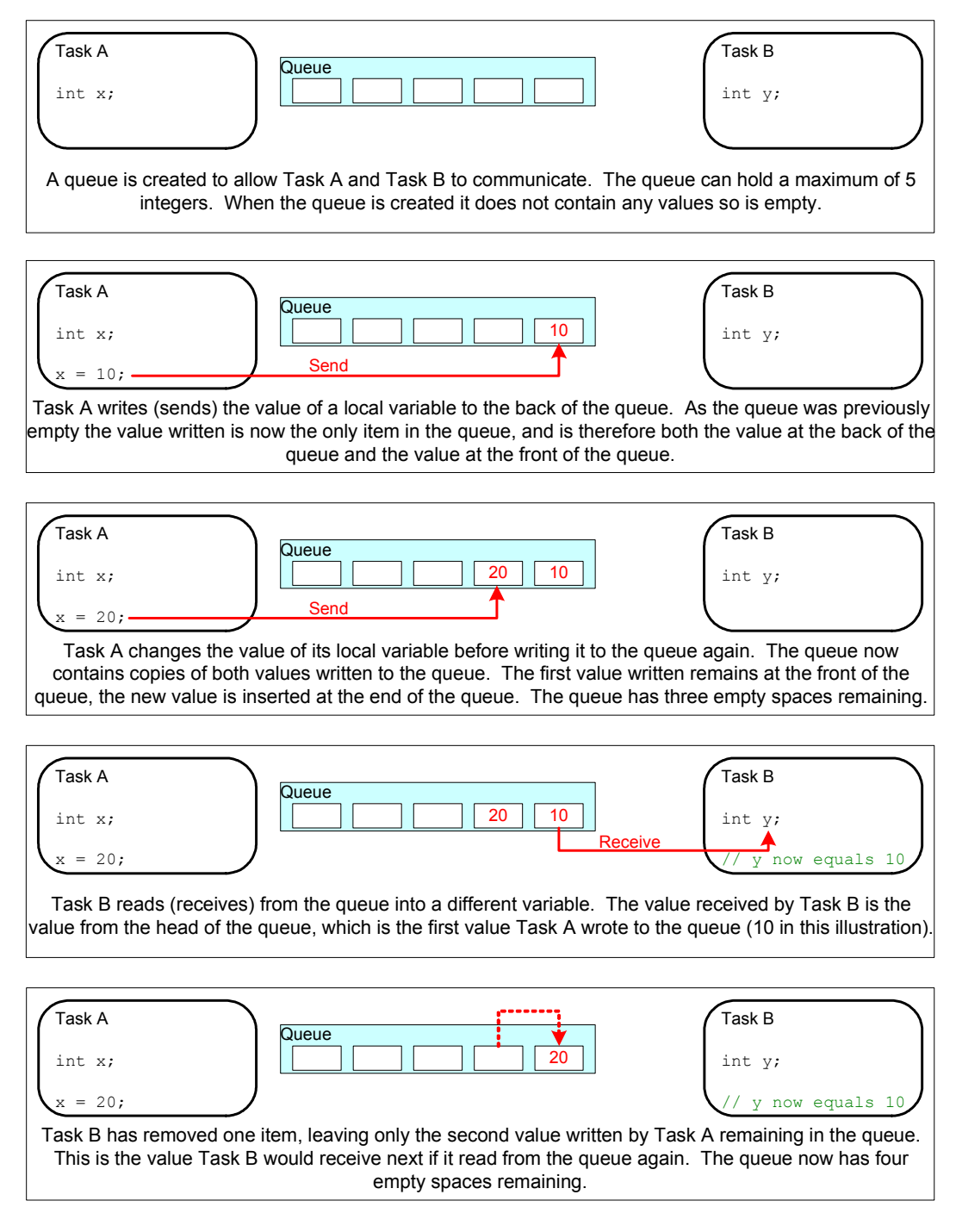

#### Figure 23 An example sequence of writes and reads to/from a queue

# 2.3 USING A QUEUE

# xQueueCreate() API Function

A queue must be explicitly created before it can be used.

Queues are referenced using variables of type xQueueHandle. xQueueCreate() is used to create a queue and returns an xQueueHandle to reference the queue it creates.

FreeRTOS allocates RAM from the FreeRTOS heap when a queue is created. The RAM is used to hold both the queue data structures and the items that are contained in the queue. xQueueCreate() will return NULL if there is insufficient heap RAM available for the queue to be created. CHAPTER 5 provides more information on heap memory management.

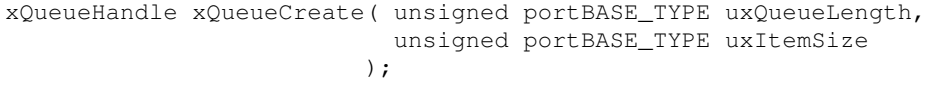

#### Listing 29 The xQueueCreate() API function prototype

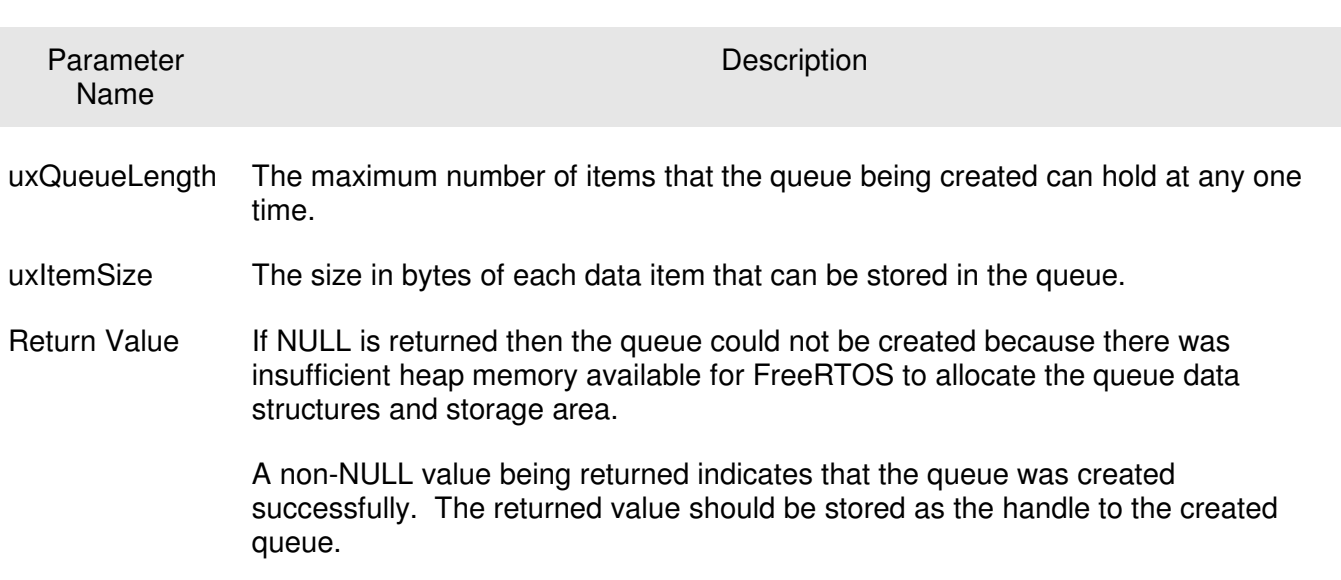

# Table 7 xQueueCreate() parameters and return value

# xQueueSendToBack() and xQueueSendToFront() API Functions

As might be expected, xQueueSendToBack() is used to send data to the back (tail) of a queue, and xQueueSendToFront() is used to send data to the front (head) of a queue.

xQueueSend() is equivalent to and exactly the same as xQueueSendToBack().

Never call xQueueSendToFront() or xQueueSendToBack() from an interrupt service routine. The interrupt safe versions xQueueSendToFrontFromISR() and xQueueSendToBackFromISR() should be used in their place. These are described in CHAPTER 3.

```
portBASE_TYPE xQueueSendToFront( xQueueHandle xQueue, 
                                      const void * pvItemToQueue, 
                                      portTickType xTicksToWait 
                                    );
```
#### Listing 30 The xQueueSendToFront() API function prototype

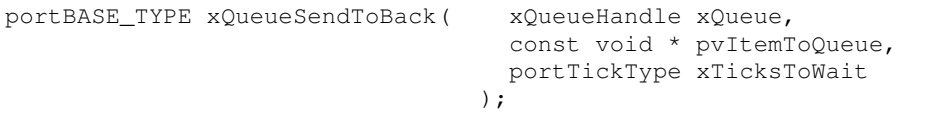

#### Listing 31 The xQueueSendToBack() API function prototype

Table 8 xQueueSendToFront() and xQueueSendToBack() function parameters and return value

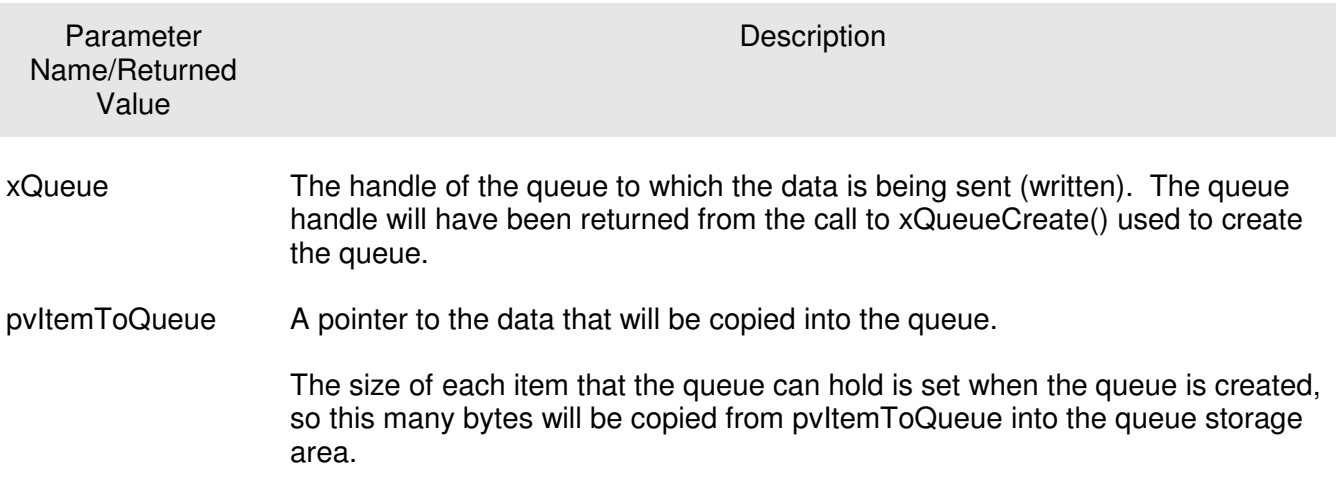
Table 8 xQueueSendToFront() and xQueueSendToBack() function parameters and return value

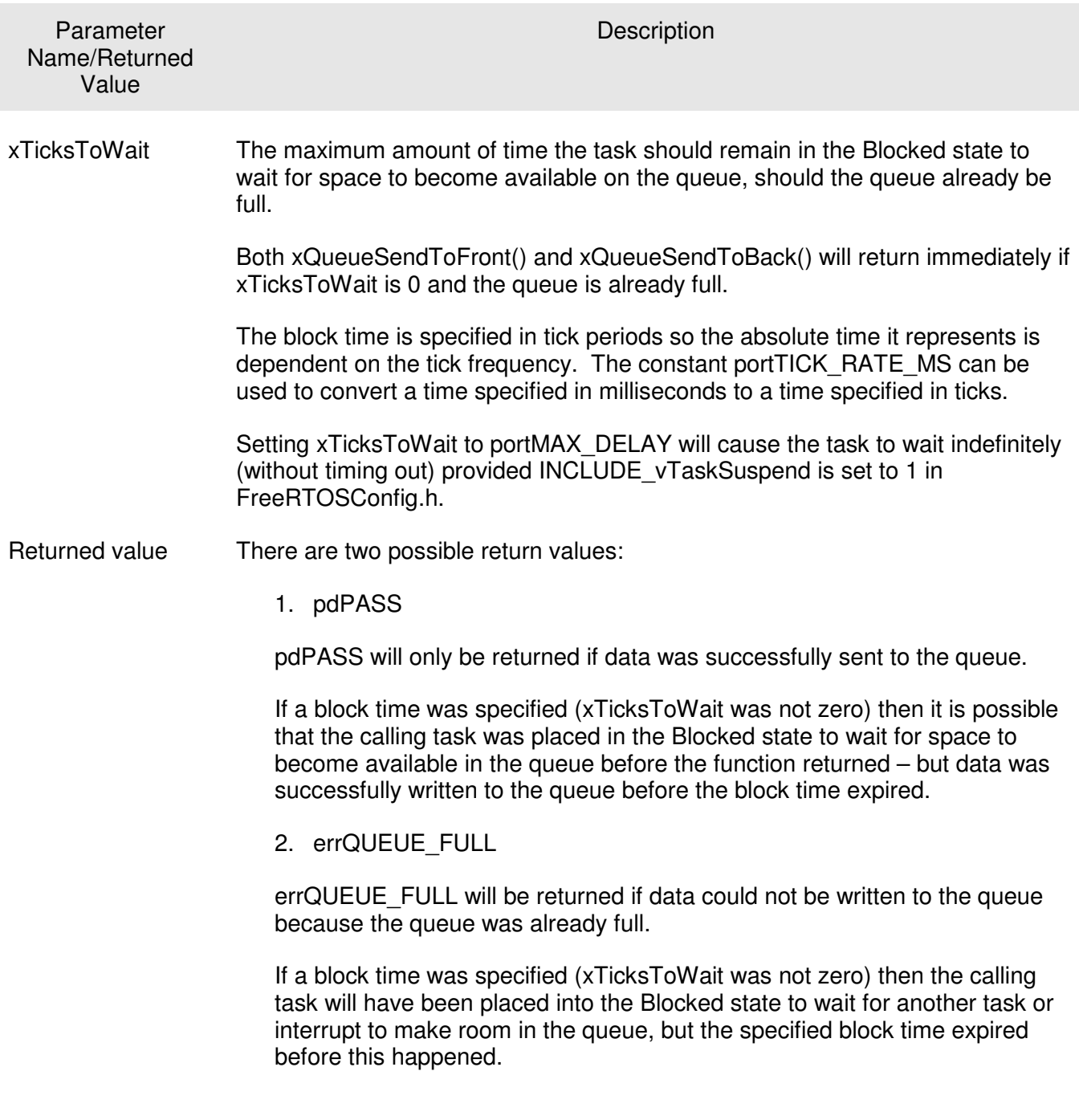

# xQueueReceive() and xQueuePeek() API Functions

xQueueReceive() is used to receive (read) an item from a queue. The item that is received is removed from the queue.

xQueuePeek() is used to receive an item from a queue without the item being removed from the queue. xQueuePeek() will receive the item from the head of the queue without modifying the data that is stored in the queue, or the order in which data is stored in the queue.

Never call xQueueReceive() or xQueuePeek() from an interrupt service routine. The interrupt safe xQueueReceiveFromISR() API function is described in CHAPTER 3.

```
portBASE_TYPE xQueueReceive( 
                                  xQueueHandle xQueue,
                                 const void * pvBuffer,
                                  portTickType xTicksToWait 
                              );
```
Figure 24 The xQueueReceive() API function prototype

```
portBASE_TYPE xQueuePeek( 
                                   xQueueHandle xQueue,
                                   const void * pvBuffer, 
                                   portTickType xTicksToWait 
                              );
```
Listing 32 The xQueuePeek() API function prototype

Table 9 xQueueReceive() and xQueuePeek() function parameters and return values

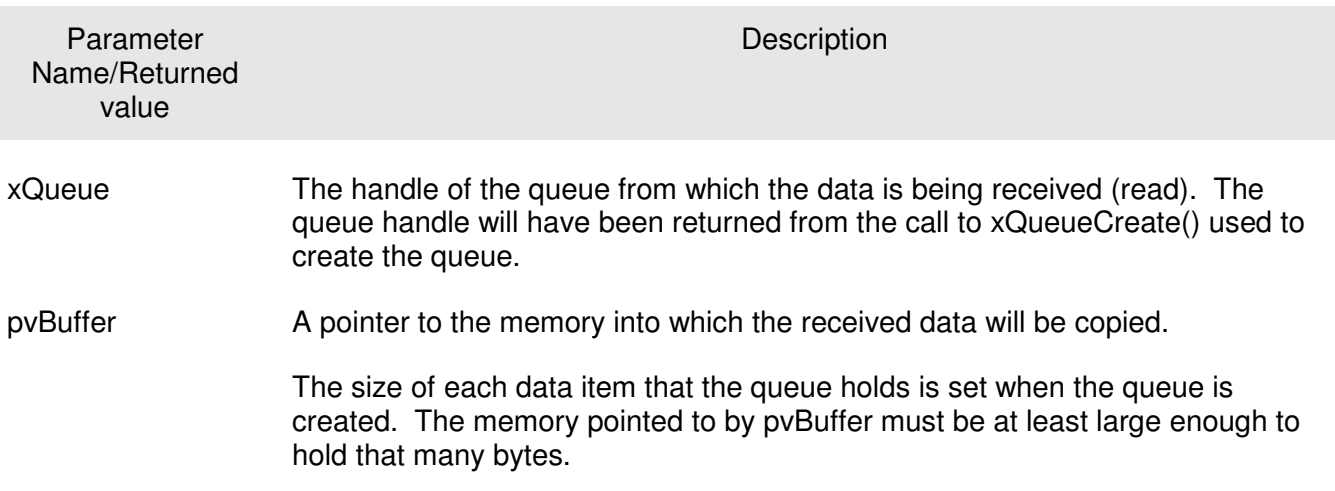

59

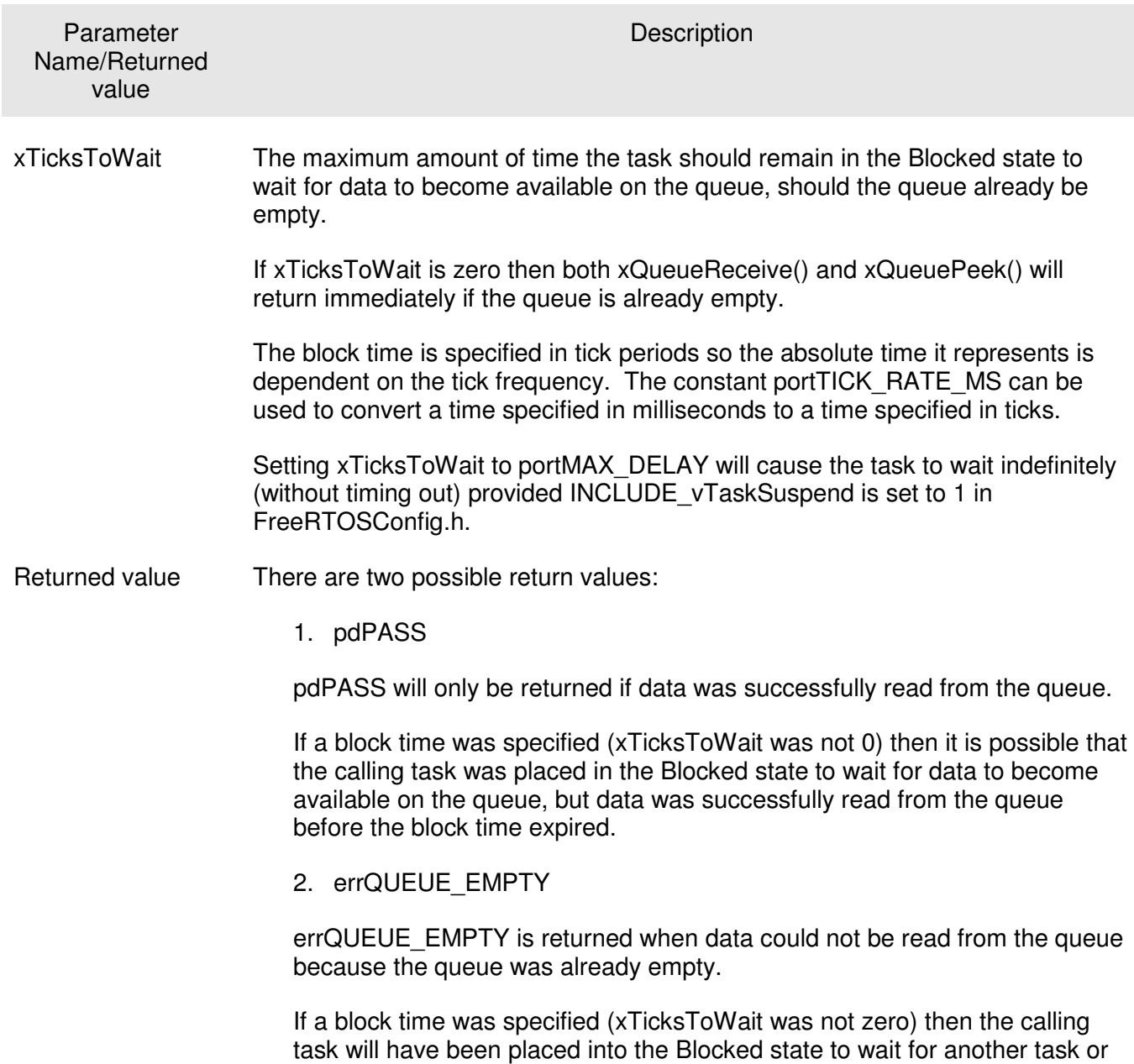

Table 9 xQueueReceive() and xQueuePeek() function parameters and return values

# uxQueueMessagesWaiting() API Function

happened.

uxQueueMessagesWaiting() is used to query the number of items that are currently in a queue.

interrupt to send data to the queue, but the block time expired before this

Never call uxQueueMessagesWaiting() from an interrupt service routine. The interrupt safe uxQueueMessagesWaitingFromISR() should be used in its place.

unsigned portBASE\_TYPE uxQueueMessagesWaiting( xQueueHandle xQueue );

#### Listing 33 The uxQueueMessagesWaiting() API function prototype

Table 10 uxQueueMessagesWaiting() function parameters and return value

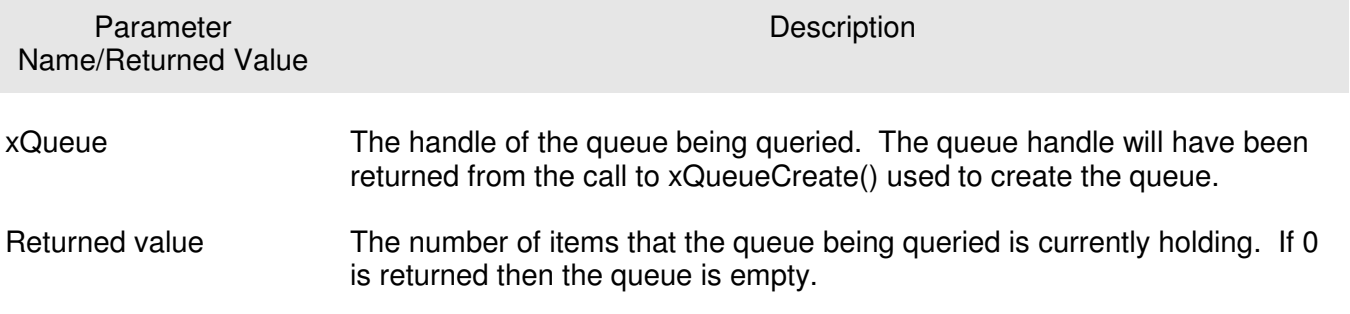

#### Example 10. Blocking When Receiving From a Queue

This example demonstrates a queue being created, data being sent to the queue from multiple tasks, and data being received from the queue. The queue is created to hold data items of type long. The tasks that send to the queue do not specify a block time, while the task that receives from the queue does.

The priority of the tasks that send to the queue is lower than the priority of the task that receives from the queue. This means the queue should never contain more than one item because as soon as data is sent to the queue the receiving task will unblock, pre-empt the sending task, and remove the data – leaving the queue empty once again.

Listing 34 shows the implementation of the task that writes to the queue. Two instances of this task are created, one that continuously writes the value 100 to the queue, and another that continuously writes the value 200 to the same queue. The task parameter is used to pass these values into each task instance.

```
static void vSenderTask( void *pvParameters ) 
{ 
long lValueToSend; 
portBASE_TYPE xStatus; 
     /* Two instances of this task are created so the value that is sent to the 
     queue is passed in via the task parameter - this way each instance can use 
     a different value. The queue was created to hold values of type long, 
     so cast the parameter to the required type. */
     lValueToSend = ( long ) pvParameters; 
     /* As per most tasks, this task is implemented within an infinite loop. */
    for( ; ; ) { 
         /* Send the value to the queue. 
         The first parameter is the queue to which data is being sent. The 
         queue was created before the scheduler was started, so before this task 
         started to execute. 
         The second parameter is the address of the data to be sent, in this case 
         the address of lValueToSend. 
         The third parameter is the Block time – the time the task should be kept 
         in the Blocked state to wait for space to become available on the queue 
         should the queue already be full. In this case a block time is not 
         specified because the queue should never contain more than one item and 
         therefore never be full. */
         xStatus = xQueueSendToBack( xQueue, &lValueToSend, 0 ); 
         if( xStatus != pdPASS ) 
\overline{a}/* The send operation could not complete because the queue was full -
             this must be an error as the queue should never contain more than 
             one item! */ 
             vPrintString( "Could not send to the queue.\n" ); 
         } 
         /* Allow the other sender task to execute. taskYIELD() informs the 
         scheduler that a switch to another task should occur now rather than 
         keeping this task in the Running state until the end of the current time 
         slice. */
         taskYIELD(); 
     } 
}
```
#### Listing 34 Implementation of the sending task used in Example 10.

Listing 35 shows the implementation of the task that receives data from the queue. The receiving task specifies a block time of 100 milliseconds so will enter the Blocked state to wait for data to become available. It will leave the Blocked state when either data is available on the queue, or 100 milliseconds passes without data becoming available. In this example the 100 milliseconds timeout should never expire as there are two tasks that are continuously writing to the queue.

FreeRTOS Designed For Microcontrollers;

```
static void vReceiverTask( void *pvParameters ) 
{ 
/* Declare the variable that will hold the values received from the queue. */ 
long lReceivedValue; 
portBASE_TYPE xStatus; 
const portTickType xTicksToWait = 100 / portTICK_RATE_MS; 
     /* This task is also defined within an infinite loop. */
    for(j; ) { 
         /* This call should always find the queue empty because this task will 
         immediately remove any data that is written to the queue. */
         if( uxQueueMessagesWaiting( xQueue ) != 0 )
 { 
             vPrintString( "Queue should have been empty!\n" ); 
         } 
         /* Receive data from the queue. 
         The first parameter is the queue from which data is to be received. The 
         queue is created before the scheduler is started, and therefore before this 
         task runs for the first time. 
         The second parameter is the buffer into which the received data will be 
         placed. In this case the buffer is simply the address of a variable that 
         has the required size to hold the received data. 
         The last parameter is the block time – the maximum amount of time that the 
         task should remain in the Blocked state to wait for data to be available 
         should the queue already be empty. In this case the constant 
         portTICK_RATE_MS is used to convert 100 milliseconds to a time specified in 
         ticks. */
         xStatus = xQueueReceive( xQueue, &lReceivedValue, xTicksToWait ); 
         if( xStatus == pdPASS ) 
\overline{a} /* Data was successfully received from the queue, print out the received 
             value. */ 
             vPrintStringAndNumber( "Received = ", lReceivedValue ); 
 } 
         else 
\overline{a} /* Data was not received from the queue even after waiting for 100ms. 
             This must be an error as the sending tasks are free running and will be 
             continuously writing to the queue. */
             vPrintString( "Could not receive from the queue.\n" ); 
         } 
     } 
}
```
#### Listing 35 Implementation of the receiver task for Example 10.

Listing 36 contains the definition of the main() function. This simply creates the queue and the three tasks before starting the scheduler. The queue is created to hold a maximum of 5 long values even though the priorities of the tasks are set so the queue will never actually contain more than one item at a time.

```
/* Declare a variable of type xQueueHandle. This is used to store the handle 
to the queue that is accessed by all three tasks. */ 
xQueueHandle xQueue; 
int main( void ) 
{
     /* The queue is created to hold a maximum of 5 values, each of which is 
     large enough to hold a variable of type long. */ 
     xQueue = xQueueCreate( 5, sizeof( long ) );
     if( xQueue != NULL ) 
     {
         /* Create two instances of the task that will send to the queue. The task 
         parameter is used to pass the value that the task will write to the queue, 
         so one task will continuously write 100 to the queue while the other task 
         will continuously write 200 to the queue. Both tasks are created at 
         priority 1. */ 
         xTaskCreate( vSenderTask, "Sender1", 240, ( void * ) 100, 1, NULL );
         xTaskCreate( vSenderTask, "Sender2", 240, ( void * ) 200, 1, NULL ); 
         /* Create the task that will read from the queue. The task is created with 
         priority 2, so above the priority of the sender tasks. */ 
         xTaskCreate( vReceiverTask, "Receiver", 240, NULL, 2, NULL );
        \frac{1}{x} Start the scheduler so the created tasks start executing. */
         vTaskStartScheduler(); 
     } 
     else 
     { 
         /* The queue could not be created. */ 
     }
     /* If all is well then main() will never reach here as the scheduler will 
     now be running the tasks. If main() does reach here then it is likely that 
     there was insufficient heap memory available for the idle task to be created. 
     CHAPTER 5 provides more information on memory management. */ 
    for( ; ; ) ;
}
```
#### Listing 36 The implementation of main()Example 10

The tasks that send to the queue call taskYIELD() on each iteration of their infinite loop. taskYIELD() informs the scheduler that a switch to another task should occur now rather than keeping the executing task in the Running state until the end of the current time slice. A task that calls taskYIELD() is in effect volunteering to be removed from the Running state. As both tasks that send to the queue have an identical priority each time one calls taskYIELD() the other starts executing – the task that calls taskYIELD() is moved to the Ready state as the other sending task is moved to the Running state. This causes the two sending tasks to send data to the queue in turn. The output produced by Example 10 is shown in Figure 25.

|                 | Output |                                    |  |                                                                   |             |  |  |  |  |  |  |
|-----------------|--------|------------------------------------|--|-------------------------------------------------------------------|-------------|--|--|--|--|--|--|
|                 |        |                                    |  | Build   Version Control   Find in Files   MPLAB PIC32 Starter Kit |             |  |  |  |  |  |  |
|                 |        | Received = 200                     |  |                                                                   |             |  |  |  |  |  |  |
|                 |        | lReceived = 100                    |  |                                                                   |             |  |  |  |  |  |  |
|                 |        | lBeceived = 200<br>lBeceived = 100 |  |                                                                   |             |  |  |  |  |  |  |
|                 |        |                                    |  |                                                                   |             |  |  |  |  |  |  |
| Received = 200  |        |                                    |  |                                                                   |             |  |  |  |  |  |  |
| Received = 100  |        |                                    |  |                                                                   |             |  |  |  |  |  |  |
|                 |        | Received = 200                     |  |                                                                   |             |  |  |  |  |  |  |
|                 |        | Received = 100                     |  |                                                                   |             |  |  |  |  |  |  |
| $ {\rm pc}{:}0$ |        |                                    |  |                                                                   | Ln 1, Col 1 |  |  |  |  |  |  |

Figure 25 The output produced when Example 10 is executed

Figure 26 demonstrate the sequence of execution.

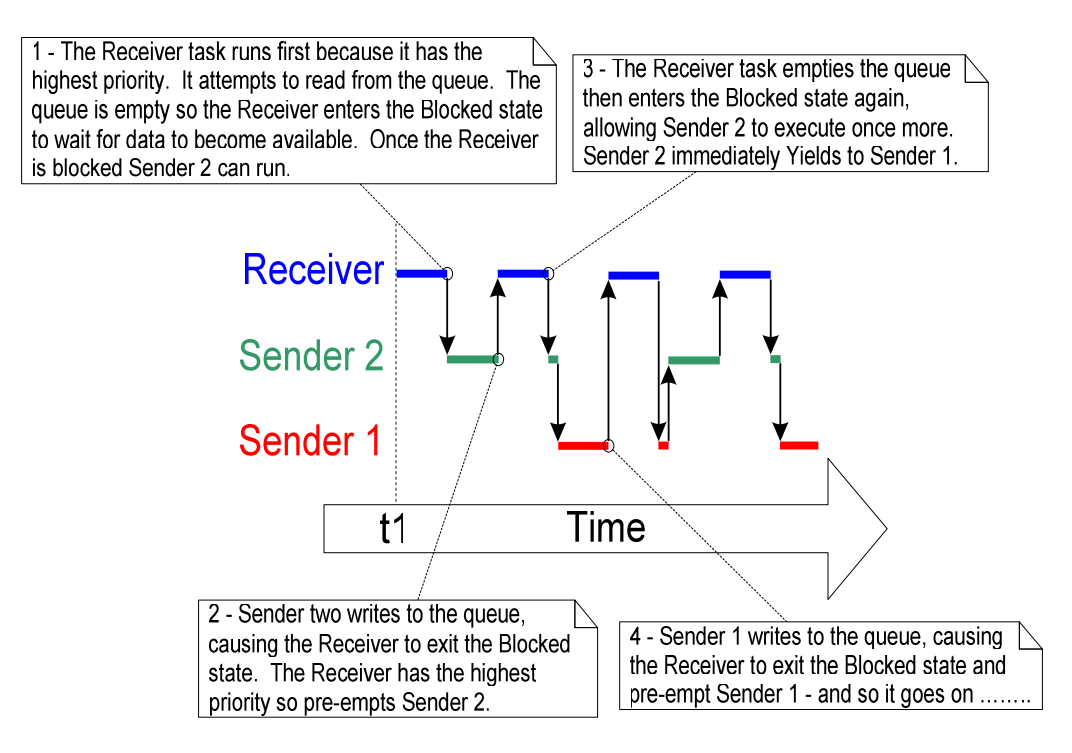

Figure 26 The sequence of execution produced by Example 10

# Using Queues to Transfer Compound Types

It is common for a task to receive data from multiple sources on a single queue. Often the receiver of the data needs to know where the data came from so it can determine how it should be processed. A simple way of achieving this is to use the queue to transfer structures where both the value of the data and the source of the data are contained in the structure fields. This scheme is demonstrated in Figure 27.

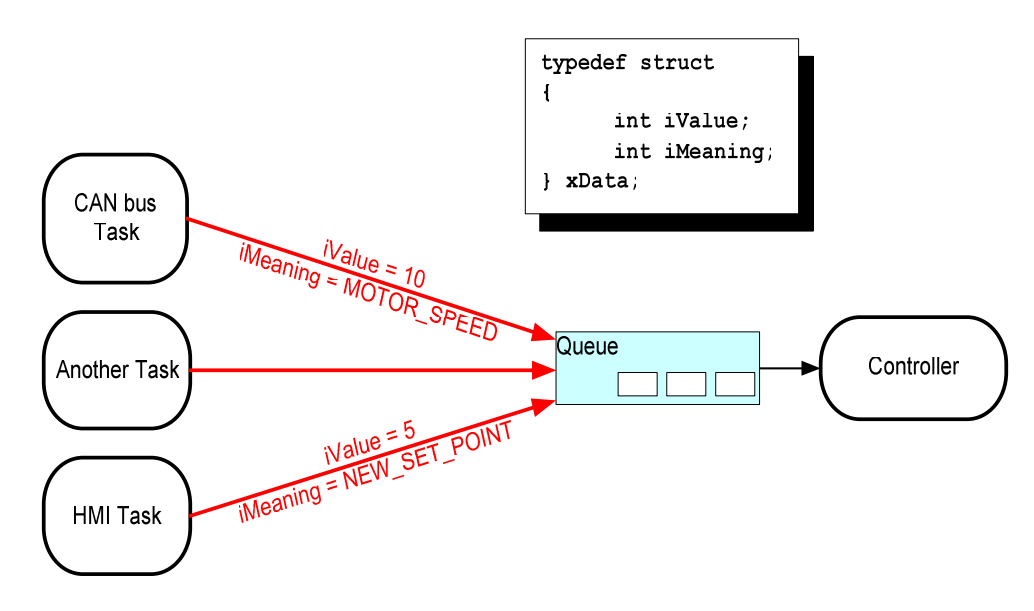

Figure 27 An example scenario where structures are sent on a queue

Referring to Figure 27:

- A queue is created that holds structures of type xData. The structure members allow both a data value and a code indicating what the data means to be sent to the queue in one message.
- A central Controller task is used to perform the primary system function. This has to react to inputs and changes to the system state communicated to it on the queue.
- A CAN bus task is used to encapsulate the CAN bus interfacing functionality. When the CAN bus task has received and decoded a message it sends the already decoded message to the Controller task in an xData structure. The iMeaning member of the transferred structure is used to let the controlling task know what the data is  $-$  in the depicted case it is a motor speed. The iValue member of the transferred structure is used to let the Controlling task know the actual motor speed value.
- A Human Machine Interface (HMI) task is used to encapsulate all the HMI functionality. The machine operator can probably input commands and query values in a number of ways that have to be detected and interpreted within the HMI task. When a new command is input the HMI task sends the command to the Controller task in an xData structure. The iMeaning member of the transferred structure is used to let the controlling task know what the data is – in the depicted case it is a new set point value. The iValue member of the transferred structure is used to let the Controlling task know the actual set point value.

## Example 11. Blocking When Sending to a Queue / Sending Structures on a Queue

Example 11 is similar to Example 10, but the task priorities are reversed so the receiving task has a lower priority than the sending tasks. Also the queue is used to pass structures between the tasks rather than simple long integers.

Listing 37 shows the definition of the structure used by Example 11.

```
/* Define the structure type that will be passed on the queue. */ 
typedef struct 
{ 
        unsigned char ucValue; 
        unsigned char ucSource; 
} xData; 
/* Declare two variables of type xData that will be passed on the queue. */ 
static const xData xStructsToSend[ 2 ] = 
{ 
        { 100, mainSENDER_1 }, /* Used by Sender1. */
       \{ 200, mainSENDER_2 } /* Used by Sender2. */
};
```
#### Listing 37 The definition of the structure that is to be passed on a queue, plus the declaration of two variables for use by the example

In Example 10 the receiving task had the highest priority so the queue never contained more than one item. This was because the receiving task pre-empted the sending tasks as soon as data was placed into the queue. In Example 11 the sending tasks have the higher priority so the queue will normally be full. This is because as soon as the receiving task removes an item from the queue it will be preempted by one of the sending tasks which will then immediately re-fill the queue. The sending task will then re-enter the Blocked state to wait for space to become available on the queue again.

Listing 38 shows the implementation of the sending task. The sending task specifies a block time of 100 milliseconds so will enter the Blocked state to wait for space to become available each time the queue becomes full. It will leave the Blocked state when either space is available on the queue or 100 milliseconds passes without space becoming available. In this example the 100 milliseconds timeout should never expire as the receiving task is continuously making space by removing items from the queue.

```
static void vSenderTask( void *pvParameters ) 
{ 
portBASE_TYPE xStatus; 
const portTickType xTicksToWait = 100 / portTICK_RATE_MS; 
     /* As per most tasks, this task is implemented within an infinite loop. */
    for( ; ; ) { 
         /* Send to the queue. 
         The second parameter is the address of the structure being sent. The 
         address is passed in as the task parameter so pvParameters is used 
         directly.
         The third parameter is the Block time - the time the task should be kept 
         in the Blocked state to wait for space to become available on the queue 
         if the queue is already full. A block time is specified because the 
         sending tasks have a higher priority than the receiving task so the queue 
         is expected to become full. The receiving task will remove items from 
         the queue when both sending tasks are in the Blocked state. */ 
         xStatus = xQueueSendToBack( xQueue, pvParameters, xTicksToWait ); 
         if( xStatus != pdPASS ) 
\overline{a} /* The send operation could not complete, even after waiting for 100ms. 
             This must be an error as the receiving task should make space in the 
             queue as soon as both sending tasks are in the Blocked state. */ 
             vPrintString( "Could not send to the queue.\n" ); 
         } 
         /* Allow the other sender task to execute. */
         taskYIELD(); 
     } 
}
```
#### Listing 38 The implementation of the sending task for Example 11.

The receiving task has the lowest priority so will only run when both sending tasks are in the Blocked state. The sending tasks will only enter the Blocked state when the queue is full, so the receiving task will only execute when the queue is already full. It therefore always expects to receive data even without having to specify a block time.

The implementation of the receiving task is shown in Listing 39.

```
static void vReceiverTask( void *pvParameters ) 
{ 
/* Declare the structure that will hold the values received from the queue. */ 
xData xReceivedStructure; 
portBASE_TYPE xStatus; 
     /* This task is also defined within an infinite loop. */
    for(;; )
     { 
         /* Because it has the lowest priority this task will only run when the 
         sending tasks are in the Blocked state. The sending tasks will only enter 
         the Blocked state when the queue is full so this task always expects the 
        number of items in the queue to be equal to the queue length -3 in this
         case. */ 
         if( uxQueueMessagesWaiting( xQueue ) != 3 )
 { 
             vPrintString( "Queue should have been full!\n" ); 
 } 
         /* Receive from the queue. 
         The second parameter is the buffer into which the received data will be 
         placed. In this case the buffer is simply the address of a variable that 
         has the required size to hold the received structure. 
         The last parameter is the block time - the maximum amount of time that the 
         task will remain in the Blocked state to wait for data to be available 
         if the queue is already empty. In this case a block time is not necessary 
         because this task will only run when the queue is full. */ 
         xStatus = xQueueReceive( xQueue, &xReceivedStructure, 0 ); 
         if( xStatus == pdPASS ) 
 { 
             /* Data was successfully received from the queue, print out the received 
             value and the source of the value. */ 
             if( xReceivedStructure.ucSource == mainSENDER_1 ) 
             { 
                 vPrintStringAndNumber( "From Sender 1 = ", xReceivedStructure.ucValue ); 
             } 
             else 
\overline{a} vPrintStringAndNumber( "From Sender 2 = ", xReceivedStructure.ucValue ); 
 } 
 } 
         else 
\overline{a} /* Nothing was received from the queue. This must be an error 
             as this task should only run when the queue is full. */
             vPrintString( "Could not receive from the queue.\n" ); 
         } 
     } 
}
```
#### Listing 39 The definition of the receiving task for Example 11

main() changes only slightly from the previous example. The queue is created to hold three xData structures and the priorities of the sending and receiving tasks are reversed. The implementation of main() is shown in Listing 40.

```
int main( void ) 
{ 
     /* The queue is created to hold a maximum of 3 structures of type xData. */ 
    xQueue = xQueueCreate( 3, sizeof(xData) ) if( xQueue != NULL ) 
     { 
         /* Create two instances of the task that will write to the queue. The 
         parameter is used to pass the structure that the task will write to the 
         queue, so one task will continuously send xStructsToSend[ 0 ] to the queue 
        while the other task will continuously send xStructsToSend[ 1 ]. Both
         tasks are created at priority 2 which is above the priority of the receiver. */ 
         xTaskCreate( vSenderTask, "Sender1", 240, &( xStructsToSend[ 0 ] ), 2, NULL ); 
         xTaskCreate( vSenderTask, "Sender2", 240, &( xStructsToSend[ 1 ] ), 2, NULL ); 
         /* Create the task that will read from the queue. The task is created with 
         priority 1, so below the priority of the sender tasks. */ 
         xTaskCreate( vReceiverTask, "Receiver", 240, NULL, 1, NULL ); 
        \frac{1}{x} Start the scheduler so the created tasks start executing. */
         vTaskStartScheduler(); 
     } 
     else 
     { 
         /* The queue could not be created. */
     } 
     /* If all is well then main() will never reach here as the scheduler will 
     now be running the tasks. If main() does reach here then it is likely that 
     there was insufficient heap memory available for the idle task to be created. 
     CHAPTER 5 provides more information on memory management. */ 
    for(j; );
}
```
#### Listing 40 The implementation of main() for Example 11

As in Example 10 the tasks that send to the queue yield on each iteration of their infinite loop so take it in turns to send data to the queue. The output produced by Example 11 is shown in Figure 28.

|      | Output       |                                                                                                    |  |  |                         |             |  |  |  |  |  |  |
|------|--------------|----------------------------------------------------------------------------------------------------|--|--|-------------------------|-------------|--|--|--|--|--|--|
|      | <b>Build</b> | Version Control Find in Files                                                                                                    |  |  | MPLAB PIC32 Starter Kit |             |  |  |  |  |  |  |
|      |              | From Sender 2 = .200<br> From Sender 1 = 100<br> From Sender 2 = .200<br> From Sender 1 = 100<br>From Sender 2 = 200<br> From Sender 1 = 100<br>From Sender 2 = 200 |  |  |                         |             |  |  |  |  |  |  |
| pc:0 |              |                                                                                                    |  |  |                         | Ln 1, Col 1 |  |  |  |  |  |  |

Figure 28 The output produced by Example 11

Figure 29 demonstrates the sequence of execution that results from having the priority of the sending tasks above that of the receiving task. Further explanation of Figure 29 is provided within Table 12.

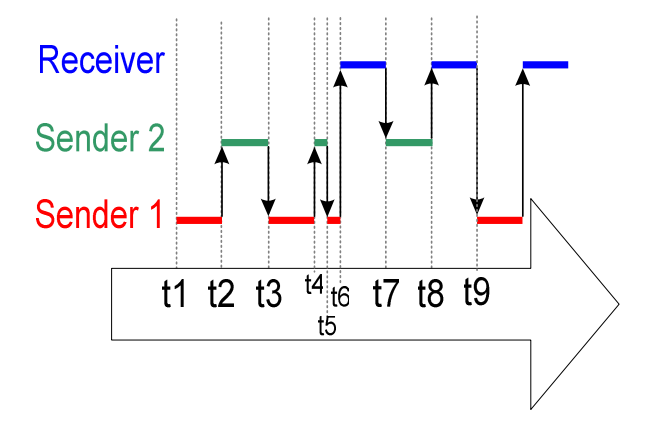

Figure 29 The sequence of execution produced by Example 11

## Table 11 Key to Figure 29

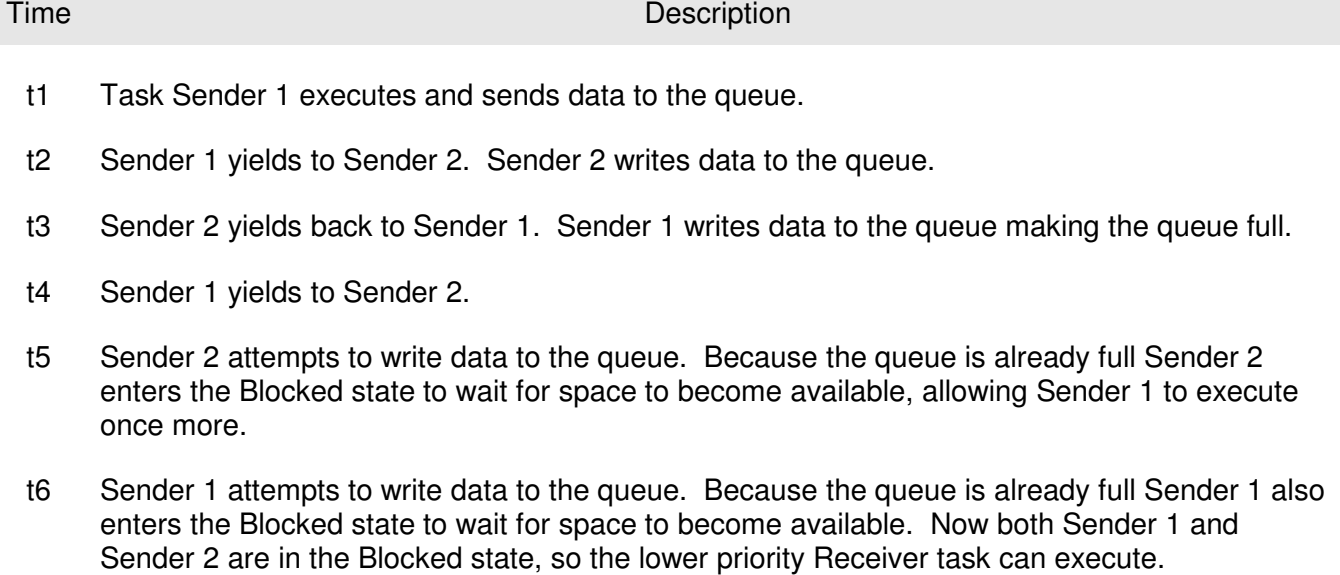

- t7 The receiver task removes an item from the queue. As soon as there is space on the queue Sender 2 leaves the Blocked state and, as the higher priority task, pre-empts the Receiver task. Sender 2 writes to the queue, filling the space just created by the Receiver task. The queue is now full again. Sender 2 calls taskYIELD() but Sender 1 is still in the Blocked state so Sender 2 is reselected as the Running state task and continues to execute.
- t8 Sender 2 attempts to write to the queue. The queue is already full so Sender 2 enters the Blocked state. Once again both Sender 1 and Sender 2 are in the Blocked state so the Receiver task can execute.
- t9 The Receiver task removes an item from the queue. As soon as there is space on the queue Sender 1 leaves the Blocked state and, as the higher priority task, pre-empts the Receiver task. Sender 1 writes to the queue, filling the space just created by the Receiver task. The queue is now full again. Sender 1 calls taskYIELD() but Sender 2 is still in the Blocked state so Sender 1 is reselected as the Running state task and continues to execute. Sender 1 attempts to write to the queue but the queue is full so Sender 1 enters the Blocked state.

Both Sender 1 and Sender 2 are again in the Blocked state, allowing the lower priority Receiver task to execute.

# 2.4 WORKING WITH LARGE DATA

If the size of the data being stored in the queue is large then it is preferable to use the queue to transfer pointers to the data rather than copy the data itself into and out of the queue byte by byte. Transferring pointers is more efficient in both processing time and the amount of RAM required to create the queue. However, when queuing pointers extreme care must be taken to ensure that:

1. The owner of the RAM being pointed to is clearly defined.

When sharing memory between tasks via a pointer it is essential to ensure that both tasks do not modify the memory contents simultaneously, or take any other action that could cause the memory contents to be invalid or inconsistent. Ideally only the sending task should be permitted to access the memory until a pointer to the memory has been queued, and only the receiving task should be permitted to access the memory after the pointer has been received from the queue.

2. The RAM being pointed to remains valid

If the memory being pointed to was allocated dynamically then exactly one task should be responsible for freeing the memory. No tasks should attempt to access the memory after it has been freed.

A pointer should never be used to access data that has been allocated on a task stack. The data will not be valid after the stack frame has changed.

# **CHAPTER 3**

# **INTERRUPT MANAGEMENT**

# 3.1 CHAPTER INTRODUCTION AND SCOPE

# Events

Embedded real time systems have to take actions in response to events that originate from the environment. For example, a packet arriving on an Ethernet peripheral (the event) might require passing to a TCP/IP stack for processing (the action). Non-trivial systems will have to service events that originate from multiple sources, all of which will have different processing overhead and response time requirements. In each case a judgment has to be made as to the best event processing implementation strategy:

- 1. How should the event be detected? Interrupts are normally used, but inputs can also be polled.
- 2. When interrupts are used, how much processing should be performed inside the interrupt service routine (ISR), and how much outside? It is normally desirable to keep each ISR as short as possible.
- 3. How can events be communicated to the main (non-ISR) code, and how can this code be structured to best accommodate processing of potentially asynchronous occurrences?

FreeRTOS does not impose any specific event processing strategy on the application designer, but does provide features that will allow the chosen strategy to be implemented in a simple and maintainable way.

It should be noted that only API functions and macros that end in 'FromISR' or 'FROM\_ISR' should ever be used within an interrupt service routine.

# Scope

This chapter aims to give readers a good understanding of:

- Which FreeRTOS API functions can be used from within an interrupt service routine.
- How a deferred interrupt scheme can be implemented.
- How to create and use binary semaphores and counting semaphores.
- The differences between binary and counting semaphores.
- How to use a queue to pass data into and out of an interrupt service routine.
- The interrupt nesting model of the PIC32 FreeRTOS port.

#### **DEFERRED INTERRUPT PROCESSING**  $3.2$

# **Binary Semaphores used for Synchronization**

A Binary Semaphore can be used to unblock a task each time a particular interrupt occurs, effectively synchronizing the task with the interrupt. This allows the majority of the interrupt event processing to be implemented within the synchronized task, with only a very fast and short portion remaining directly in the ISR. The interrupt processing is said to have been 'deferred' to a 'handler' task.

If the interrupt processing is particularly time critical then the handler task priority can be set to ensure the handler task always pre-empts the other tasks in the system. The ISR can then be implemented to include a context switch to ensure the ISR returns directly to the handler task when the ISR itself has completed executing. This has the effect of ensuring the entire event processing executes contiquously in time, just as if it had all been implemented within the ISR itself. This scheme is demonstrated in Figure 30.

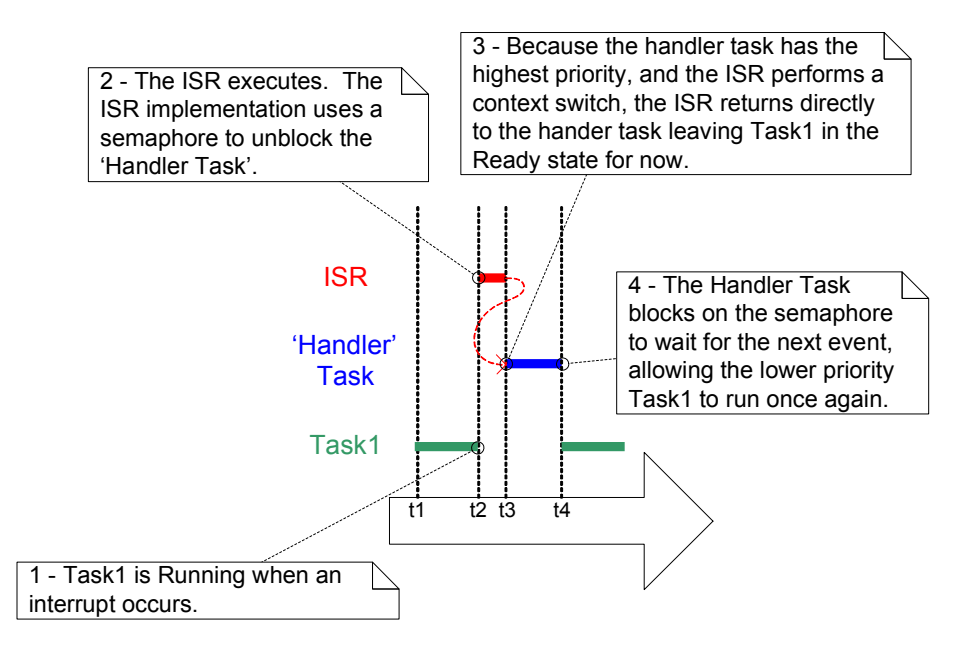

Figure 30 The interrupt interrupts one task, but returns to another.

The handler task uses a blocking 'take' call to a semaphore as a means of entering the Blocked state to wait for the event to occur. When the event occurs the ISR uses a 'give' operation on the same semaphore to unblock the task so the required event processing can proceed.

'Taking' and 'Giving' a semaphore are concepts that have several different meanings depending on their usage scenario. In classic semaphore terminology Taking a semaphore is equivalent to a P() operation and Giving a semaphore is equivalent to a V() operation.

In this interrupt synchronization scenario the binary semaphore can be conceptually thought of as a queue that has a length of one. The queue can contain a maximum of one item at any time so is

always either empty or full (hence binary). By calling xSemaphoreTake() the handler task effectively attempts to read from the queue with a block time, causing the task to enter the Blocked state if the queue is empty. When the event occurs the ISR simply uses the xSemaphoreGiveFromISR() function to place a token (the semaphore) into the queue, making the queue full. This causing the handler task to exit the Blocked state and remove the token, leaving the queue empty once more. Once the handler task has completed its processing it once more attempts to read from the queue and, finding the queue empty, re-enters the Blocked state to wait for the next event. This sequence is demonstrated in Figure 31.

Figure 31 shows the interrupt 'giving' the semaphore even though it has not first 'taken' it, and the task 'taking' the semaphore but never giving it back. This is why the scenario is described as conceptually being similar to writing to and reading from a queue. It often causes confusion as it does not follow the same rules as other semaphore usage scenarios where a task that takes a semaphore must always give it back – such as the scenario described in CHAPTER 4.

### Writing FreeRTOS Interrupt Handlers

An ISR can be written entirely in C and exactly as described in the compiler documentation (without any special consideration being given to FreeRTOS) if:

- 1. The ISR will not cause a task to change state, for example the ISR does not cause a task to leave the Blocked state or the Suspended state.
- 2. The ISR itself cannot be interrupted.

In all other cases the ISR must be entered through an assembly file wrapper, the template for which is shown in Listing 41. Writing the wrapper is simple because each one uses exactly this format and FreeRTOS provides the portSAVE\_CONTEXT() and portRESTORE\_CONTEXT() macros in the ISR\_Support.h. header file. The entire ISR could be written in assembler but it is normal (and simpler) to use the wrapper function to simply call a standard C function.

```
/* The name of the wrapper function. Replace vISR_Assembly_Wrapper 
with a more meaningful name, for example vUART0_ISR_Wrapper. */ 
vISR_Assembly_Wrapper: 
     /* Must be called first. */ 
     portSAVE_CONTEXT 
     /* Call a C function to perform the real processing. Replace vISR_Function 
     with a more meaningful name, for example vUART0_ISR_Handler. */ 
     jal vISR_Function 
     nop 
     /* Must be called last. */ 
     portRESTORE_CONTEXT
```
.end vISR\_Assembly\_Wrapper

#### Listing 41 The template to use for all interrupt wrapper functions

A more complete example is shown in Listing 42, which contains the entire assembly file used in Example 12. Note that it follows the template exactly, only the function names are different.

```
/* These header files are part of the compiler distribution. */ 
#include <p32xxxx.h> 
#include <sys/asm.h> 
/* ISR_Support.h is part of the FreeRTOS distribution. It contains the 
implementation of the portSAVE_CONTEXT and portRESTORE_CONTEXT macros. */ 
#include "ISR_Support.h" 
     .set nomips16 
     .set noreorder 
     /* The C portion of the handler is implemented in an external C file. 
     The .extern directive makes the function visible from within this 
     assembly file. */ 
     .extern vSW1_ISR_Handler 
     /* Required by the save and restore macros. */ 
     .extern xISRStackTop 
     /* Make the assembler portion of the handler visible outside of this file. 
    Making the wrapper visible from C files means the C compiler key word 
     extensions can be used to populate the interrupt vector table. See the 
    file main.c in Example 12 for an example. */<br>.global vSW1_ISR_Wrapper
               vSW1_ISR_Wrapper
     .set noreorder 
     .set noat 
     .ent vSW1_ISR_Wrapper 
/* Start of the handler implementation. */ 
vSW1_ISR_Wrapper:
    /* Save the context of the currently executing task. portSAVE_CONTEXT()
     must be called before anything else is done. */
     portSAVE_CONTEXT 
     /* Call the C portion of the interrupt handler. A NOP is always required 
     after a jal instruction. */ 
     jal vSW1_ISR_Handler 
     nop 
    /* Restore the context of the next task to execute - which might be a
     different task to that which was executing before this interrupt occurred 
     (that would be the case if the interrupt handler caused a task to leave the 
     Blocked state, and the unblocked task had a priority that was equal to or 
     above the priority of the originally executing task). 
     portRESTORE_CONTEXT must be called at the very end and handles returning 
     from the interrupt. */ 
     portRESTORE_CONTEXT 
     .end vSW1_ISR_Wrapper
```
#### Listing 42 The entire assembly file used in Example 12

# vSemaphoreCreateBinary() API Function

Handles to all the various types of FreeRTOS semaphore are stored in a variable of type xSemaphoreHandle.

Before a semaphore can actually be used it must first be created. To create a binary semaphore use the vSemaphoreCreateBinary() API function<sup>1</sup>.

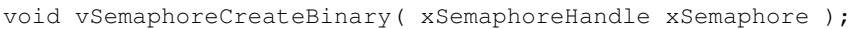

as a reference and copied.

#### Listing 43 The vSemaphoreCreateBinary() API function prototype

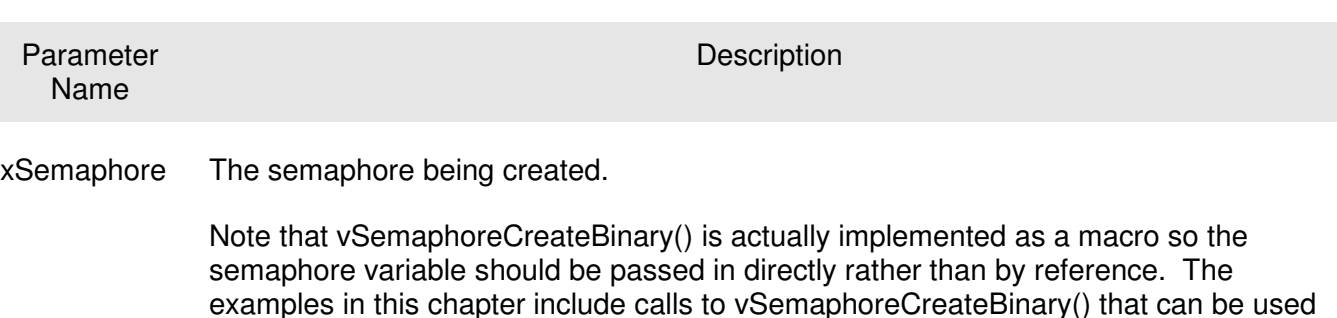

Table 12 vSemaphoreCreateBinary() parameters

 $\overline{a}$ 

<sup>&</sup>lt;sup>1</sup> The Semaphore API is actually implemented as a set of macros, not functions. Throughout this book they are referred to as functions for simplicity.

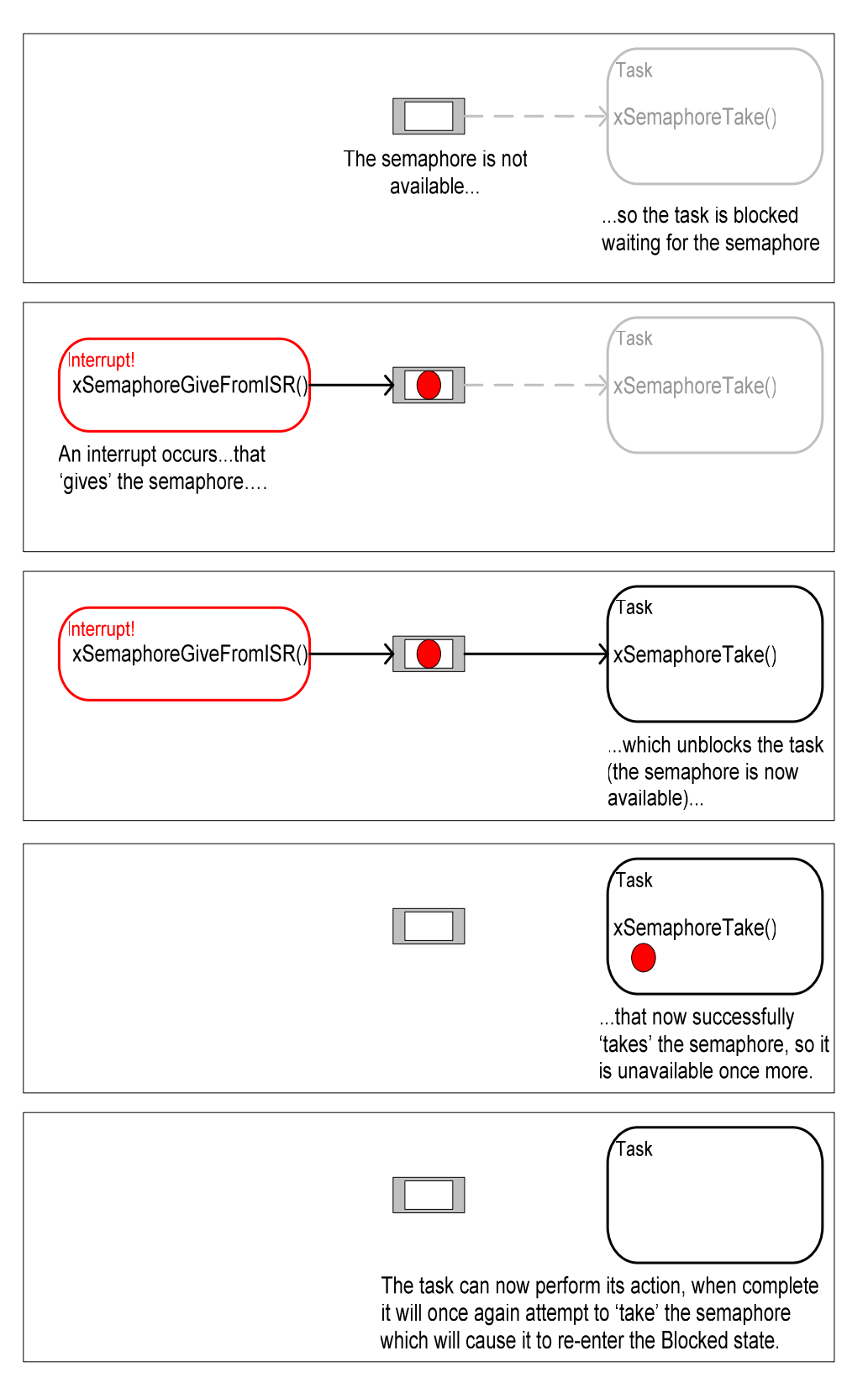

Figure 31 Using a binary semaphore to synchronize a task with an interrupt

# xSemaphoreTake() API Function

'Taking' a semaphore means to 'obtain' or 'receive' the semaphore. The semaphore can only be taken if it is available. In classic semaphore terminology xSemaphoreTake() is equivalent to a P() operation.

All the various types of FreeRTOS semaphore except recursive semaphores can be 'taken' using the xSemaphoreTake() function.

xSemaphoreTake() must not be used from an interrupt service routine.

portBASE\_TYPE xSemaphoreTake( xSemaphoreHandle xSemaphore, portTickType xTicksToWait );

Listing 44 The xSemaphoreTake() API function prototype

# Table 13 xSemaphoreTake() parameters and return value

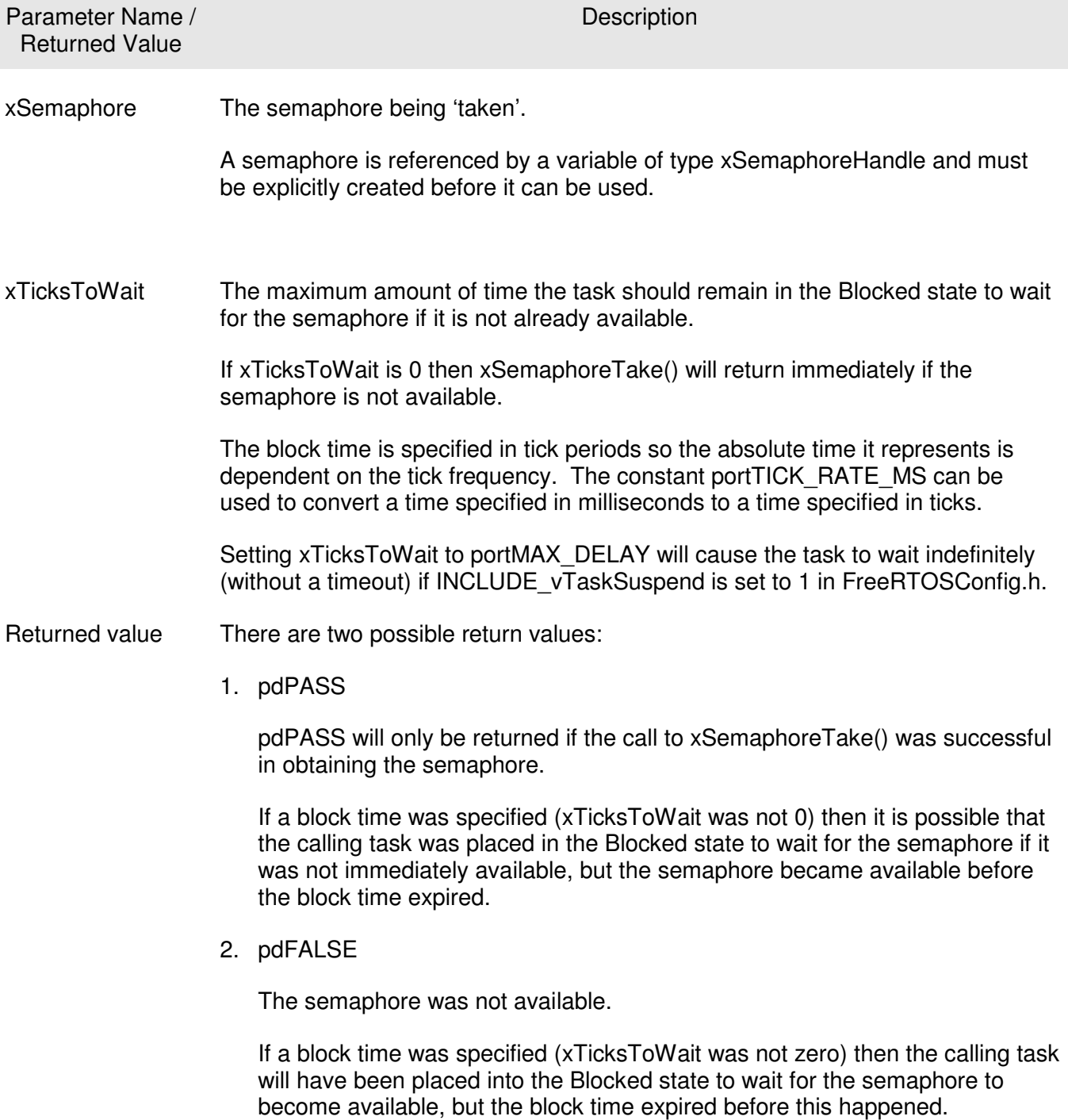

# xSemaphoreGiveFromISR() API Function

All the various types of FreeRTOS semaphore except recursive semaphores can be 'given' using the xSemaphoreGiveFromISR() function.

xSemaphoreGiveFromISR() is a special form of xSemaphoreGive() that is specifically for use within an interrupt service routine.

```
portBASE_TYPE xSemaphoreGiveFromISR( xSemaphoreHandle xSemaphore,
                                       portBASE_TYPE *pxHigherPriorityTaskWoken 
                                      );
```
Listing 45 The xSemaphoreGiveFromISR() API function prototype

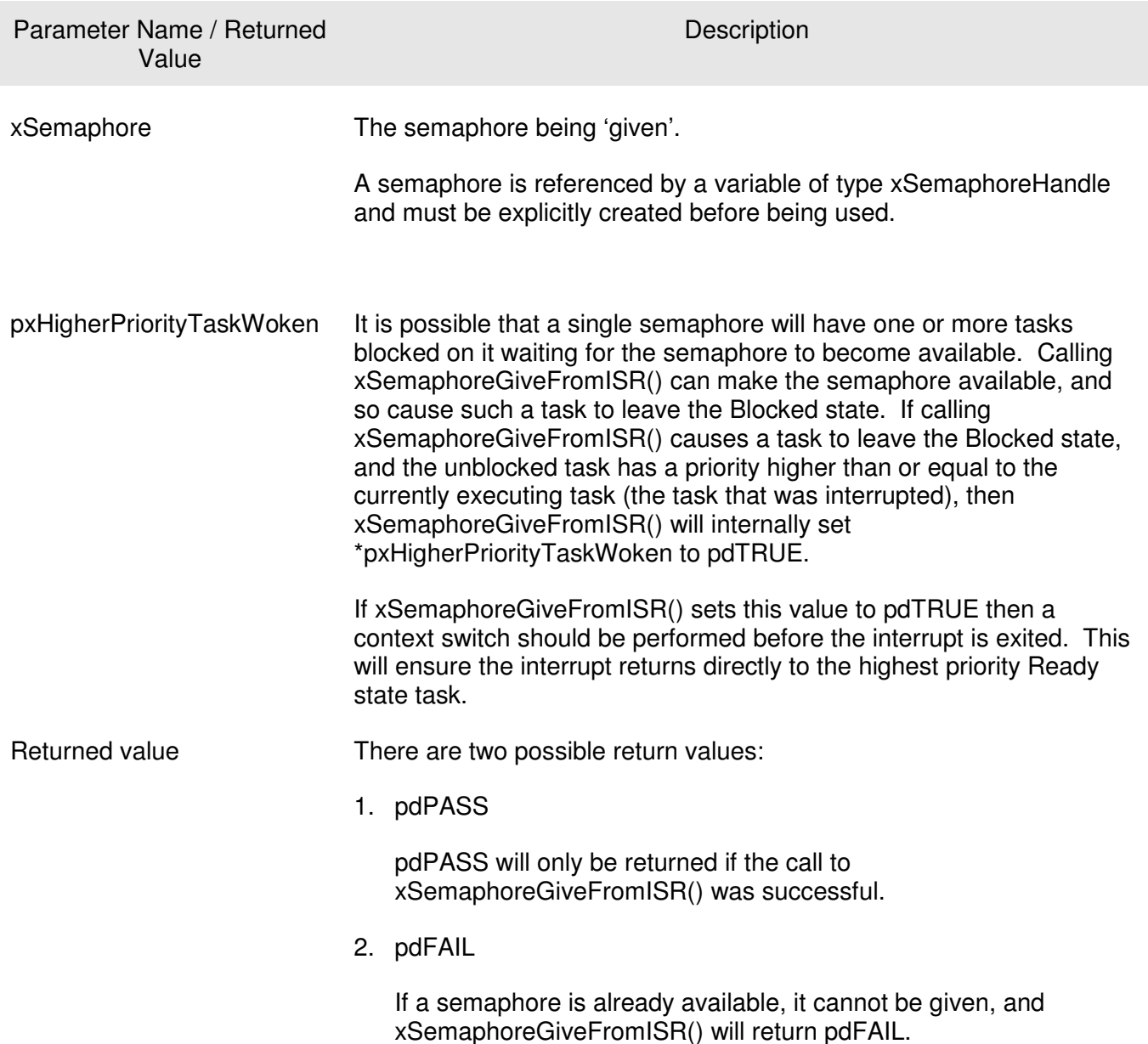

## Table 14 xSemaphoreGiveFromISR() parameters and return value

# Example 12. Using a Binary Semaphore to Synchronize a Task with an Interrupt

This example uses a binary semaphore to unblock a task from within an interrupt service routine – effectively synchronizing the task with the interrupt.

A simple periodic task is used to generate an interrupt every 500 milliseconds. In this case a software interrupt is used because it allows the time at which the interrupt occurs to be controlled, which in turn

allows the sequence of execution to be observed more easily. Listing 46 shows the implementation of the periodic task.

```
static void vPeriodicTask( void *pvParameters ) 
{ 
     /* As per most tasks, this task is implemented within an infinite loop. */
    for(j; ) { 
         /* This task is just used to 'simulate' an interrupt. This is done by 
         periodically generating a software interrupt. */ 
         vTaskDelay( 500 / portTICK_RATE_MS ); 
         /* Generate the interrupt, printing a message both before hand and 
         afterwards so the sequence of execution is evident from the output. */
        vPrintString( "Periodic task - About to generate an interrupt.\n\ln" );
         mainTRIGGER_INTERRUPT(); 
        vPrintString( "Periodic task - Interrupt generated.\n\n'\; ; } 
}
```
Listing 46 Implementation of the task that periodically generates a software interrupt in Example 12

Listing 47 shows the implementation of the handler task – the task that is synchronized with the software interrupt through the use of a binary semaphore. A message is printed out on each iteration of the task so the sequence in which the task and the interrupt execute is evident from the output produced when the example is executed.

```
static void vHandlerTask( void *pvParameters ) 
{ 
     /* As per most tasks, this task is implemented within an infinite loop. 
    Take the semaphore once to start with so the semaphore is empty before the 
     infinite loop is entered. The semaphore was created before the scheduler 
     was started so before this task ran for the first time.*/
    xSemaphoreTake( xBinarySemaphore, 0 ); 
    for(;; )
     { 
         /* Use the semaphore to wait for the event. The task blocks 
         indefinitely meaning this function call will only return once the 
         semaphore has been successfully obtained - so there is no need to check 
         the returned value. */ 
         xSemaphoreTake( xBinarySemaphore, portMAX_DELAY ); 
         /* To get here the event must have occurred. Process the event (in this 
         case we just print out a message). */ 
         vPrintString( "Handler task - Processing event.\n" ); 
     } 
}
```
#### Listing 47 The implementation of the handler task (the task that synchronizes with the interrupt) in Example 12

Listing 48 shows the part of the interrupt handler that is written in C. It does very little other than clear the interrupt and 'give' the semaphore to unblock the handler task. The assembly wrapper that calls the C function has already been presented in Listing 42.

The macro portEND SWITCHING ISR() is part of the FreeRTOS PIC32 port and is the ISR safe equivalent of taskYIELD(). It will only force a context switch if its parameter equals pdTRUE.

Note how xHigherPriorityTaskWoken is used. It is first initialized to pdFALSE before being passed by reference into xSemaphoreGiveFromISR() – where it will get set to pdTRUE only if xSemaphoreGiveFromISR() causes a task of equal or higher priority than the currently executing task to leave the blocked state. portEND\_SWITCHING\_ISR() then performs a context switch only if xHigherPriorityTaskWoken equals pdTRUE. In all other cases a context switch is not necessary because the task that was executing before the interrupt occurred will still be the highest priority task that is able to run.

```
void vSW1_ISR_Handler( void ) 
{ 
portBASE_TYPE xHigherPriorityTaskWoken = pdFALSE; 
    /* 'Give' the semaphore to unblock the task. */ xSemaphoreGiveFromISR( xBinarySemaphore, &xHigherPriorityTaskWoken ); 
     /* Clear the software interrupt flag. */
     mainCLEAR_INTERRUPT(); 
     /* Then clear the interrupt in the interrupt controller. */
     IFS0CLR = mainSW1_INT_BIT; 
    /* Giving the semaphore may have unblocked a task - if it did and the
     unblocked task has a priority equal to or above the currently executing 
     task then xHigherPriorityTaskWoken will have been set to pdTRUE and 
     portEND_SWITCHING_ISR() will force a context switch to the newly unblocked 
     higher priority task. 
     NOTE: The syntax for forcing a context switch within an ISR varies between 
     FreeRTOS ports. The portEND_SWITCHING_ISR() macro is provided as part of 
     the PIC32 port layer for this purpose. taskYIELD() must never be called 
     from an ISR! */ 
    portEND_SWITCHING_ISR( xHigherPriorityTaskWoken );
}
```
#### Listing 48 The software interrupt handler used in Example 12

The main() function simply creates the binary semaphore and the tasks before starting the scheduler. The implementation is shown in Listing 49.

```
int main( void ) 
{ 
     /* Configure both the hardware and the debug interface. */ 
     vSetupEnvironment(); 
     /* Before a semaphore is used it must be explicitly created. In this example 
     a binary semaphore is created. */ 
     vSemaphoreCreateBinary( xBinarySemaphore ); 
     /* Check the semaphore was created successfully. */ 
     if( xBinarySemaphore != NULL )
\left\{ \begin{array}{ccc} 1 & 1 \\ 1 & 1 \end{array} \right\} /* Create the 'handler' task. This is the task that will be synchronized 
         with the interrupt. The handler task is created with a high priority to 
         ensure it runs immediately after the interrupt exits. In this case a 
         priority of 3 is chosen. */ 
         xTaskCreate( vHandlerTask, "Handler", 240, NULL, 3, NULL ); 
         /* Create the task that will periodically generate a software interrupt. 
         This is created with a priority below the handler task to ensure it will 
         get preempted each time the handler task exits the Blocked state. */ 
         xTaskCreate( vPeriodicTask, "Periodic", 240, NULL, 1, NULL ); 
        \frac{1}{x} Start the scheduler so the created tasks start executing. */
         vTaskStartScheduler(); 
     } 
     /* If all is well we will never reach here as the scheduler will now be 
     running the tasks. If we do reach here then it is likely that there was 
     insufficient heap memory available for a resource to be created. */ 
    for(j; );
}
```
#### Listing 49 The implementation of main() for Example 12

Example 12 produces the output shown in Figure 32. As expected the handler task executes immediately that the interrupt is generated, so the output from the handler task splits the output produced by the periodic task. Further explanation is provided in Figure 33.

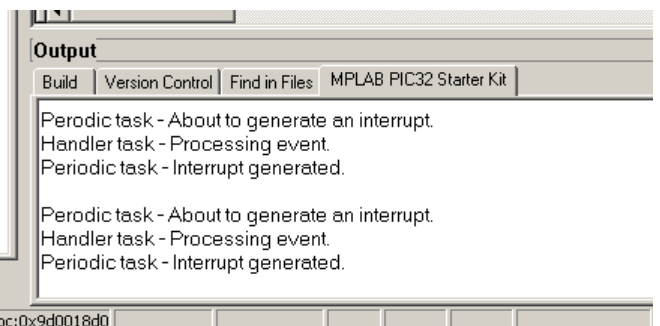

Figure 32 The output produced when Example 12 is executed

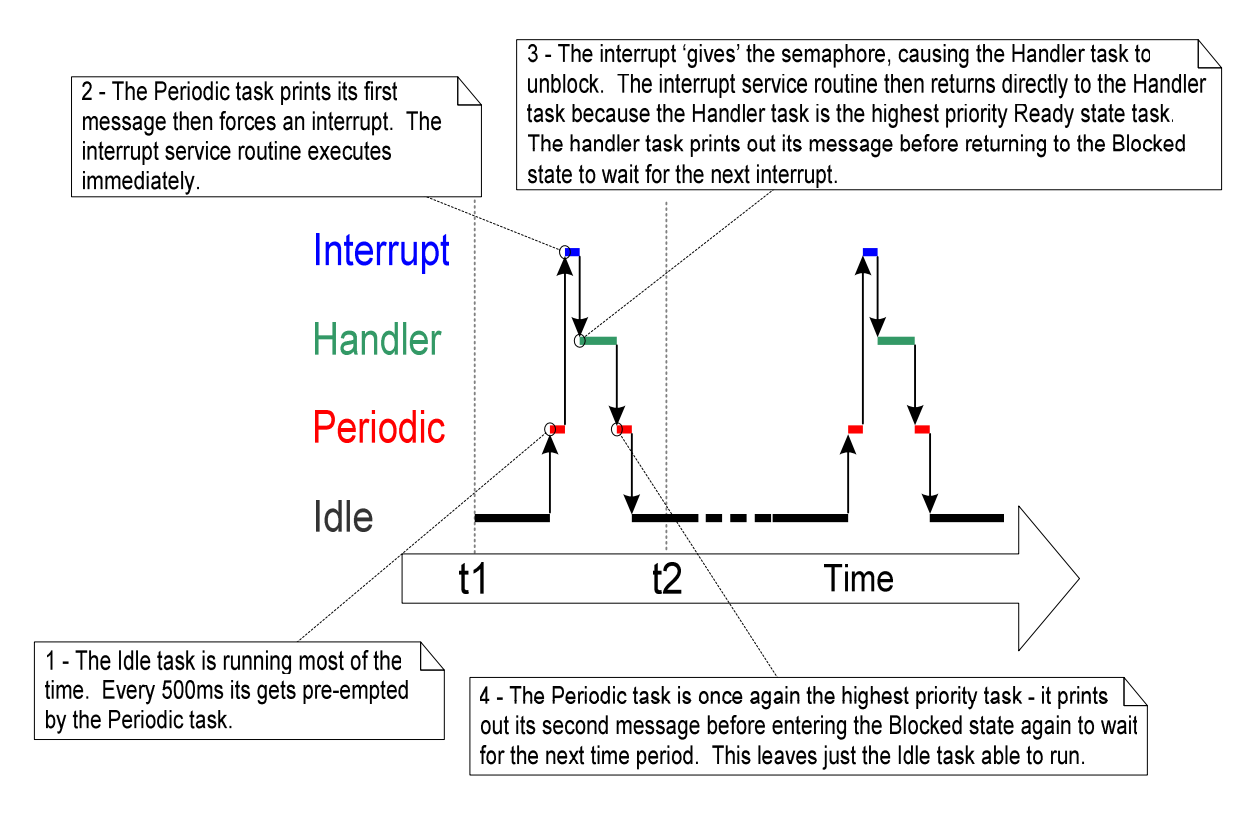

Figure 33 The sequence of execution when Example 12 is executed

# 3.3 COUNTING SEMAPHORES

Example 12 demonstrated a binary semaphore being used to synchronize a task with an interrupt. The execution sequence was as follows:

- 1. An interrupt occurred.
- 2. The interrupt service routine executed, 'giving' the semaphore to unblock the Handler task.
- 3. The Handler task executed as soon as the interrupt completed. The first thing the Handler task did was 'take' the semaphore.
- 4. The Handler task performed the event processing before attempting to 'take' the semaphore again – entering the Blocked state if the semaphore was not immediately available.

This sequence is perfectly adequate if interrupts can only occur at a relatively low frequency. If another interrupt occurred before the Handler task had completed its processing of the first then the binary semaphore would effectively latch the event, allowing the Handler task to process the new event immediately after it has completed processing the original event. The handler task would not enter the Blocked state between processing the two events as the latched semaphore would be available immediately when xSemaphoreTake() is called. This scenario is shown in Figure 34.

Figure 34 demonstrates that a binary semaphore can latch at most one interrupt event. Any subsequent events occurring before the latched event has been processed would be lost. This scenario can be avoided by using a counting semaphore in place of the binary semaphore.

Just as binary semaphores can conceptually be thought of as queues that have a length of one, counting semaphores can be thought of as queues that have a length of more than one. Tasks are not interested in the data that is stored in the queue – just whether the queue is empty or not.

Each time a counting semaphore is 'given' another space in its queue is used. The number of items in the queue is the semaphores 'count' value.

configUSE\_COUNTING\_SEMAPHORES must be set to 1 in FreeRTOSConfig.h for counting semaphores to be available.

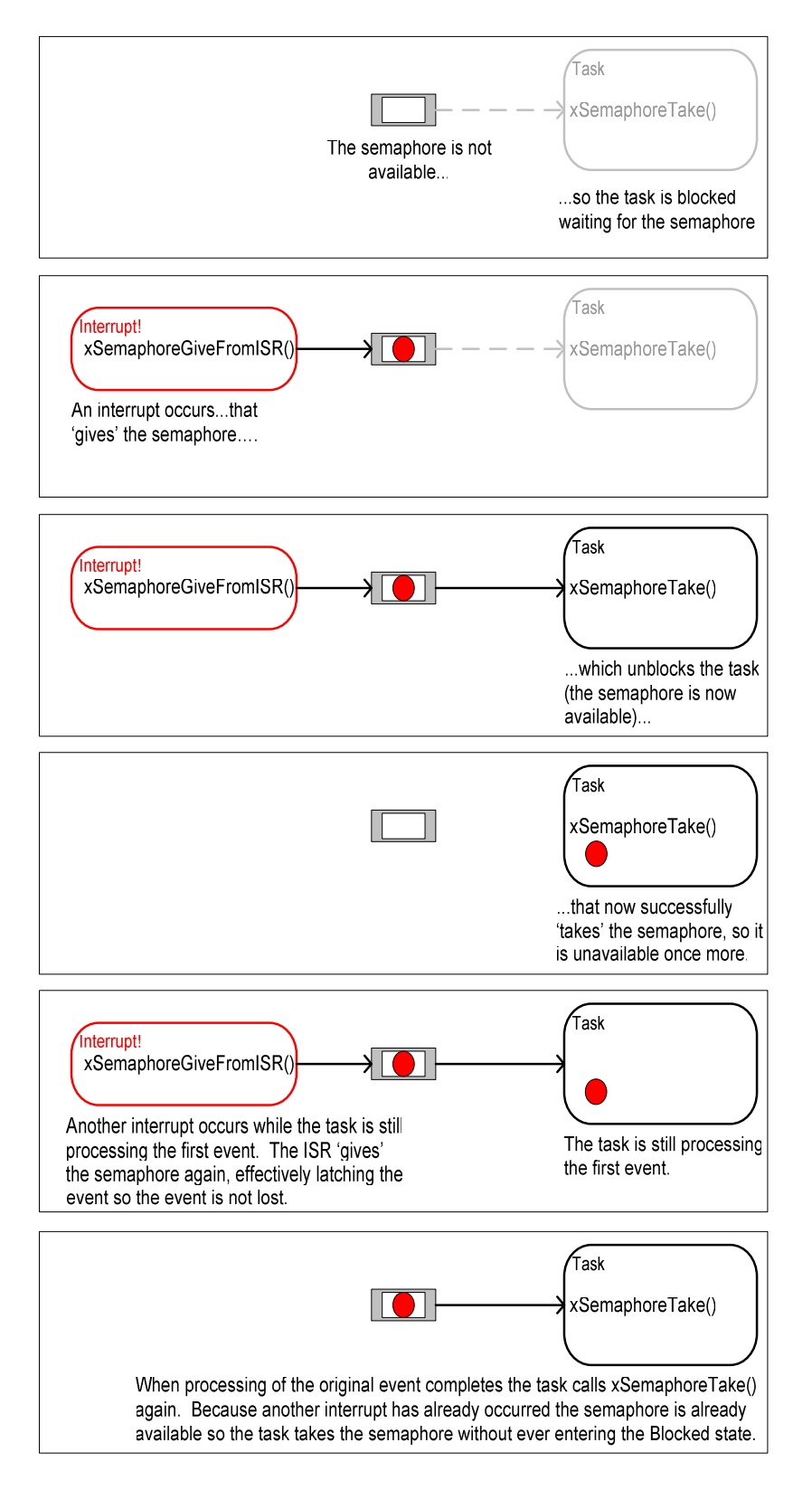

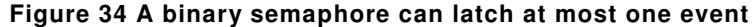

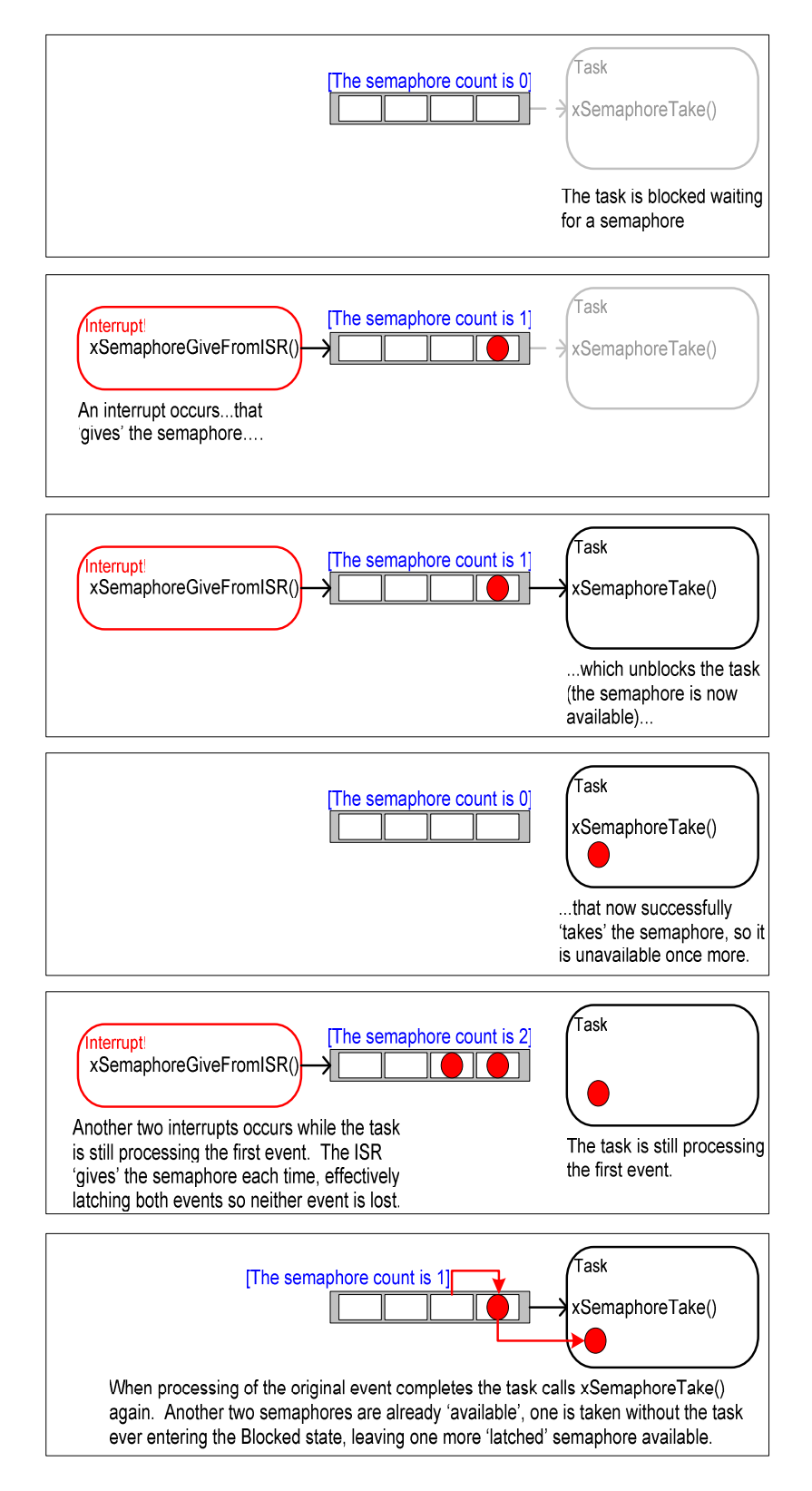

#### Figure 35 Using a counting semaphore to 'count' events

Counting semaphores are typically used for two things:

1. Counting events.

In this usage scenario an event handler will 'give' a semaphore each time an event occurs – causing the semaphores count value to be incremented on each give. A handler task will 'take' a semaphore each time it processes an event – causing the semaphores count value to be decremented on each take. The count value is the difference between the number of events that have occurred and the number that have been processed. This mechanism is shown in Figure 35.

Counting semaphores that are use to count events are created with an initial count value of zero.

2. Resource management.

In this usage scenario the count value indicates the number of resources available. To obtain control of a resource a task must first obtain a semaphore – decrementing the semaphores count value. When the count value reaches zero there are no free resources. When a task finishes with the resource it 'gives' the semaphore back – incrementing the semaphores count value.

Counting semaphores that are used to manage resources are created so their initial count value equals the number of resources that are available. CHAPTER 4 covers using semaphores to manage resources.

#### xSemaphoreCreateCounting() API Function

Handles to all the various types of FreeRTOS semaphore are stored in a variable of type xSemaphoreHandle.

Before a semaphore can actually be used it must first be created. To create a counting semaphore use the xSemaphoreCreateCounting() API function.

```
xSemaphoreHandle xSemaphoreCreateCounting( unsigned portBASE_TYPE uxMaxCount, 
                                             unsigned portBASE_TYPE uxInitialCount );
```
#### Listing 50 The xSemaphoreCreateCounting() API function prototype

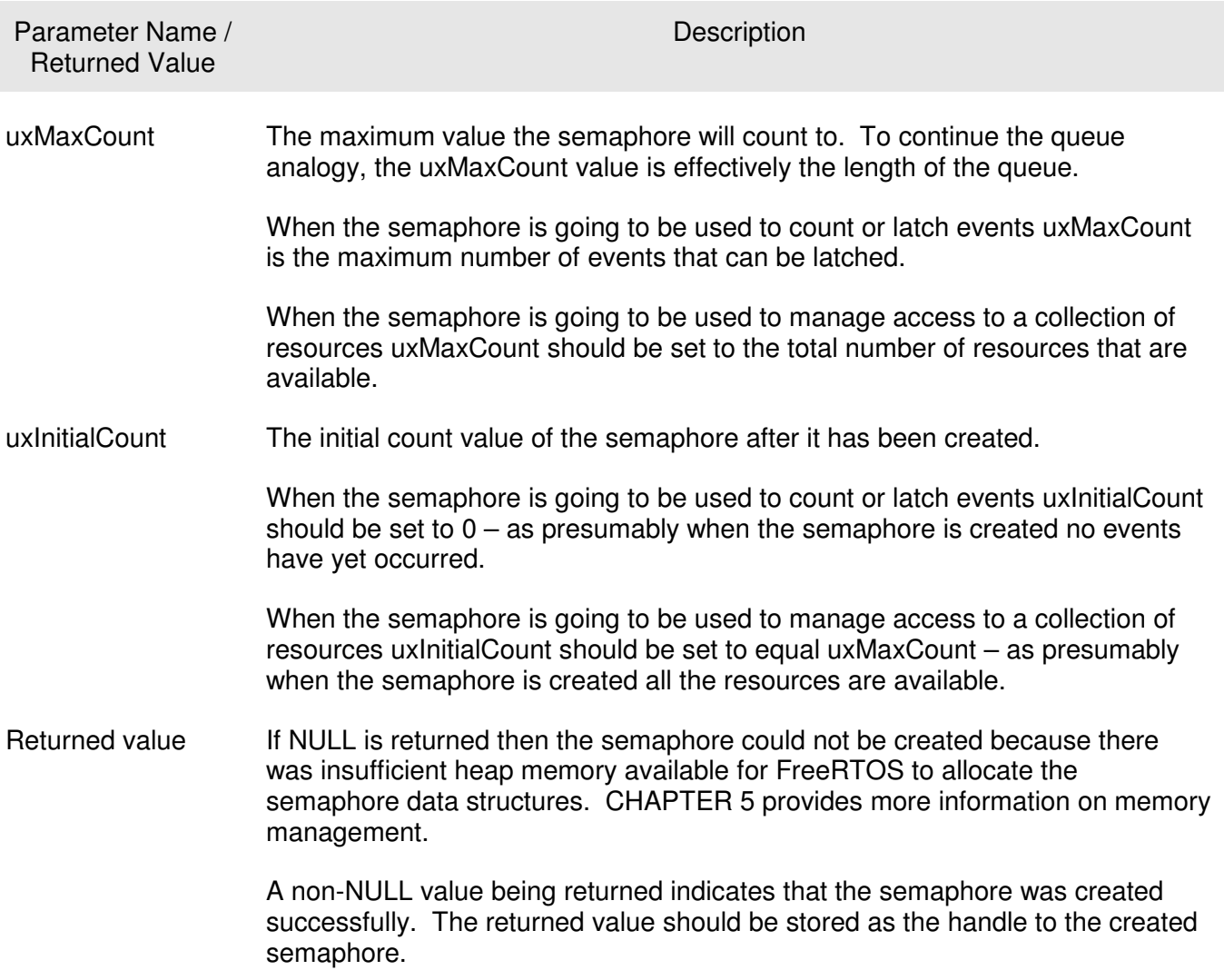

# Table 15 xSemaphoreCreateCounting() parameters and return value

# Example 13. Using a Counting Semaphore to Synchronize a Task with an Interrupt

Example 13 improves on the Example 12 implementation by using a counting semaphore in place of the binary semaphore. main() is changed to include a call to xSemaphoreCreateCounting() in place of the call to vSemaphoreCreateBinary(). The new API call is shown in Listing 51.
```
 /* Before a semaphore is used it must be explicitly created. In this example 
 a counting semaphore is created. The semaphore is created to have a maximum 
 count value of 10, and an initial count value of 0. */
 xCountingSemaphore = xSemaphoreCreateCounting( 10, 0 );
```
#### Listing 51 Using xSemaphoreCreateCounting() to create a counting semaphore

To simulate multiple events occurring at high frequency the interrupt service routine is changed to 'give' the semaphore more than once per interrupt. Each event is latched in the semaphores count value. The C portion of the interrupt service routine is shown in Listing 52.

```
void vSW1_ISR_Handler( void ) 
{ 
portBASE_TYPE xHigherPriorityTaskWoken = pdFALSE; 
     /* 'Give' the semaphore multiple times. The first will unblock the handler 
     task, the following 'gives' are to demonstrate that the semaphore latches 
     the events to allow the handler task to process them in turn without any 
     events getting lost. This simulates multiple interrupts being taken by the 
     processor, even though in this case the events are simulated within a single 
     interrupt occurrence.*/ 
     xSemaphoreGiveFromISR( xCountingSemaphore, &xHigherPriorityTaskWoken ); 
     xSemaphoreGiveFromISR( xCountingSemaphore, &xHigherPriorityTaskWoken ); 
     xSemaphoreGiveFromISR( xCountingSemaphore, &xHigherPriorityTaskWoken ); 
     /* Clear the software interrupt flag. */ 
     mainCLEAR_INTERRUPT(); 
     /* Then clear the interrupt in the interrupt controller. */ 
     IFS0CLR = mainSW1_INT_BIT; 
    /* Giving the semaphore may have unblocked a task - if it did and the
     unblocked task has a priority equal to or above the currently executing 
     task then xHigherPriorityTaskWoken will have been set to pdTRUE and 
     portEND_SWITCHING_ISR() will force a context switch to the newly unblocked 
     higher priority task. 
     NOTE: The syntax for forcing a context switch within an ISR varies between 
     FreeRTOS ports. The portEND_SWITCHING_ISR() macro is provided as part of 
     the PIC32 port layer for this purpose. taskYIELD() must never be called 
     from an ISR! */ 
     portEND_SWITCHING_ISR( xHigherPriorityTaskWoken ); 
}
```
## Listing 52 The implementation of the interrupt service routine used by Example 13

All the other functions remain unmodified from those used in Example 12.

The output produced when Example 13 is executed is shown in Figure 36. As can be seen, the Handler task processes all three [simulated] events each time an interrupt is generated. The events were latched into the count value of the semaphore, allowing the Handler task to process them in turn.

|      | Output                                                                                                    |                                                                                                    |                                                                   |  |  |  |  |  |
|------|----------------------------------------------------------------------------------------------------|----------------------------------------------------------------------------------------------------|-------------------------------------------------------------------|--|--|--|--|--|
|      |                                                                                                    |                                                                                                    | Build   Version Control   Find in Files   MPLAB PIC32 Starter Kit |  |  |  |  |  |
|      | Periodic task - About to generate an interrupt.<br>Handler task - Processing event.<br>Handler task - Processing event.<br>Handler task - Processing event.<br>Periodic task - Interrupt generated. |                                                                                                    |                                                                   |  |  |  |  |  |
|      |                                                                                                    | Periodic task - About to generate an interrupt.<br>Handler task - Processing event.<br>Handler task - Processing event.<br>Handler task - Processing event.<br>Periodic task - Interrupt generated. |                                                                   |  |  |  |  |  |
| pc:0 |                                                                                                    |                                                                                                    |                                                                   |  |  |  |  |  |

Figure 36 The output produced when Example 13 is executed

# 3.4 USING QUEUES WITHIN AN INTERRUPT SERVICE ROUTINE

xQueueSendToFrontFromISR(), xQueueSendToBackFromISR() and xQueueReceiveFromISR() are versions of xQueueSendToFront(), xQueueSendToBack() and xQueueReceive() respectively that are safe to use within an interrupt service routine.

Semaphores are used to communicate events. Queues are used to both communicate events and transfer data.

## xQueueSendToFrontFromISR() and xQueueSendToBackFromISR() API Functions

xQueueSendFromISR() is equivalent to and exactly the same as xQueueSendToBackFromISR().

```
portBASE_TYPE xQueueSendToFrontFromISR( xQueueHandle xQueue, 
                                            void *pvItemToQueue 
                                            portBASE_TYPE *pxHigherPriorityTaskWoken 
                                         );
```
## Listing 53 The xQueueSendToFrontFromISR() API function prototype

```
portBASE_TYPE xQueueSendToBackFromISR( xQueueHandle xQueue, 
                                      void *pvItemToQueue 
                                      portBASE_TYPE *pxHigherPriorityTaskWoken 
                \rightarrow
```
#### Listing 54 The xQueueSendToBackFromISR() API function prototype

## Table 16 xQueueSendToFrontFromISR() and xQueueSendToBackFromISR() parameters and return values

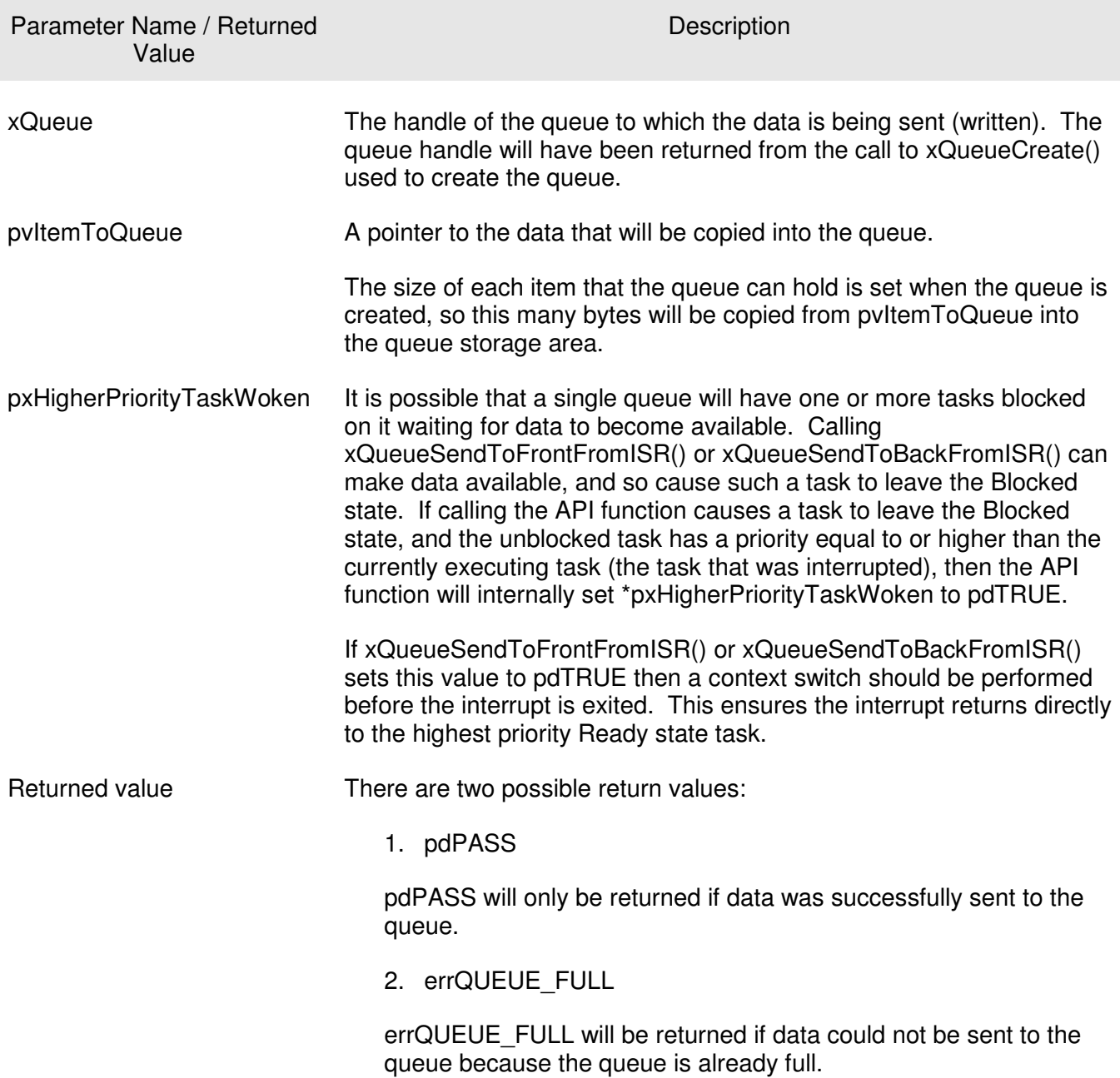

## Efficient Queue Usage

Most of the demo applications that are included in the FreeRTOS download include a simple UART driver that uses queues to pass characters into the transmit interrupt handler and to pass characters out of the receive interrupt handler. Every character that is transmitted or received gets individually

passed through a queue. The UART drivers are implemented in this manner purely as a convenient way of demonstrating queues being used from within interrupts. Passing individual characters through a queue is extremely inefficient (especially at high baud rates) so not recommended for production code. More efficient techniques include:

- Placing each received character in a simple RAM buffer, then using a semaphore to unblock a task to process the buffer after a complete message had been received, or a break in transmission had been detected.
- Interpret the received characters directly within the interrupt service routine, then use a queue to send the interpreted and decoded commands to a task for processing (in a similar manner to that shown by Figure 27). This technique is only suitable if interpreting the data stream is quick enough to be performed entirely from within an interrupt.

## Example 14. Sending and Receiving on a Queue from Within an Interrupt

This example demonstrates xQueueSendToBackFromISR() and xQueueReceiveFromISR() being used within the same interrupt. As before a software interrupt is used for convenience.

A periodic task is created that sends five numbers to a queue every 200 milliseconds. It generates a software interrupt only after all five values have been sent. The task implementation is shown in Listing 55.

```
static void vIntegerGenerator( void *pvParameters )
{ 
portTickType xLastExecutionTime; 
unsigned long ulValueToSend = 0; 
int i; 
     /* Initialize the variable used by the call to vTaskDelayUntil(). */
     xLastExecutionTime = xTaskGetTickCount(); 
    for(j; ) { 
         /* This is a periodic task. Block until it is time to run again. 
        The task will execute every 200ms. */
         vTaskDelayUntil( &xLastExecutionTime, 200 / portTICK_RATE_MS ); 
         /* Send an incrementing number to the queue five times. The values will 
         be read from the queue by the interrupt service routine. The interrupt 
         service routine always empties the queue so this task is guaranteed to be 
         able to write all five values, so a block time is not required. */
        for( i = 0; i < 5; i++ )
\overline{a} xQueueSendToBack( xIntegerQueue, &ulValueToSend, 0 ); 
             ulValueToSend++; 
         } 
         /* Force an interrupt so the interrupt service routine can read the 
         values from the queue. */
        vPrintString( "Generator task - About to generate an interrupt.\n\cdot n" );
         mainTRIGGER_INTERRUPT(); 
         vPrintString( "Generator task - Interrupt generated.\n\n" );
     } 
}
```
#### Listing 55 The implementation of the task that writes to the queue in Example 14

The interrupt service routine repeatedly calls xQueueReceiveFromISR() until all the values written to the queue by the periodic task have been removed and the queue is left empty. The last two bits of each received value are used as an index into an array of strings, with a pointer to the string at the corresponding index position being sent to a different queue using a call to xQueueSendFromISR(). The implementation of the interrupt service routine is shown in Listing 56. Only the C portion of the code is shown, the assembly wrapper remains unchanged.

```
void vSW1_ISR_Handler( void ) 
{ 
portBASE_TYPE xHigherPriorityTaskWoken = pdFALSE; 
static unsigned long ulReceivedNumber; 
/* The strings are declared static const to ensure they are not allocated to the 
interrupt service routine stack, and exist even when the interrupt service routine 
is not executing. */ 
static const char *pcStrings[] = 
{ 
     "String 0\n",
     "String 1\n",
     "String 2\n",
     "String 3\n" 
}; 
     /* Loop until the queue is empty. */ 
     while( xQueueReceiveFromISR( xIntegerQueue, 
                                   &ulReceivedNumber, 
                                   &xHigherPriorityTaskWoken ) != errQUEUE_EMPTY ) 
     { 
         /* Truncate the received value to the last two bits (values 0 to 3 inc.), then 
         send the string that corresponds to the truncated value to the other 
         queue. */
         ulReceivedNumber &= 0x03; 
         xQueueSendToBackFromISR( xStringQueue, 
                                    &pcStrings[ ulReceivedNumber ], 
                                    &xHigherPriorityTaskWoken ); 
     } 
     /* Clear the software interrupt flag. */ 
     mainCLEAR_INTERRUPT(); 
     /* Then clear the interrupt in the interrupt controller. */ 
     IFS0CLR = mainSW1_INT_BIT; 
     /* xHigherPriorityTaskWoken was initialised to pdFALSE. It will have then 
     been set to pdTRUE only if reading from or writing to a queue caused a task 
     of equal or greater priority than the currently executing task to leave the 
     Blocked state. When this is the case a context switch should be performed. 
     In all other cases a context switch is not necessary. 
     NOTE: The syntax for forcing a context switch within an ISR varies between 
     FreeRTOS ports. The portEND_SWITCHING_ISR() macro is provided as part of 
     the PIC32 port layer for this purpose. taskYIELD() must never be called 
     from an ISR! */ 
     portEND_SWITCHING_ISR( xHigherPriorityTaskWoken ); 
}
```
#### Listing 56 The implementation of the interrupt service routine used by Example 14

The task that receives the character pointers from the interrupt service routine simply blocks on the queue until a message arrives, printing out each string as it is received. Its implementation is shown in Listing 57.

```
static void vStringPrinter( void *pvParameters ) 
{ 
char *pcString; 
    for(j; ) { 
         /* Block on the queue to wait for data to arrive. */
         xQueueReceive( xStringQueue, &pcString, portMAX_DELAY ); 
         /* Print out the string received. */ 
         vPrintString( pcString ); 
     } 
}
```
#### Listing 57 The task that prints out the strings received from the interrupt service routine in Example 14

As normal, main() creates the required queues and tasks before starting the scheduler. Its implementation is shown in Listing 58.

```
int main( void ) 
{ 
     /* Before a queue can be used it must first be created. Create both queues 
    used by this example. One queue can hold variables of type unsigned long, 
     the other queue can hold variables of type char*. Both queues can hold a 
    maximum of 10 items. A real application should check the return values to 
     ensure the queues have been successfully created. */
     xIntegerQueue = xQueueCreate( 10, sizeof( unsigned long ) ); 
   xStringQueue = xQueueCreate( 10, sizeof( char *) );
     /* Create the task that uses a queue to pass integers to the interrupt service 
     routine. The task is created at priority 1. */
     xTaskCreate( vIntegerGenerator, "IntGen", 240, NULL, 1, NULL ); 
     /* Create the task that prints out the strings sent to it from the interrupt 
     service routine. This task is created at the higher priority of 2. */ 
    xTaskCreate( vStringPrinter, "String", 240, NULL, 2, NULL ); 
    \frac{1}{x} Start the scheduler so the created tasks start executing. */
     vTaskStartScheduler(); 
     /* If all is well then main() will never reach here as the scheduler will 
     now be running the tasks. If main() does reach here then it is likely that 
     there was insufficient heap memory available for the idle task to be created. 
     CHAPTER 5 provides more information on memory management. */ 
    for(j; );
}
```
#### Listing 58 The main() function for Example 14

The output produced when Example 14 is executed it shown in Figure 37. As can be seen, the interrupt is receiving all five integers and producing five strings in response. More explanation is given in Figure 38.

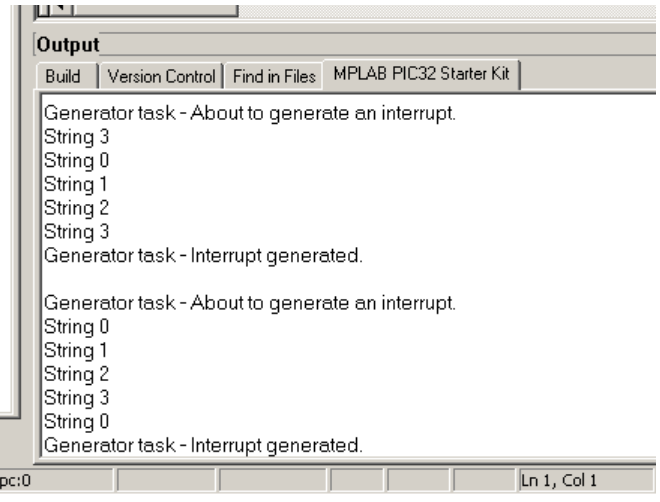

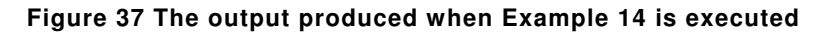

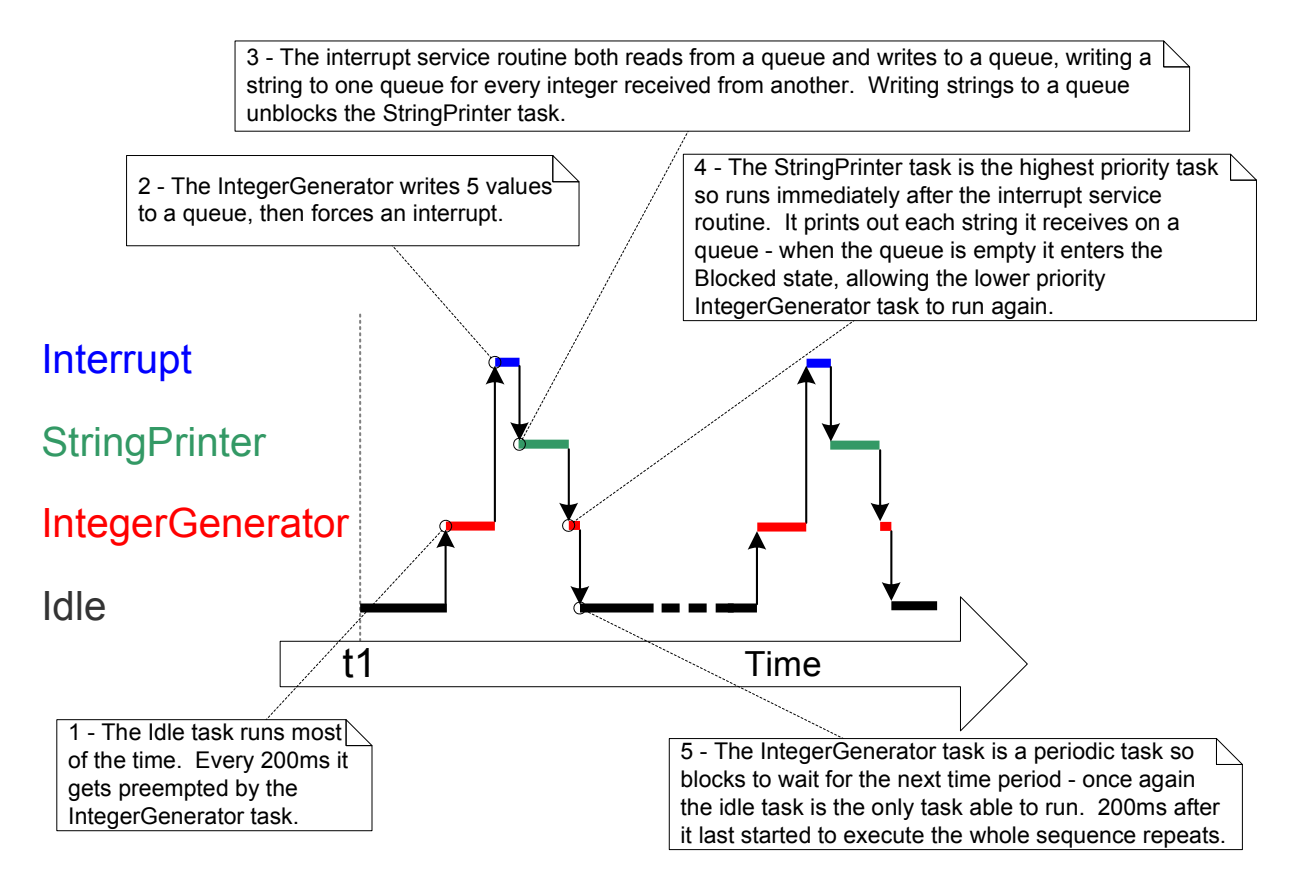

Figure 38 The sequence of execution produced by Example 14

# 3.5 INTERRUPT NESTING

Listing 41 introduced a template for FreeRTOS compatible interrupt service routines – the first executable line of which is a call to portSAVE\_CONTEXT. As might be expected, portSAVE\_CONTEXT saves the state of the currently executing task. In addition it also manipulates the necessary registers and stacks to allow interrupts to safely nest, and concludes with interrupts enabled.

The configuration constants documented in Table 17 characterize interrupt nesting behavior. Both constants are defined within FreeRTOSConfig.h.

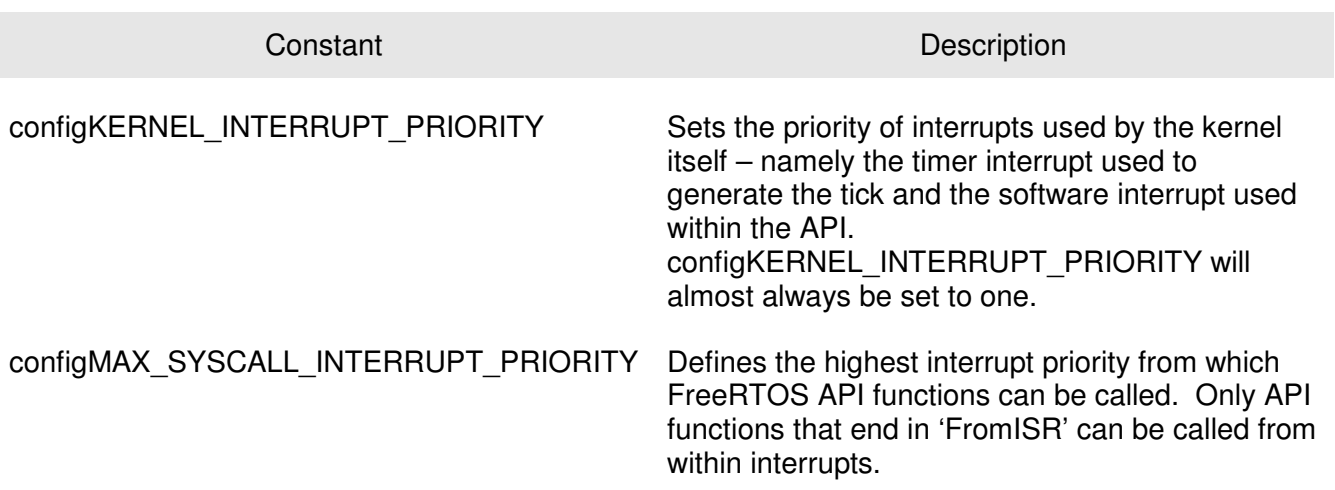

## Table 17 Constants that effect interrupt nesting

Full interrupt nesting functionality is achieved by setting configMAX\_SYSCALL\_INTERRUPT\_PRIORITY to a higher priority than configKERNEL\_INTERRUPT\_PRIORITY. This is demonstrated in Figure 39 which shows a scenario where configMAX\_SYSCALL\_INTERRUPT\_PRIORITY has been set to three and configKERNEL\_INTERRUPT\_PRIORITY has been set to one.

It is common for confusion to arise between task priorities and interrupt priorities. Figure 39 shows interrupt priorities, as defined by the microcontroller architecture. These are the hardware controlled priorities that interrupt service routines execute at relative to each other. Tasks do not run in interrupt service routines so the software priority assigned to a task is in no way related to the hardware priority assigned to an interrupt source.

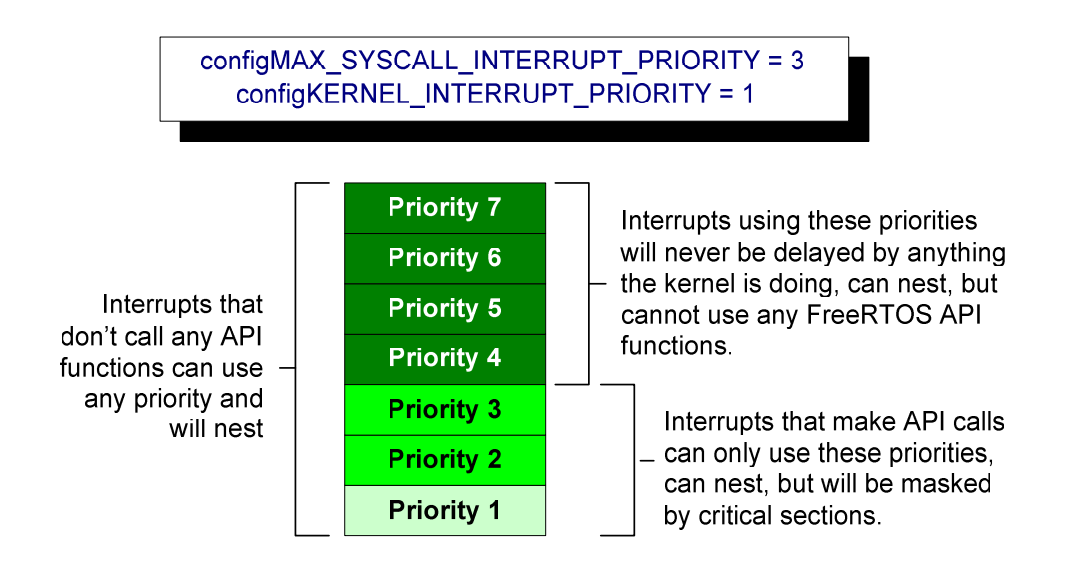

Figure 39 Constants affecting interrupt nesting behavior

Referring to Figure 39:

- Interrupts that use priorities 1 to 3 inclusive will be prevented from executing while the kernel or the application is inside a critical section. They can however make use of any API function that ends in "FromISR".
- Interrupts that use priority 4 or above are not affected by critical sections, so nothing the kernel does will prevent these interrupts from executing immediately – within the limitations of the microcontroller itself. Functionality that requires very strict timing accuracy (motor control for example) would use a priority above configMAX SYSCALL INTERRUPT PRIORITY to ensure the scheduler does not introduce jitter into the interrupt response times. Interrupts at these priority levels cannot use any FreeRTOS API functions.

# **CHAPTER 4**

# **RESOURCE MANAGEMENT**

## 4.1 CHAPTER INTRODUCTION AND SCOPE

In a multitasking system there is the potential for a conflict to arise if one task starts to access a resource but does not complete its access before being transitioned out of the Running state. If the task left the resource in an inconsistent state then access to the same resource by any other task or interrupt could result in data corruption or other similar error.

Following are some examples:

1. Accessing Peripherals

Consider the following scenario where two tasks attempt to write to an LCD:

- Task A executes and starts to write the string "Hello world" to the LCD.
- Task A is pre-empted by Task B after outputting just the beginning of the string "Hello" w".
- Task B writes "Abort, Retry, Fail?" to the LCD before entering the Blocked state.
- Task A continues from the point at which it was pre-empted and completes outputting the remaining characters – "orld".

The LCD will now be displaying the corrupted string "Hello wAbort, Retry, Fail?orld".

2. Read, Modify, Write Operations

Listing 59 shows a line of C code and its resultant assembly output. It can be seen that the value of PORTA is first read from memory into a register, modified within the register, and then written back to memory. This is called a read, modify, write operation.

```
 /* The C code being compiled. */
 155: PORTA |= 0x01; 
 /* The assembly code produced. */
 lui v1,0xbf88 
lw \mathbf{v}0.24592(\mathbf{v}1) /* Load PORTA value into v0. */
ori v0, v0, 0x1 /* OR the loaded value with the constant 1. */sw v0,24592(v1) /* Store the modified value back to PORTA. */
```
#### Listing 59 An example read, modify, write sequence

This is a 'non-atomic' operation because it takes more than one instruction to complete and can be interrupted. Consider the following scenario where two tasks attempt to update a memory mapped register called PORTA:

- Task A loads the value of PORTA into a register the read portion of the operation.
- Task A is pre-empted by Task B before it completes the modify and write portions of the same operation.
- Task B updates the value of PORTA, then enters the Blocked state.
- Task A continues from the point at which it was pre-empted. It modifies the copy of the PORTA value that it already holds in a register before writing the updated value back to PORTA.

Task A updated and wrote back an out of date value for PORTA. Task B had modified PORTA between Task A taking a copy of the PORTA value and Task A writing its modified value back to the PORTA register. When Task A writes to PORTA it overwrites the modification that has already been performed by Task B, effectively corrupting the PORTA register value.

This example uses a peripheral register, but the same principal applies when performing read, modify, write operations on global variables.

3. Non-atomic Access to Variables

Updating multiple members of a structure or updating a variable that is larger than the natural word size of the architecture (for example, updating a 32 bit variable on a 16 bit machine) are both examples of non-atomic operations. If they are interrupted they can result in data loss or corruption.

4. Function Reentrancy

A function is reentrant if it is safe to call the function from more than one task, or from both tasks and interrupts.

Each task maintains its own stack and its own set of core register values. If a function does not access any data other than data that is stored on the stack or held in a register then the function is reentrant. Listing 60 is an example of a reentrant function. Listing 61 is an example of a function that is not reentrant.

```
/* A parameter is passed into the function. This will either be 
passed on the stack or in a CPU register. Either way is safe as 
each task maintains its own stack and its own set of register 
values. */
long lAddOneHundered( long lVar1 )
{ 
/* This function scope variable will also be allocated to the stack 
or a register, depending on the compiler and optimization level. Each 
task or interrupt that calls this function will have its own copy 
of lVar2. */
long lVar2; 
     lVar2 = lVar1 + 100; 
     /* Most likely the return value will be placed in a CPU register, 
     although it too could be placed on the stack. */ 
     return lVar2;
}
```
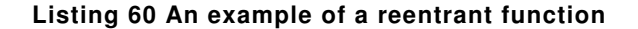

```
/* In this case lVar1 is a global variable so every task that calls 
the function will be accessing the same single copy of the variable. */ 
long lVar1; 
long lNonsenseFunction( void ) 
{ 
/* This variable is static so is not allocated on the stack. Each task 
that calls the function will be accessing the same single copy of the 
variable. */ 
static long lState = 0; 
long lReturn; 
     switch( lState ) 
     { 
        case 0: lReturn = 1Var1 + 10;lState = 1;
                 break; 
        case 1 : lReturn = 1Var1 + 20;
                 lState = 0;break; 
     } 
}
```
#### Listing 61 An example of a function that is not reentrant

## Mutual Exclusion

Access to a resource that is shared either between tasks or between tasks and interrupts needs to be managed using a 'mutual exclusion' technique to ensure data consistency is maintained at all times. The goal is to ensure that once a task starts to access a shared resource the same task has exclusive access until the resource has been returned to a consistent state.

FreeRTOS provides several features that can be used to implement mutual exclusion, but the best mutual exclusion method is to (whenever possible) design the application in such a way that resources are not shared and each resource is only accessed from a single task.

## Scope

This chapter aims to give readers a good understanding of:

- When and why resource management and control is necessary.
- What a critical section is.
- What mutual exclusion means.
- What it means to suspend the scheduler.
- How to use a mutex.
- How to create and use a gatekeeper task.
- What priority inversion is and how priority inheritance can lessen (but not remove) its impact.

## 4.2 CRITICAL SECTIONS AND SUSPENDING THE SCHEDULER

## Basic Critical Sections

Basic critical sections are regions of code that are surrounded by calls to the macros taskENTER\_CRITICAL() and taskEXIT\_CRITICAL() respectively, as demonstrated in Listing 62. Critical sections are also known as critical regions.

```
 /* Ensure access to the PORTA register cannot be interrupted by 
 placing it within a critical section. Enter the critical section. */ 
 taskENTER_CRITICAL(); 
 /* A switch to another task cannot occur between the call to 
 taskENTER_CRITICAL() and the call to taskEXIT_CRITICAL(). Interrupts 
 may still execute, but only interrupts whose priority is above the 
 value assigned to the configMAX_SYSCALL_INTERRUPT_PRIORITY constant 
 – and those interrupts are not permitted to call FreeRTOS API 
 functions. */ 
PORTA |= 0x01; /* Access to PORTA is complete so the critical section can be exited. */ 
 taskEXIT_CRITICAL();
```
#### Listing 62 Using a critical section to guard access to a register

The example projects that accompany this book use a function called vPrintString() to write strings to standard out. vPrintString() is called from many different tasks so in theory its implementation could protect access to standard out using a critical section as shown in Listing 63.

```
void vPrintString( const char *pcString ) 
{ 
     /* Write the string to stdout, using a critical section as a crude method 
     of mutual exclusion. */ 
     taskENTER_CRITICAL(); 
     { 
         printf( "%s", pcString ); 
         fflush( stdout ); 
     } 
     taskEXIT_CRITICAL(); 
}
```
#### Listing 63 A possible implementation of vPrintString()

Critical sections implemented in this way are a very crude method of providing mutual exclusion. They work simply by disabling interrupts up to the interrupt priority set by configMAX\_SYSCALL\_INTERRUPT\_PRIORITY. Preemptive context switches can only occur from

within an interrupt, so as long as interrupts remain disabled the task that called taskENTER\_CRITICAL() is guaranteed to remain in the Running state until the critical section is exited.

Critical sections must be kept very short otherwise they will adversely affect interrupt response times. Every call to taskENTER\_CRITICAL() must be closely paired with a call to taskEXIT\_CRITICAL(). For this reason standard out should not be protected using a critical section (as shown in Listing 63) because writing to the terminal can be a relatively long operation. The examples in this chapter explore alternative solutions.

It is safe for critical sections to become nested because the kernel keeps a count of the nesting depth. The critical section will only be exited when the nesting depth returns to zero – which is when one call to taskEXIT\_CRITICAL() has been executed for every preceding call to taskENTER\_CRITICAL().

## Suspending (or Locking) the Scheduler

Critical sections can also be created by suspending the scheduler. Suspending the scheduler is sometimes also known as 'locking' the scheduler.

Basic critical sections protect a region of code from access by other tasks and by interrupts. A critical section implemented by suspending the scheduler only protects a region of code from access by other tasks because interrupts remain enabled.

A critical section that is too long to be implemented by simply disabling interrupts can instead be implemented by suspending the scheduler, but resuming (or 'un-suspending') the scheduler has the potential to be a relatively lengthy operation so consideration as to which is the best method to use needs to be made in each case.

## vTaskSuspendAll() API Function

void vTaskSuspendAll( void );

## Listing 64 The vTaskSuspendAll() API function prototype

The scheduler is suspended by calling vTaskSuspendAll(). Suspending the scheduler prevents a context switch from occurring but leaves interrupts enabled. If an interrupt requests a context switch while the scheduler is suspended then the request is held pending and is only performed when the scheduler is resumed (un-suspended).

FreeRTOS API functions should not be called while the scheduler is suspended.

## xTaskResumeAll() API Function

portBASE\_TYPE xTaskResumeAll( void );

### Listing 65 The xTaskResumeAll() API function prototype

The scheduler is resumed (un-suspended) by calling xTaskResumeAll().

## Table 18 xTaskResumeAll() return value

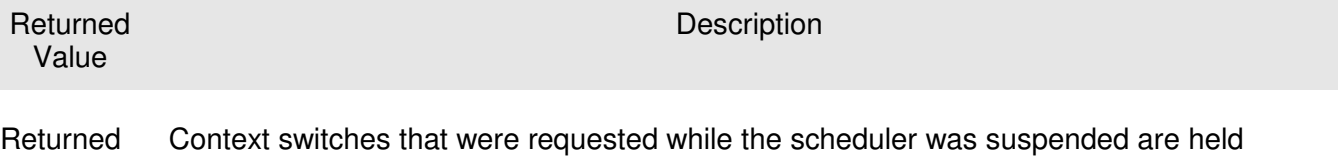

value pending and only performed as the scheduler is being resumed. A previously pending context switch being performed before xTaskResumeAll() returns will result in the function returning pdTRUE. In all other cases xTaskResumeAll() will return pdFALSE.

It is safe for calls to vTaskSuspendAll() and xTaskResumeAll() to become nested because the kernel keeps a count of the nesting depth. The scheduler will only be resumed when the nesting depth returns to zero – which is when one call to xTaskResumeAll() has been executed for every preceding call to vTaskSuspendAll().

Listing 66 shows the actual implementation of vPrintString() which suspends the scheduler to protect access to the terminal output.

```
void vPrintString( const char *pcString ) 
{ 
     /* Write the string to stdout, suspending the scheduler as a method 
     of mutual exclusion. */ 
     vTaskSuspendScheduler(); 
     { 
         printf( "%s", pcString ); 
         fflush( stdout ); 
     } 
     xTaskResumeScheduler(); 
}
```
Listing 66 The implementation of vPrintString()

# 4.3 MUTEXES (AND BINARY SEMAPHORES)

A Mutex is a special type of binary semaphore that is used to control access to a resource that is shared between two or more tasks. The word MUTEX originates from "MUTual EXclusion".

When used in a mutual exclusion scenario the mutex can be thought of as a token that is associated with the resource being shared. For a task to legitimately access the resource it must first successfully 'take' the token (be the token holder). When the token holder has finished with the resource it must 'give' the token back. Only when the token has been returned can another task successfully take the token and then safely access the same shared resource. A task is not permitted to access the shared resource unless it holds the token. This mechanism is shown in Figure 40.

Even though mutexes and binary semaphores share many characteristics the scenario shown in Figure 40 (where a mutex is used for mutual exclusion) is completely different to that shown in Figure 34 (where a binary semaphore is used for synchronization). The primary difference is what happens to the semaphore after it has been obtained:

- A semaphore that is used for mutual exclusion must always be returned.
- A semaphore that is used for synchronization is normally discarded and not returned.

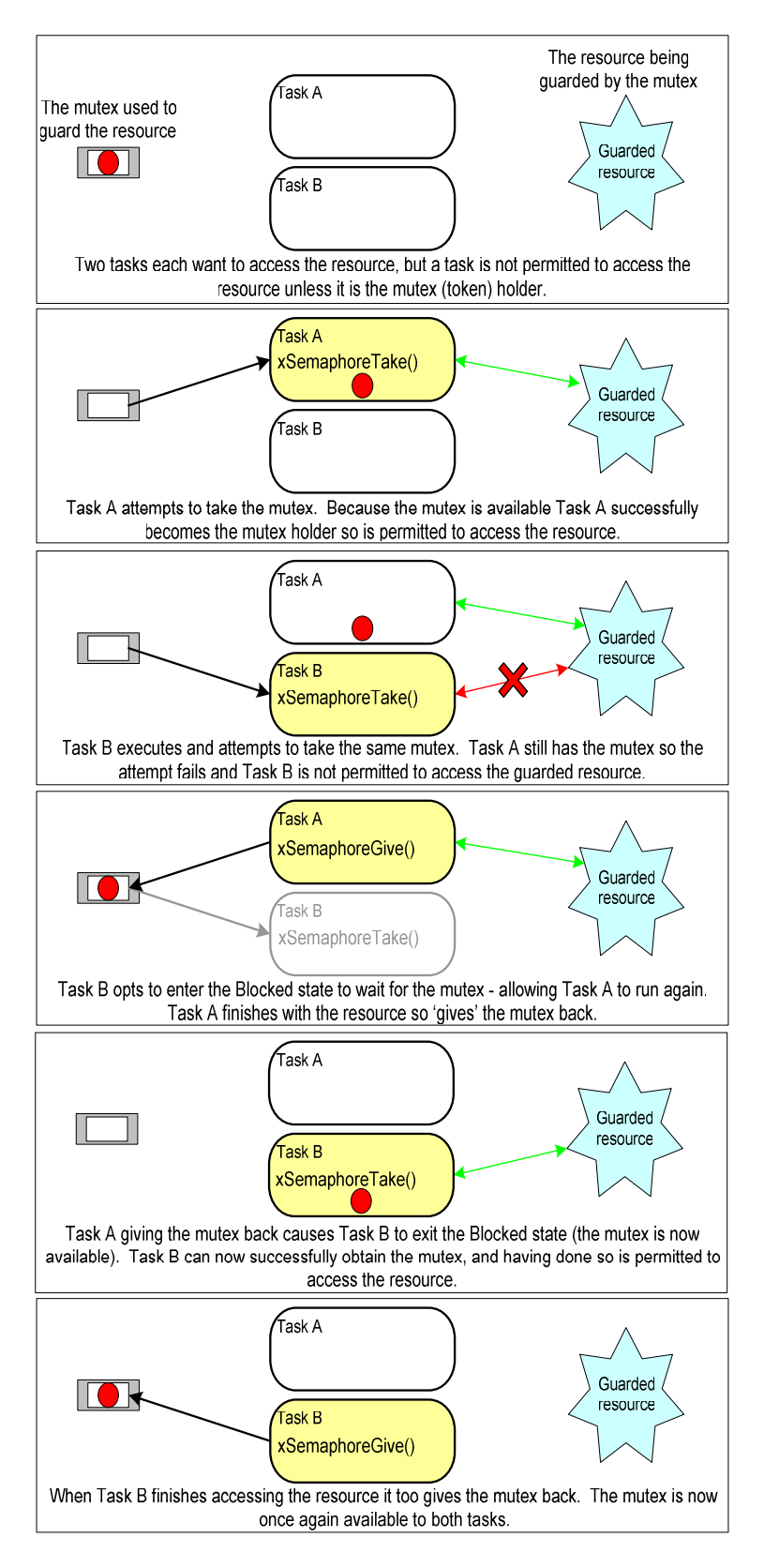

#### Figure 40 Mutual exclusion implemented using a mutex

The mechanism works purely through the discipline of the application writer. There is no reason why a task cannot access the resource at any time, but each task "agrees" not to unless they are first able to become the mutex holder.

## xSemaphoreCreateMutex() API Function

A mutex is a type of semaphore. Handles to all the various types of FreeRTOS semaphore are stored in a variable of type xSemaphoreHandle.

Before a mutex can actually be used it must first be created. To create a mutex type semaphore use the xSemaphoreCreateMutex() API function.

xSemaphoreHandle xSemaphoreCreateMutex( void );

#### Listing 67 The xSemaphoreCreateMutex() API function prototype

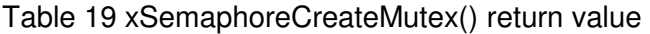

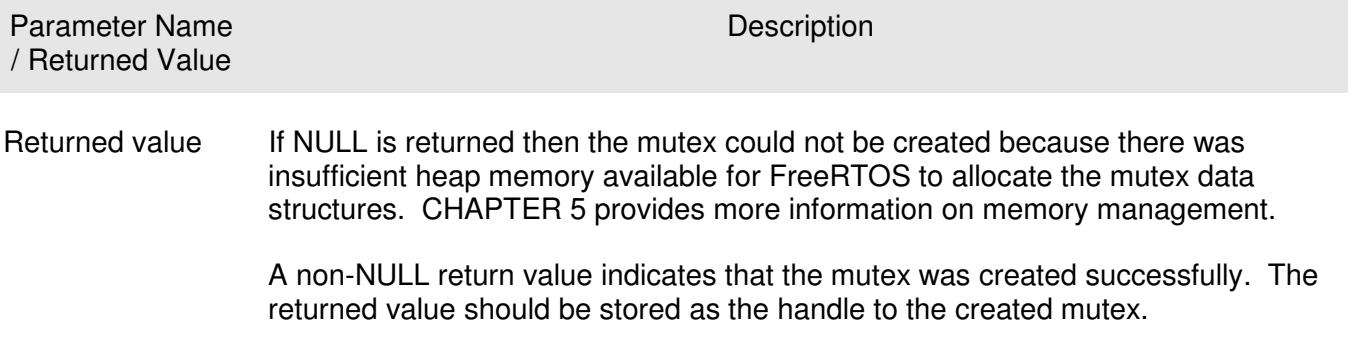

## Example 15. Rewriting vPrintString() to Use a Semaphore

This example creates a new version of vPrintString() called prvNewPrintString(), then calls the new function from multiple tasks. prvNewPrintString() has identical functionality to vPrintString() but uses a mutex to control access to standard out in place of the basic critical section. The implementation of prvNewPrintString() is shown in Listing 68.

```
static void prvNewPrintString( const char *pcString ) 
{ 
     /* The mutex is created before the scheduler is started so already 
     exists by the time this task first executes. 
    Attempt to take the mutex, blocking indefinitely to wait for the mutex if 
     it is not available straight away. The call to xSemaphoreTake() will only 
     return when the mutex has been successfully obtained so there is no need to 
     check the function return value. If any other delay period was used then 
     the code must check that xSemaphoreTake() returns pdTRUE before accessing 
     the shared resource (which in this case is standard out). */ 
     xSemaphoreTake( xMutex, portMAX_DELAY ); 
     { 
         /* The following line will only execute once the mutex has been 
         successfully obtained. Standard out can be accessed freely now as 
         only one task can have the mutex at any one time. */ 
         printf( "%s", pcString ); 
         fflush( stdout ); 
         /* The mutex MUST be given back! */
     } 
     xSemaphoreGive( xMutex ); 
}
```
#### Listing 68 The implementation of prvNewPrintString()

prvNewPrintString() is repeatedly called by two instances of a task implemented by prvPrintTask(). A random delay time is used between each call. The task parameter is used to pass a unique string into each instance of the task. The implementation of prvPrintTask() is shown in Listing 69.

```
static void prvPrintTask( void *pvParameters ) 
{ 
char *pcStringToPrint; 
     /* Two instances of this task are created so the string the task will send 
     to prvNewPrintString() is passed into the task using the task parameter. 
    Cast this to the required type. */
    pcStringToPrint = ( char * ) pvParameters; 
    for(j; ) {
         /* Print out the string using the newly defined function. */
         prvNewPrintString( pcStringToPrint ); 
         /* Wait a pseudo random time. Note that rand() is not necessarily 
         reentrant, but in this case it does not really matter as the code does 
         not care what value is returned. In a more secure application a version 
         of rand() that is known to be reentrant should be used - or calls to 
         rand() should be protected using a critical section. */
         vTaskDelay( ( rand() & 0x1FF ) ); 
     } 
}
```
## Listing 69 The implementation of prvPrintTask() for Example 15

As normal, main() simply creates the mutex, creates the tasks, then starts the scheduler. The implementation is shown in Listing 70.

The two instances of prvPrintTask() are created at different priorities so the lower priority task will sometimes be pre-empted by the higher priority task. As a mutex is used to ensure each task gets mutually exclusive access to the terminal even when pre-emption occurs the strings that are displayed will be correct and in no way corrupted. The frequency of pre-emption can be increased by reducing the maximum time the tasks spend in the Blocked state, which is defaulted to 0x1ff ticks.

```
int main( void ) 
{ 
     /* Before a semaphore is used it must be explicitly created. In this example 
     a mutex type semaphore is created. */ 
     xMutex = xSemaphoreCreateMutex(); 
     /* The tasks are going to use a pseudo random delay, seed the random number 
     generator. */
     srand( 567 );
     /* Only create the tasks if the semaphore was created successfully. */
     if( xMutex != NULL ) 
     { 
         /* Create two instances of the tasks that write to stdout. The string 
         they write is passed in as the task parameter. The tasks are created 
         at different priorities so some pre-emption will occur. */ 
         xTaskCreate( prvPrintTask, "Print1", 240, 
                       "Task 1 ******************************************\n", 1, NULL ); 
         xTaskCreate( prvPrintTask, "Print2", 240, 
                       "Task 2 ------------------------------------------\n", 2, NULL ); 
         /* Start the scheduler so the created tasks start executing. */
         vTaskStartScheduler(); 
     } 
     /* If all is well then main() will never reach here as the scheduler will 
     now be running the tasks. If main() does reach here then it is likely that 
     there was insufficient heap memory available for the idle task to be created. 
     CHAPTER 5 provides more information on memory management. */ 
    for( ; ; );
}
```
#### Listing 70 The implementation of main() for Example 15

The output produced when Example 15 is executed is shown in Figure 41. A possible execution sequence is described in Figure 42.

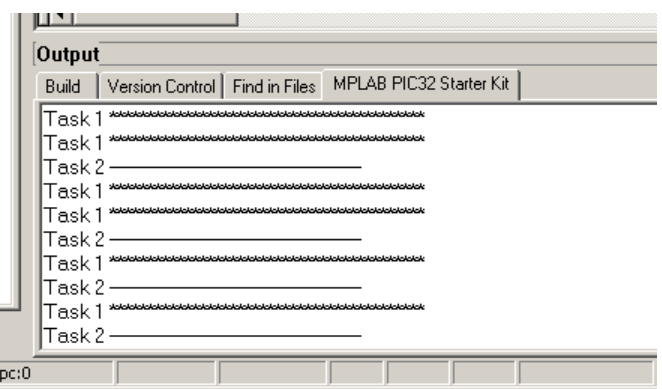

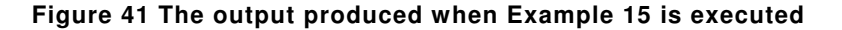

Figure 41 shows that, as expected, there is no corruption in the strings that are displayed in the terminal. The random ordering is a result of the random delay periods used by the tasks.

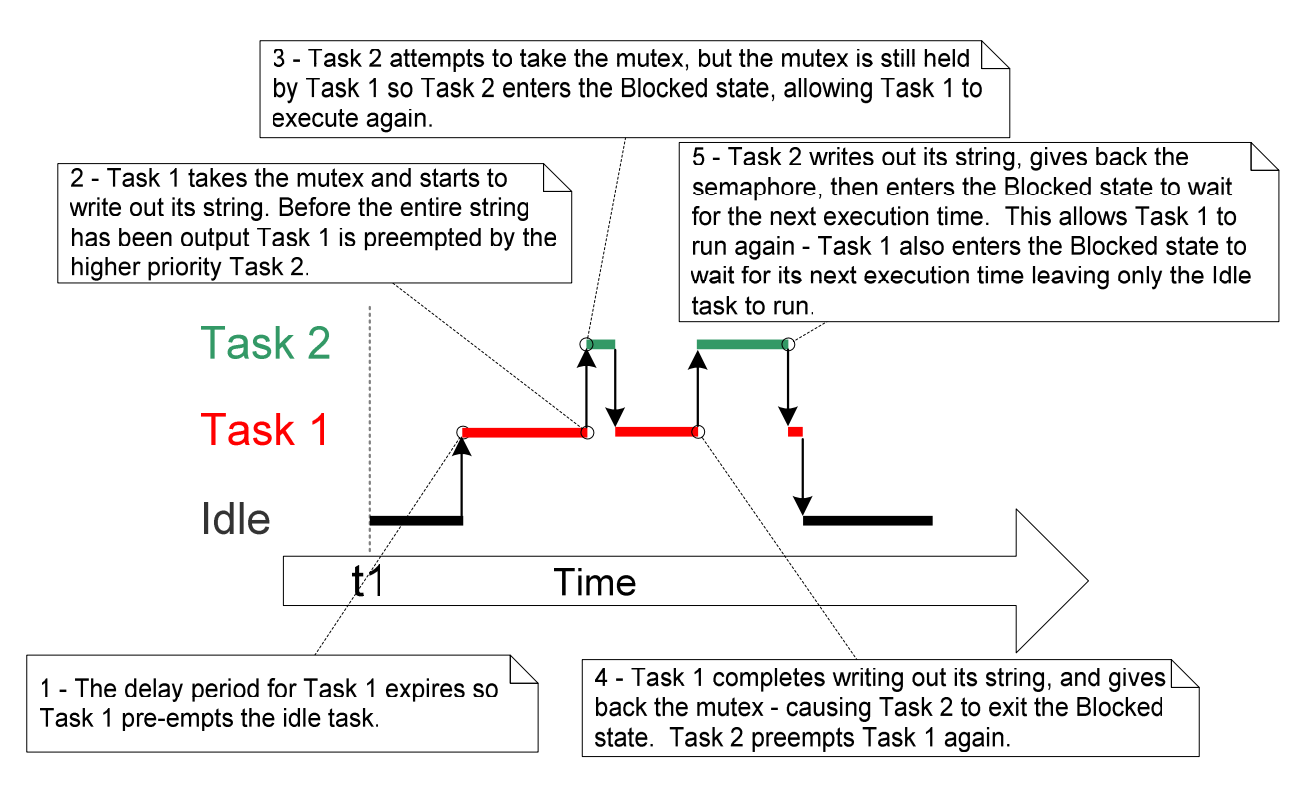

Figure 42 A possible sequence of execution for Example 15

## Priority Inversion

Figure 42 demonstrates one of the potential pitfalls of using a mutex to provide mutual exclusion. The possible sequence of execution depicted shows the higher priority Task 2 having to wait for the lower priority Task 1 to give up control of the mutex. A higher priority task being delayed by a lower priority task in this manner is called 'priority inversion'. This undesirable behavior would be exaggerated further if a medium priority task started to execute while the high priority task was waiting for the semaphore – the result would be a high priority task waiting for a low priority task without the low priority task even being able to execute! This worst case scenario is shown in Figure 43.

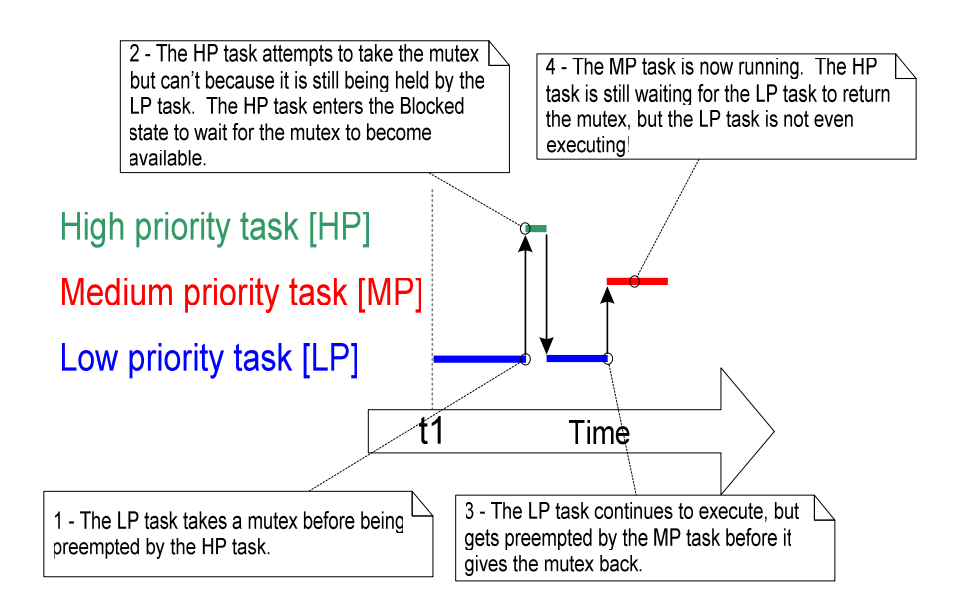

Figure 43 A worst case priority inversion scenario

Priority inversion can be a significant problem, but in a small embedded system it can often be avoided by considering how resources are accessed at system design time.

## Priority Inheritance

FreeRTOS mutexes and binary semaphores are very similar – the difference being mutexes include a basic 'priority inheritance' mechanism and binary semaphores don't. Priority inheritance is a scheme that minimizes the negative effects of priority inversion – it does not 'fix' priority inversion, it merely lessens its impact by ensuring the inversion will always be time bounded. However, priority inheritance complicates system timing analysis and it is not good practice to rely on it for correct system operation.

Priority inheritance works by temporarily raising the priority of the mutex holder to that of the highest priority task that is attempting to obtain the same mutex. The low priority task that holds the mutex 'inherits' the priority of the task waiting for the mutex. This is demonstrated by Figure 44. The priority of the mutex holder is automatically reset back to its original value when it gives the mutex back.

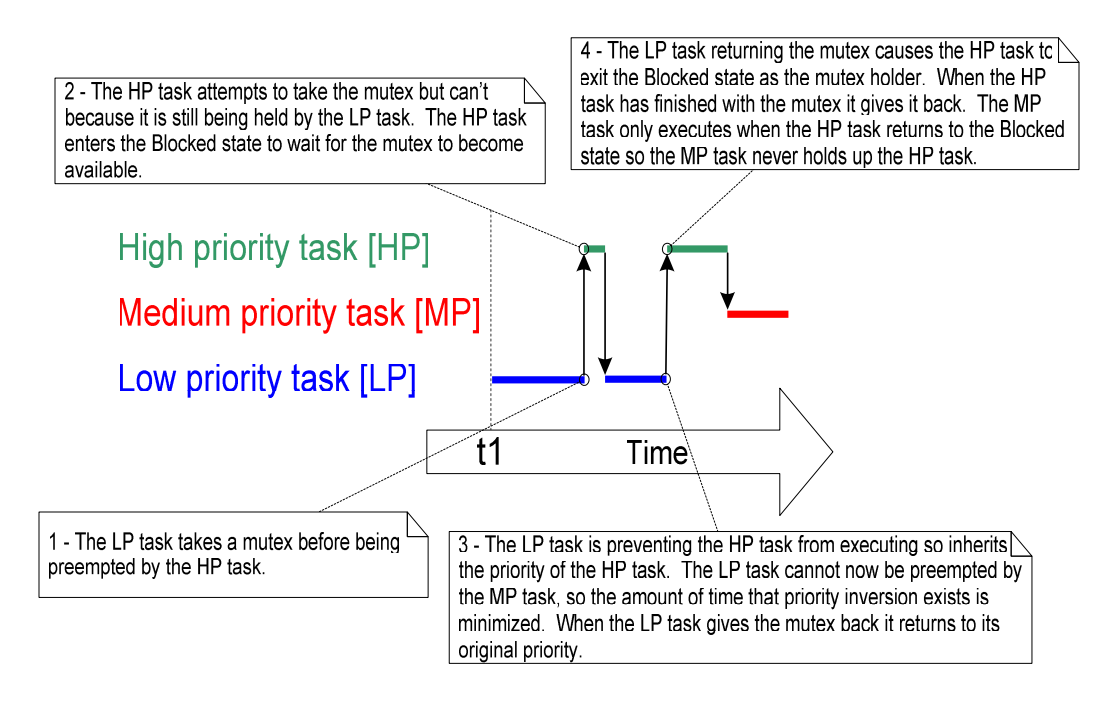

Figure 44 Priority inheritance minimizing the effect of priority inversion

Because the preference is to avoid priority inversion in the first place, and because FreeRTOS is targeted at memory constrained microcontrollers, the priority inheritance mechanism implemented by mutexes is only a basic form that assumes a task will only hold a single mutex at any one time.

## Deadlock (or Deadly Embrace)

'Deadlock' is another potential pitfall of using mutexes for mutual exclusion. Deadlock is sometimes also known by the more dramatic name of 'deadly embrace'.

Deadlock occurs when two tasks cannot proceed because they are both waiting for a resource that is held by the other. Consider the following scenario where Task A and Task B both need to acquire mutex X and mutex Y in order to perform an action:

- 1. Task A executes and successfully takes mutex X.
- 2. Task A is pre-empted by Task B.
- 3. Task B successfully takes mutex Y before attempting to also take mutex X but mutex X is held by Task A so is not available to Task B. Task B opts to enter the Blocked state to wait for mutex X to be released.
- 4. Task A continues executing. It attempts to take mutex Y but mutex Y is held by Task B so is not available to Task A. Task A opts to enter the Blocked state to wait for mutex Y to be released.

At the end of this scenario Task A is waiting for a mutex held by Task B, and Task B is waiting for a mutex held by Task A. Deadlock has occurred because neither task can proceed any further.

As with priority inversion, the best method of avoiding deadlock is to consider its potential at design time, and design the system so that it simply cannot occur. In practice deadlock is not a big problem for small embedded systems because the system designers can have a good understanding of the entire application and so identify and remove the areas where it could occur.

# 4.4 GATEKEEPER TASKS

Gatekeeper tasks provide a clean method of implementing mutual exclusion without the risk of priority inversion or deadlock.

A gatekeeper task is a task that has sole ownership of a resource. Only the gatekeeper task is allowed to access the resource directly – any other task needing to access the resource can only do so indirectly by using the services of the gatekeeper.

## Example 16. Re-writing vPrintString() to Use a Gatekeeper Task

Example 16 also provides an alternative implementation for vPrintString(), this time a gatekeeper task is used to manage access to standard out. When a task wants to write a message to the terminal it does not call a print function directly but instead sends the message to the gatekeeper.

The gatekeeper task uses a FreeRTOS queue to serialize access to the terminal. The internal implementation of the task does not need to consider mutual exclusion because it is the only task permitted to access the terminal directly.

The gatekeeper task spends most of its time in the Blocked state waiting for messages to arrive on the queue. When a message arrives the gatekeeper simply writes the message to standard out before returning to the Blocked state to wait for the next message. The implementation of the gatekeeper task is shown by Listing 72.

Interrupts can send to queues so interrupt service routines can also safely use the services of the gatekeeper to write messages to the terminal. In this example a tick hook function is used to write out a message every 200 ticks.

A tick hook (or callback) is a function that is called by the kernel during each tick interrupt. To use a tick hook function:

- Set configUSE\_TICK\_HOOK to 1 in FreeRTOSConfig.h.
- Provide the implementation of the hook function, using the exact function name and prototype shown in Listing 71.

void vApplicationTickHook( void );

### Listing 71 The name and prototype for a tick hook function

Tick hook functions execute within the context of the tick interrupt so must be kept very short, use only a moderate amount of stack space, and not call any FreeRTOS API functions whose name does not end with 'FromISR()'.

```
static void prvStdioGatekeeperTask( void *pvParameters ) 
{ 
char *pcMessageToPrint; 
     /* This is the only task that is allowed to write to the terminal output. 
     Any other task wanting to write a string to the output does not access the 
     terminal directly, but instead sends the string to this task. As only this 
     task accesses standard out there are no mutual exclusion or serialization 
     issues to consider within the implementation of the task itself. */ 
    for(j; ) { 
         /* Wait for a message to arrive. An indefinite block time is specified 
         so there is no need to check the return value – the function will only 
         return when a message has been successfully received. */
         xQueueReceive( xPrintQueue, &pcMessageToPrint, portMAX_DELAY ); 
         /* Output the received string. */ 
         printf( "%s", pcMessageToPrint ); 
         fflush( stdout ); 
         /* Now simply go back to wait for the next message. */
     } 
}
```
#### Listing 72 The gatekeeper task

The task that prints out the message is similar to that used in Example 15, except this time the string is sent on the queue to the gatekeeper task rather than written out directly. The implementation is shown in Listing 73. As before, two separate instances of the task are created, each of which prints out a unique string passed to it via the task parameter.

```
static void prvPrintTask( void *pvParameters ) 
{ 
int iIndexToString; 
     /* Two instances of this task are created. The task parameter is used to pass 
     an index into an array of strings into the task. Cast this to the required type. */
     iIndexToString = ( int ) pvParameters; 
    for(j; ) { 
         /* Print out the string, not directly but instead by passing a pointer to 
         the string to the gatekeeper task via a queue. The queue is created before 
         the scheduler is started so will already exist by the time this task executes
         for the first time. A block time is not specified because there should 
         always be space in the queue. */
         xQueueSendToBack( xPrintQueue, &( pcStringsToPrint[ iIndexToString ] ), 0 ); 
         /* Wait a pseudo random time. Note that rand() is not necessarily 
         reentrant, but in this case it does not really matter as the code does 
         not care what value is returned. In a more secure application a version 
         of rand() that is known to be reentrant should be used - or calls to 
         rand() should be protected using a critical section. */ 
        vTaskDelay( ( rand() & 0x1FF ) ); 
     } 
}
```
#### Listing 73 The print task implementation for Example 16

The tick hook function simply counts the number of times it is called, sending its message to the gatekeeper task each time the count reaches 200. Just for demonstration purposes the tick hook writes to the front of the queue and the print tasks write to the back of the queue. The tick hook implementation is shown in Listing 74.

```
void vApplicationTickHook( void ) 
{ 
static int iCount = 0; 
portBASE_TYPE xHigherPriorityTaskWoken = pdFALSE; 
     /* Print out a message every 200 ticks. The message is not written out 
     directly, but sent to the gatekeeper task. */ 
     iCount++; 
     if( iCount >= 200 ) 
     { 
         /* In this case the last parameter (xHigherPriorityTaskWoken) is not
         actually used but must still be supplied. */ 
         xQueueSendToFrontFromISR( xPrintQueue, 
                                     &( pcStringsToPrint[ 2 ] ), 
                                    &xHigherPriorityTaskWoken ); 
         /* Reset the count ready to print out the string again in 200 ticks 
         time. */
        iCount = 0; } 
}
```
## Listing 74 The tick hook implementation

As normal, main() creates the queues and tasks necessary to run the example, then starts the scheduler. The implementation of main() is shown in Listing 75.

```
/* Define the strings that the tasks and interrupt will print out via the 
gatekeeper. */ 
static char *pcStringsToPrint[] = 
{ 
     "Task 1 ****************************************************\n",
     "Task 2 ----------------------------------------------------\n",
    "Message printed from the tick hook interrupt ###############\n"
}; 
/*-----------------------------------------------------------*/ 
/* Declare a variable of type xQueueHandle. This is used to send messages from 
the print tasks and the tick interrupt to the gatekeeper task. */ 
xQueueHandle xPrintQueue; 
/*-----------------------------------------------------------*/ 
int main( void ) 
{ 
     /* Before a queue is used it must be explicitly created. The queue is created 
     to hold a maximum of 5 character pointers. */ 
    xPrintQueue = xQueueCreate( 5, sizeof( char *) );
     /* The tasks are going to use a pseudo random delay, seed the random number 
     generator. */
     srand( 567 );
     /* Check the queue was created successfully. */ 
     if( xPrintQueue != NULL ) 
     { 
         /* Create two instances of the tasks that send messages to the gatekeeper. 
         The index to the string the task uses is passed to the task via the task 
         parameter (the 4th parameter to xTaskCreate()). The tasks are created at 
         different priorities so the higher priority task will occasionally preempt 
         the lower priority task. */ 
         xTaskCreate( prvPrintTask, "Print1", 240, ( void * ) 0, 1, NULL ); 
         xTaskCreate( prvPrintTask, "Print2", 240, ( void * ) 1, 2, NULL ); 
         /* Create the gatekeeper task. This is the only task that is permitted 
         to directly access standard out. */ 
         xTaskCreate( prvStdioGatekeeperTask, "Gatekeeper", 240, NULL, 0, NULL ); 
         /* Start the scheduler so the created tasks start executing. */
         vTaskStartScheduler(); 
     } 
     /* If all is well then main() will never reach here as the scheduler will 
     now be running the tasks. If main() does reach here then it is likely that 
     there was insufficient heap memory available for the idle task to be created. 
     CHAPTER 5 provides more information on memory management. */ 
    for( ;; ) ;
}
```
#### Listing 75 The implementation of main() for Example 16

The output produced when Example 16 is executed is shown in Figure 45. As can be seen, the strings originating from the tasks and the strings originating from the interrupt all print out correctly with no corruption.

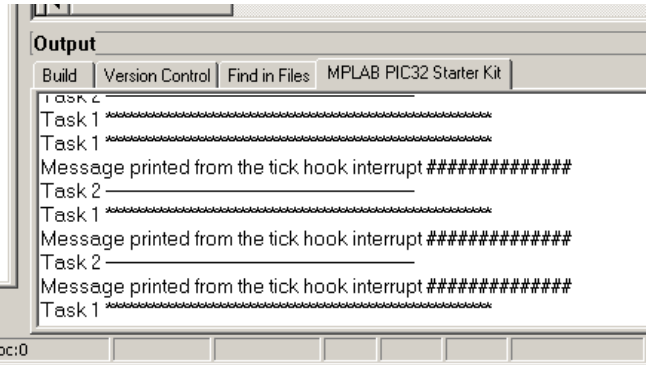

Figure 45 The output produced when Example 16 is executed

The gatekeeper task was assigned a lower priority than the print tasks – so messages sent to the gatekeeper remained in the queue until both print tasks were in the Blocked state. In some situations it would be appropriate to assign the gatekeeper a higher priority so messages get processed sooner – but doing so would be at the cost of the gatekeeper delaying lower priority tasks until it had completed accessing the protected resource.
# **CHAPTER 5**

# **MEMORY MANAGEMENT**

## 5.1 CHAPTER INTRODUCTION AND SCOPE

The kernel has to dynamically allocate RAM each time a task, queue or semaphore is created. The standard malloc() and free() library functions can be used but can also suffer from one or more of the following problems:

- 1. They are not always available on small embedded systems.
- 2. Their implementation can be relatively large so take up valuable code space.
- 3. They are rarely thread safe.
- 4. They are not deterministic. The amount of time taken to execute the functions will differ from call to call.
- 5. They can suffer from memory fragmentation.
- 6. They can complicate the linker configuration.

Different embedded systems have varying RAM allocation and timing requirements so a single RAM allocation algorithm will only ever be appropriate for a subset of applications. FreeRTOS therefore treats memory allocation as part of the portable layer (as opposed to part of the core code base). This enables individual applications to provide their own specific implementation when appropriate.

When the kernel requires RAM, instead of calling malloc() directly it instead calls pvPortMalloc(). When RAM is being freed, instead of calling free() directly the kernel instead calls vPortFree(). pvPortMalloc() has the same prototype as malloc(), and vPortFree() has the same prototype as free().

FreeRTOS comes with three example implementations of both pvPortMalloc() and vPortFree(), all of which are documented in this chapter. Users of FreeRTOS can use one of the example implementations, or provide their own.

The three examples are defined in the files heap 1.c, heap 2.c and heap 3.c respectively – all of which are located in the FreeRTOS\Source\Portable\MemMang directory. The original memory pool and block allocation scheme used by very early versions of FreeRTOS has been removed because of the effort and understanding required to dimension the blocks and pools.

It is common for small embedded systems to only create tasks, queues and semaphores before the scheduler has been started. When this is the case memory only gets dynamically allocated by the kernel before the application starts to perform any real time functionality, and the memory remains allocated for the lifetime of the application. This means the chosen allocation scheme does not need to consider any of the more complex issues such as determinism and fragmentation, and can instead only consider attributes such as code size and simplicity.

#### Scope

This chapter aims to give readers a good understanding of:

- When FreeRTOS allocates RAM.
- The three example memory allocation schemes supplied with FreeRTOS.

# 5.2 EXAMPLE MEMORY ALLOCATION SCHEMES

#### Heap\_1.c

Heap\_1.c implements a very basic version of pvPortMalloc() and does not implement vPortFree(). Applications that never delete a task, queue or semaphore have the potential to use heap 1. Heap 1 is always deterministic.

The allocation scheme simply subdivides a simple array into smaller blocks as calls to pvPortMalloc() are made. The array is the FreeRTOS heap.

The total size (in bytes) of the array is set by the definition configTOTAL\_HEAP\_SIZE within FreeRTOSConfig.h. Defining a large array in this manner can make the application appear to consume a lot of RAM – even before any of the array has actually been assigned.

Each created task requires a task control block (TCB) and a stack to be allocated from the heap. Figure 46 demonstrates how heap 1 subdivides the simple array as tasks are created. Referring to Figure 46:

- A shows the array before any tasks have been created, the entire array is free.
- B shows the array after one task has been created.
- C shows the array after three tasks have been created.

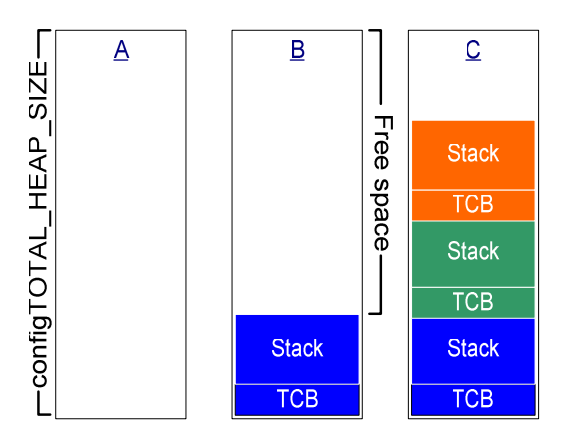

Figure 46 RAM being allocated within the array each time a task is created

#### Heap\_2.c

Heap 2.c also uses a simple array dimensioned by configTOTAL HEAP SIZE. It uses a best fit algorithm to allocate memory and unlike heap 1 it does allow memory to be freed. Again the array is statically declared so will make the application appear to consume a lot of RAM even before any of the array has actually been assigned.

The best fit algorithm ensures pvPortMalloc() uses the free block of memory that is closest in size to the number of bytes requested. For example, consider the scenario where:

- 1. The heap contains three blocks of free memory that are 5 bytes, 25 bytes, and 100 bytes big respectively.
- 2. pvPortMalloc() is called to request 20 bytes of RAM.

The smallest free block of RAM into which the requested number of bytes will fit is the 25 byte block – so pvPortMalloc() splits the 25 byte block into one block of 20 bytes and one block of 5 bytes<sup>2</sup> before returning a pointer to the 20 byte block. The new 5 bytes block remains available to future calls to pvPortMalloc().

Heap 2.c does not combine adjacent free blocks into a single larger block so can suffer from fragmentation – however fragmentation will not be an issue if the blocks being allocated and subsequently freed are always the same size. Heap 2.c is suitable for an application that repeatedly creates and deletes tasks provided the size of the stack allocated to the created tasks does not change.

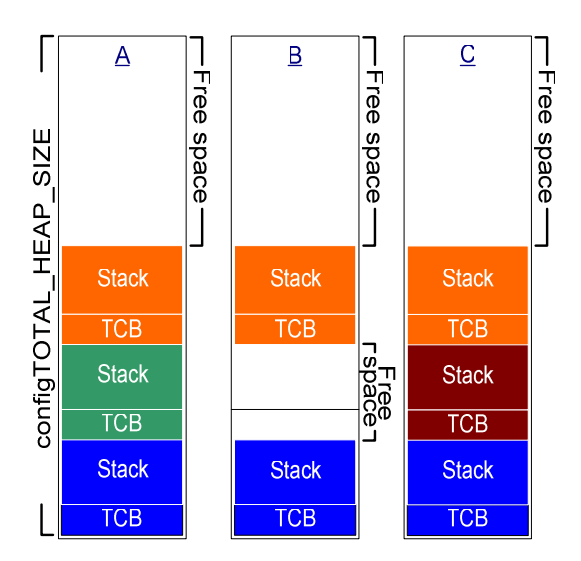

Figure 47 RAM being allocated from the array as tasks are created and deleted

Figure 47 demonstrates how the best fit algorithm works when a task is created, deleted, and then created again. Referring to Figure 47:

- A shows the array after three tasks have been created. A large free block remains at the top of the array.
- B shows the array after one of the tasks has been deleted. The large free block at the top of the array remains. There are now also two smaller free blocks that were previously allocated to the TCB and stack of the deleted task.

 $\overline{a}$ 

 $2$  This is an over simplification because heap\_2 stores information on the block sizes within the heap area, so the sum of the two split blocks will actually be less than 25.

• C shows the situation after another task has been created. Creating the task resulted in two calls to pvPortMalloc(), one to allocate a new TCB and one to allocate the task stack (the calls to pvPortMalloc() occur internally within the xTaskCreate() API function).

Every TCB is exactly the same size, so the best fit algorithm ensured that the block of RAM that had previously been allocated to the TCB of the deleted task is re-used to allocate the TCB of the new task.

The size of the stack allocated to the newly created task is identical to that allocated to the previously deleted task, so the best fit algorithm ensured that the block of RAM that had previously been allocated to the stack of the deleted task is re-used to allocate the stack of the new task.

The larger unallocated block at the top of the array remains untouched.

Heap 2.c is not deterministic but is more efficient than most standard library implementations of malloc() and free().

#### Heap\_3.c

Heap 3.c simply uses the standard library malloc() and free() function but makes the calls thread safe by temporarily suspending the scheduler. The implementation is shown in Listing 76.

The size of the heap is not affected by configTOTAL\_HEAP\_SIZE and is instead defined by the linker configuration.

```
void *pvPortMalloc( size_t xWantedSize ) 
{ 
void *pvReturn; 
     vTaskSuspendAll(); 
     { 
         pvReturn = malloc( xWantedSize ); 
     } 
     xTaskResumeAll(); 
     return pvReturn; 
} 
void vPortFree( void *pv ) 
{ 
     if( pv != NULL ) 
     { 
          vTaskSuspendAll(); 
 { 
              free( pv ); 
 } 
          xTaskResumeAll(); 
     } 
}
```
Listing 76 The heap\_3.c implementation

#### xPortGetFreeHeapSize() API Function

xPortGetFreeHeapSize() is only available when heap\_1.c or heap\_2.c are being used. It provides a simple method of optimizing the heap size by returning the current number of unallocated bytes. For example, if xPortGetFreeHeapSize() returns 2000 after all the required tasks, queues and semaphores have been created then configTOTAL\_HEAP\_SIZE can be reduced by 2000.

size\_t xPortGetFreeHeapSize( void );

Listing 77 The xPortGetFreeHeapSize() API function prototype

#### Table 20 xPortGetFreeHeapSize() return value

Parameter Name / Returned Value **Description** 

Returned value The number of bytes that remain unallocated in the heap.

# **CHAPTER 6**

# **TROUBLE SHOOTING**

# 6.1 CHAPTER INTRODUCTION AND SCOPE

This chapter aims to highlight the most common issues encountered by users who are new to FreeRTOS. It focuses mainly on stack overflow and stack overflow detection because stack issues have proven to be the most frequent source of support requests over the years. It then briefly and in an FAQ style touches on other common errors, their possible cause, and their solutions.

#### printf-stdarg.c

Stack usage can get particularly high when standard C library functions are used, especially IO and string handling functions such as sprintf(). The FreeRTOS download includes a file called printfstdarg.c that contains a minimal and stack efficient version of sprintf() that can be used in place of the standard library version. In most cases this will permit a much smaller stack to be allocated to each task that calls sprintf() and related functions.

Printf-stdarg.c is open source but owned by a third party so it is licensed separately from FreeRTOS. The license terms are contained at the top of the source file.

# 6.2 STACK OVERFLOW

FreeRTOS provides several features to assist trapping and debugging stack related issues.

#### uxTaskGetStackHighWaterMark() API Function

Each task maintains its own stack, the total size of which is specified when the task is created. uxTaskGetStackHighWaterMark() is used to query how close a task has come to overflowing the stack space allocated to it. This value is called the stack 'high water mark'.

unsigned portBASE\_TYPE uxTaskGetStackHighWaterMark( xTaskHandle xTask);

#### Listing 78 The uxTaskGetStackHighWaterMark() API function prototype

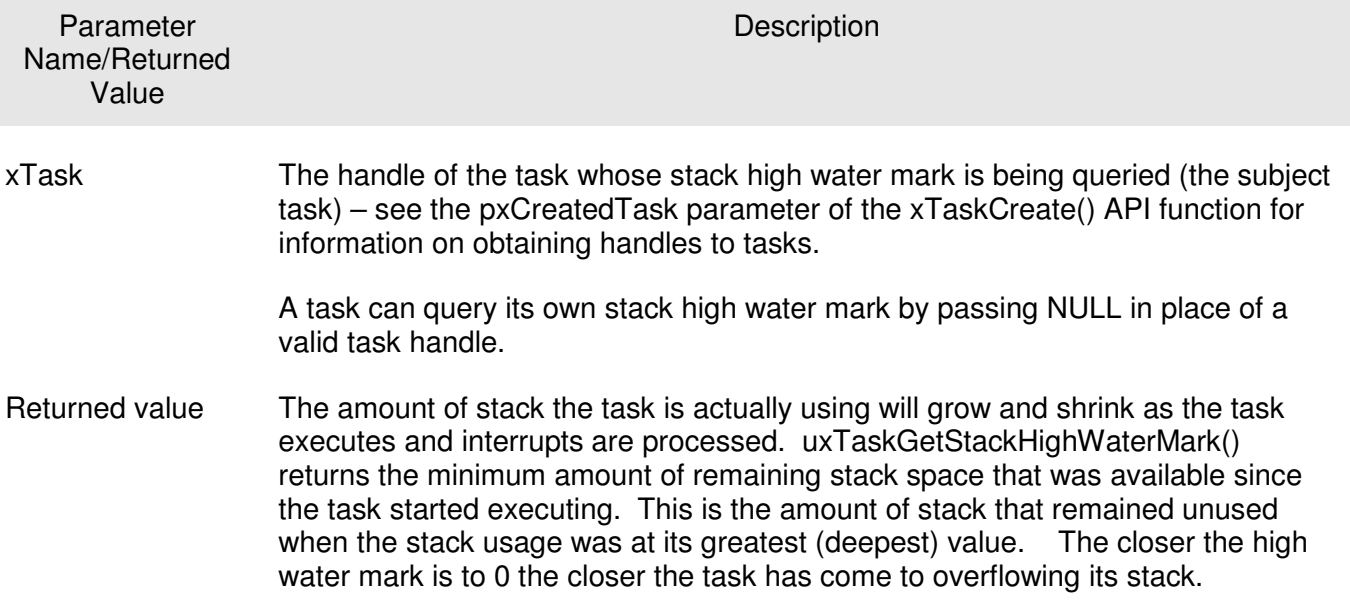

Table 21 uxTaskGetStackHighWaterMark() parameters and return value

#### Run Time Stack Checking - Overview

FreeRTOS includes two optional run time stack checking mechanisms. These are controlled by the configCHECK\_FOR\_STACK\_OVERFLOW compile time configuration constant within FreeRTOSConfig.h. Both methods will increase the time it takes to perform a context switch.

The stack overflow hook (or callback) is a function that is called by the kernel when it detects a stack overflow. To use a stack overflow hook function:

- Set configCHECK FOR STACK OVERFLOW to either 1 or 2 in FreeRTOSConfig.h.
- Provide the implementation of the hook function, using the exact function name and prototype shown in Listing 79.

void vApplicationStackOverflowHook( xTaskHandle \*pxTask, signed char \*pcTaskName );

#### Listing 79 The stack overflow hook function prototype

The stack overflow hook is provided to make trapping and debugging stack errors easier but there is no real way of recovering from a stack overflow once it has occurred. The parameters pass the handle and name of the task that has overflowed its stack into the hook function, although it is possible the overflow will have corrupted the task name.

The stack overflow hook can get called from the context of an interrupt.

#### Run Time Stack Checking - Method 1

Method 1 is selected when configCHECK\_FOR\_STACK\_OVERFLOW is set to 1.

A tasks entire execution context is saved onto its stack each time it gets swapped out. It is likely that this will be the time the stack usage reaches its peak. When configCHECK\_FOR\_STACK\_OVERFLOW is set to 1 the kernel will check the stack pointer remains within the valid stack space after the context has been saved. The stack overflow hook is called if the stack pointer is found to be outside of its valid range.

Method 1 is quick to execute but can miss stack overflows that occur between context saves.

#### Run Time Stack Checking - Method 2

Method 2 performs additional checks to those already described for method 1. It is selected when configCHECK\_FOR\_STACK\_OVERFLOW is set to 2.

When a task is created its stack is filled with a known pattern. Method 2 walks the last valid 20 bytes of the task stack space to check that this pattern has not been overwritten. The stack overflow hook function is called if any of the 20 bytes have changed from their expected value.

Method 2 is not as quick to execute as method 1 but is still relatively fast as only 20 bytes are tested. It is very likely to catch all stack overflows, although it is conceivable (but highly improbably) that some could still be missed.

FreeRTOS Designed For Microcontrollers;

# 6.3 OTHER COMMON SOURCES OF ERROR

#### Symptom: Adding a Simple Task to a Demo Causes the Demo to Crash

Creating a task requires memory to be obtained from the heap. Many of the demo application projects dimension the heap to be exactly big enough to create the demo tasks – so after the tasks are created there will be insufficient heap remaining for any further tasks, queues or semaphores to be added.

The idle task is automatically created when vTaskStartScheduler() is called. vTaskStartScheduler() will only return if there is not enough heap memory remaining for the idle task to be created. Including a null loop [ for(;;); ] after the call to vTaskStartScheduler() can make this error easier to debug.

To be able to add more tasks either increase the heap size or remove some of the existing demo tasks.

#### Symptom: Using an API Function Within an Interrupt Causes the Application to Crash

Do not use API functions within interrupt service routines unless the name of the API function ends with "...FromISR()". In particular, never attempt to create a critical section within an interrupt.

Never use any API functions in an interrupt that has been assigned a priority above configMAX\_SYSCALL\_INTERRUPT\_PRIORITY.

#### Symptom: Sometimes the Application Crashes within an Interrupt Service Routine

The first thing to check is that the interrupt is not causing a stack overflow.

The way interrupts are defined and used differs between ports and between compilers – so the second thing to check is that the syntax, macros and calling conventions used in the interrupt service routine are exactly as described on the documentation page for the demo, and exactly as demonstrated by other interrupt service routines in the demo.

#### Symptom: Critical Sections Do Not Nest Correctly

Do not alter the microcontroller interrupt enable bits or priority flags using any method other than calls to taskENTER CRITICAL() and taskEXIT CRITICAL(). These macros keep a count of the call nesting depth to ensure interrupts only become enabled again when the call nesting has unwound completely to zero.

#### Symptom: The Application Crashes Even Before the Scheduler is Started

An interrupt service routine that could potentially cause a context switch must not be permitted to execute before the scheduler has been started. The same is true of any interrupt service routine that

attempts to send to or receive from a queue or semaphore. A context switch cannot occur until after the scheduler has started.

Many API functions cannot be called prior to the scheduler being started. It is best to restrict API usage to the creation of tasks, queues and semaphores until after vTaskStartScheduler() has been called.

#### Symptom: Calling API Functions While the Scheduler is Suspended Causes the Application to Crash

The scheduler is suspended by calling vTaskSuspendAll() and resumed (unsuspended) by calling xTaskResumeAll().

Do not call API functions while the scheduler is suspended.

#### Symptom: The Prototype For pxPortInitialiseStack() Causes Compilation to Fail

Check the project options to ensure either the pre-processor macro MPLAB\_PIC32MX\_PORT is defined or the include search path includes FreeROTS\Source\portable\MPLAB\PIC32MX.

Base new applications on the provided demo project associated with the port being used. This way the correct files will be included and the correct compiler options will be set.

# APPENDIX 1: THE DEMO APPLICATIONS

Each official FreeRTOS port comes with a demo application that should build without any errors or warnings being generated<sup>3</sup>. The demo application has several purposes:

- 1. To provide an example of a working and pre-configured project with the correct files included and the correct compiler options set.
- 2. To allow 'out of the box' experimentation with minimal setup or prior knowledge.
- 3. To demonstrate the FreeRTOS API.
- 4. As a base from which real applications can be created.

Each demo project is located in a unique directory under the Demo directory (see APPENDIX 2: ). The directory name will indicate the port that the demo project relates to. FreeRTOS\ Demo\PIC32MX\_MPLAB contains the PIC32 demo which targets the Explorer16 development board. Note this path relates to the standard FreeRTOS directory structure used by the main FreeRTOS download – not the directory structure used in the .zip file that accompanies this book.

Every demo application also comes with a documentation page that is hosted on the FreeRTOS.org WEB site. The documentation page includes information on locating individual demo applications in FreeRTOS directory structure.

All the demo projects create tasks that are defined in source files that are located in the Demo\Common directory tree. Most use files from the Demo\Common\Minimal directory. These tasks serve no particular purpose other than to demonstrate how the FreeRTOS API can be used.

A file called main.c is included in each project. This contains the main() function, from where all the demo application tasks are created. See the comments within the individual main.c files for more information on what a specific demo application does.

 $\overline{a}$ 

 $3$  This is the ideal scenario, and is normally the case, but is dependent on the version of the compiler being used to build the demo. Upgraded compilers can sometimes generate warnings where their predecessors didn't.

# APPENDIX 2: FREERTOS FILES AND DIRECTORIES

The directory structure described in this appendix relates only to the .zip file that can be downloaded from the FreeRTOS.org WEB site. The examples that come with this book use a slightly different organization.

FreeRTOS is downloaded as a single .zip file that contains:

- The core FreeRTOS source code. This is the code that is common to all ports.
- A port layer for each microcontroller and compiler combination that is supported.
- A project file or makefile to build a demo application for each microcontroller and compiler combination that is supported.
- A set of demo tasks that are common to each demo application. These demo tasks are referenced from the port specific demo projects.

The .zip file has two top level directories, one called Source and the other called Demo. The Source directory tree contains the entire FreeRTOS kernel implementation – both the common components and the port specific components. The Demo directory tree contains just the demo application project files and the source files that define the demo tasks.

FreeRTOS ¦ +-Demo Contains the demo application source and projects. √ i 10 +-Source Contains the implementation of the real time kernel.

#### Figure 48 The top level directories – Source and Demo

The core FreeRTOS source code is contained in just three C files that are common to all the microcontroller ports. These are called queue.c, tasks.c and list.c, and can be located directly under the Source directory. The port specific files are located within the Portable directory tree, which is also located directly within the Source directory.

A fourth optional source file called croutine.c implements the FreeRTOS co-routine functionality. It only needs to be included in the build if co-routines are actually going to be used. Co-routines are intended for use on very small microcontrollers, so it is unlikely they will be used in a PIC32 project.

FreeRTOS

```
√ i 10
     +-Demo Contains the demo application source and projects.
     ¦ 
    +-Source Contains the implementation of the real time kernel.
        \blacksquare +-tasks.c One of the three core kernel files.
         +-queue.c One of the three core kernel files. 
         +-list.c One of the three core kernel files. 
        +-portable The sub-directory that contains all the port specific files.
```
#### Figure 49 The three core files that implement the FreeRTOS kernel

#### Removing Unused Files

The main FreeRTOS .zip file includes the files for all the ports and all the demo applications so contains many more files than are required to use any one port. The demo application project or makefile that accompanies the port being used can be used as a reference to which files are required and which can be deleted.

The 'portable layer' is the code that tailors the FreeRTOS kernel to a particular compiler and architecture. The portable layer source files are located within the FreeRTOS\Source\Portable\[compiler]\[architecture] directory, where [compiler] is the tool chain being used and [architecture] is the microcontroller variant being used. The PIC32 portable layer files are located in FreeRTOS\Source\Portable\MPLAB\PIC32MX. When using the PIC32 demo application:

- All the sub-directories under FreeRTOS\Source\Portable can be deleted **except** FreeRTOS\Source\Portable\MPLAB and FreeRTOS\Source\Portable\MemMang.
- All the sub-directories under FreeRTOS\Source\Portable\MPLAB can be deleted except FreeRTOS\Source\Portable\MPLAB\PIC32MX.
- All the sub-directories under FreeRTOS\Demo can be deleted **except** FreeRTOS\Demo\ PIC32MX\_MPLAB and FreeRTOS\Demo\Common.

FreeRTOS\Demo\Common contains many more files than are referenced from the PIC32 demo application so can also be thinned out if desired.

The directories that must remain are shown in Figure 50.

| <b>FreeRTOS</b> |                                                                      |
|-----------------|----------------------------------------------------------------------|
|                 |                                                                      |
| $+$ -Demo       | Contains the demo application source and projects.                   |
|                 |                                                                      |
| $+-PIC32MX$     | Contains the MPLAB workspace for the PIC32 demo                      |
| $+$ -Common     | Contains files common to all demo applications                       |
|                 |                                                                      |
| $+ - Source$    | Contains the implementation of the real time kernel.                 |
|                 |                                                                      |
| +-portable      | Contains all the port specific files.                                |
|                 |                                                                      |
| +-MemMang       | Contains the example memory management implementations               |
| $+$ -MPLAB      | Contains all the MPLAB port files                                    |
|                 |                                                                      |
|                 | <b>+-PIC32MX</b> Contains the MPLAB port files specific to the PIC32 |
|                 |                                                                      |

Figure 50 The directories required to build the standard PIC32 demo application

# APPENDIX 3: CREATING A FREERTOS PROJECT

#### Adapting One of the Supplied Demo Projects

Every official FreeRTOS port comes with a pre-configured demo application that should build without any errors or warnings (see APPENDIX 1: ). It is recommended that new projects are created by adapting one of these existing projects. This way the project will include the correct files and have the correct compiler options set.

To start a new application from an existing demo project:

- 1. Open up the supplied demo project and ensure it builds and executes as expected.
- 2. Strip out the source files that define the demo tasks. Any file that is located within the Demo\Common directory tree can be removed from the project file or makefile.
- 3. Delete all the functions within main.c other than prvSetupHardware().
- 4. Ensure configUSE IDLE HOOK, configUSE TICK HOOK and configCHECK\_FOR\_STACK\_OVERFLOW are all set to 0 within FreeRTOSConfig.h. This will prevent the linker looking for any hook functions. Hook functions can be added later if required.
- 5. Create a new main() function from the template shown in Listing 80.
- 6. Check that the project still builds.

Following these steps will provide a project that includes the FreeRTOS source files but does not define any functionality.

```
int main( void ) 
{ 
     /* Perform any hardware setup necessary. */
     prvSetupHardware(); 
    /* --- APPLICATION TASKS CAN BE CREATED HERE --- */ /* Start the created tasks running. */ 
     vTaskStartScheduler(); 
     /* Execution will only reach here if there was insufficient heap to 
     start the scheduler. */ 
    for( ;; ) ;
     return 0; 
}
```
#### Listing 80 The template for a new main() function

#### Creating a New Project from Scratch

As just mentioned, it is recommended that new projects are created from the existing demo projects. If for some reason this is not desirable then a new project can be created by using the following steps:

- 1. Create a new empty project file or makefile using your chosen tool chain.
- 2. Add the files detailed within Table 22 to the newly created project or makefile.
- 3. Copy an existing FreeRTOSConfig.h file into the project directory.
- 4. Add the following directories to the path the project will search to locate header files:
	- FreeRTOS\Source\include
	- FreeRTOS\Source\Portable\MPLAB\PIC32MX
- 5. Copy the compiler settings from the relevant demo project or makefile.

#### Table 22 FreeRTOS source files to include in the project

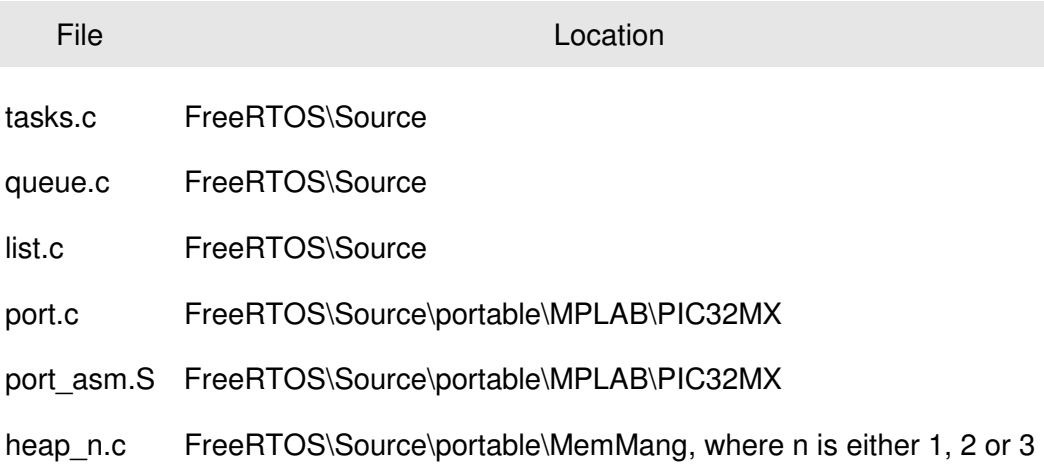

#### Header Files

A source file that uses the FreeRTOS API must include "FreeRTOS.h", then the header file that contains the prototype for the API function being used – either "task.h", "queue.h" or "semphr.h".

# APPENDIX 4: DATA TYPES AND CODING STYLE GUIDE

#### Data Types

Each port of FreeRTOS has a unique portmacro.h header file in which is defined a set of macros that detail the data types that are used. All the FreeRTOS source code and demo applications use these macro definitions rather than directly using base C data types – but there is absolutely no reason why applications that use FreeRTOS need to do the same. Application writers can substitute the real data types for each of the macros defined within Table 23.

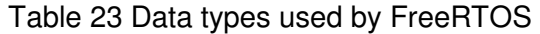

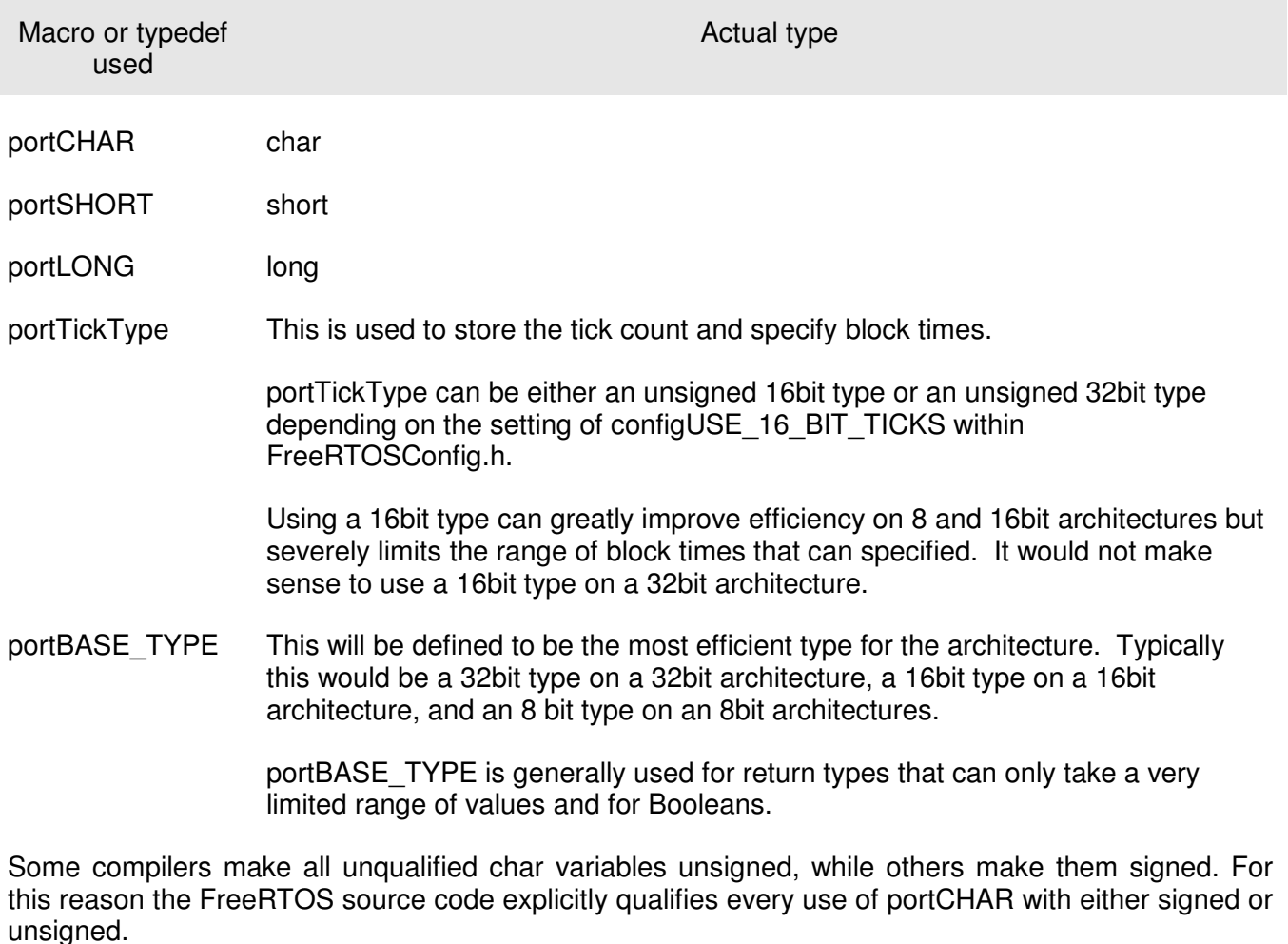

int types are never used – only long and short.

#### Variable Names

Variables are pre-fixed with their type. 'c' for char, 's' for short, 'l' for long and 'x' for portBASE\_TYPE and any other type (structures, task handles, queue handles, etc.).

If a variable is unsigned it is also prefixed with a 'u'. If a variable is a pointer it is also prefixed with a 'p'. Therefore a variable of type unsigned char will be prefixed with 'uc', and a variable of type pointer to char will be prefixed 'pc'.

#### Function Names

Functions are prefixed with both the type they return and the file they are defined within. For example:

- vTaskPrioritySet() returns a void and is defined within task.c.
- xQueueReceive() returns a variable of type portBASE\_TYPE and is defined within queue.c.
- vSemaphoreCreateBinary() returns a void and is defined within semphr.h.

File scope (private) functions are prefixed with 'prv'.

#### Formatting

1 tab is always set to equal 4 spaces.

#### Macro Names

Most macros are written in capitals and prefixed with lower case letters that indicate where the macro is defined. Table 24 provides a list of prefixes.

#### Table 24 Macro prefixes

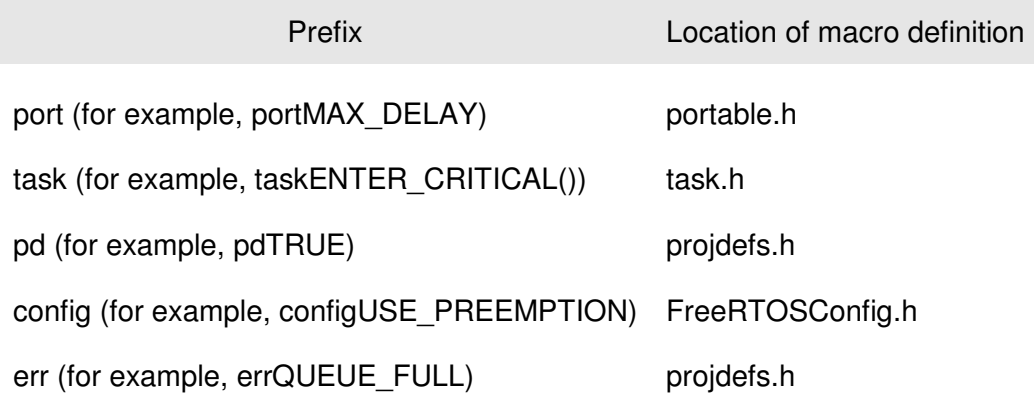

Note that the semaphore API is written almost entirely as a set of macros but follows the function naming convention rather than the macro naming convention.

The macros defined in Table 25 are used throughout the FreeRTOS source.

# Table 25 Common macro definitions

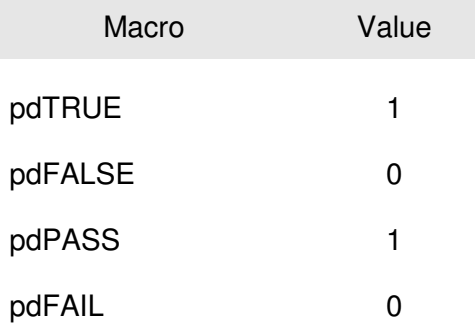

#### Rationale for Excessive Type Casting

The FreeRTOS source code can be compiled with a lot of different compilers, all of which have different quirks as to how and when they generate warnings. In particular different compilers want casting to be used in different ways. As a result the FreeRTOS source code contains more type casting than would normally be warranted.

# APPENDIX 5: LICENSING INFORMATION

FreeRTOS is licensed under a *modified* version of the GNU General Public License (GPL) and can be used in commercial applications under that license. An alternative and optional commercial license is also available if:

- You cannot fulfill the requirements stated in the "Open Source Modified GPL license" column of Table 26.
- You wish to receive direct technical support.
- You wish to have assistance with your development.
- You require guarantees and indemnification.

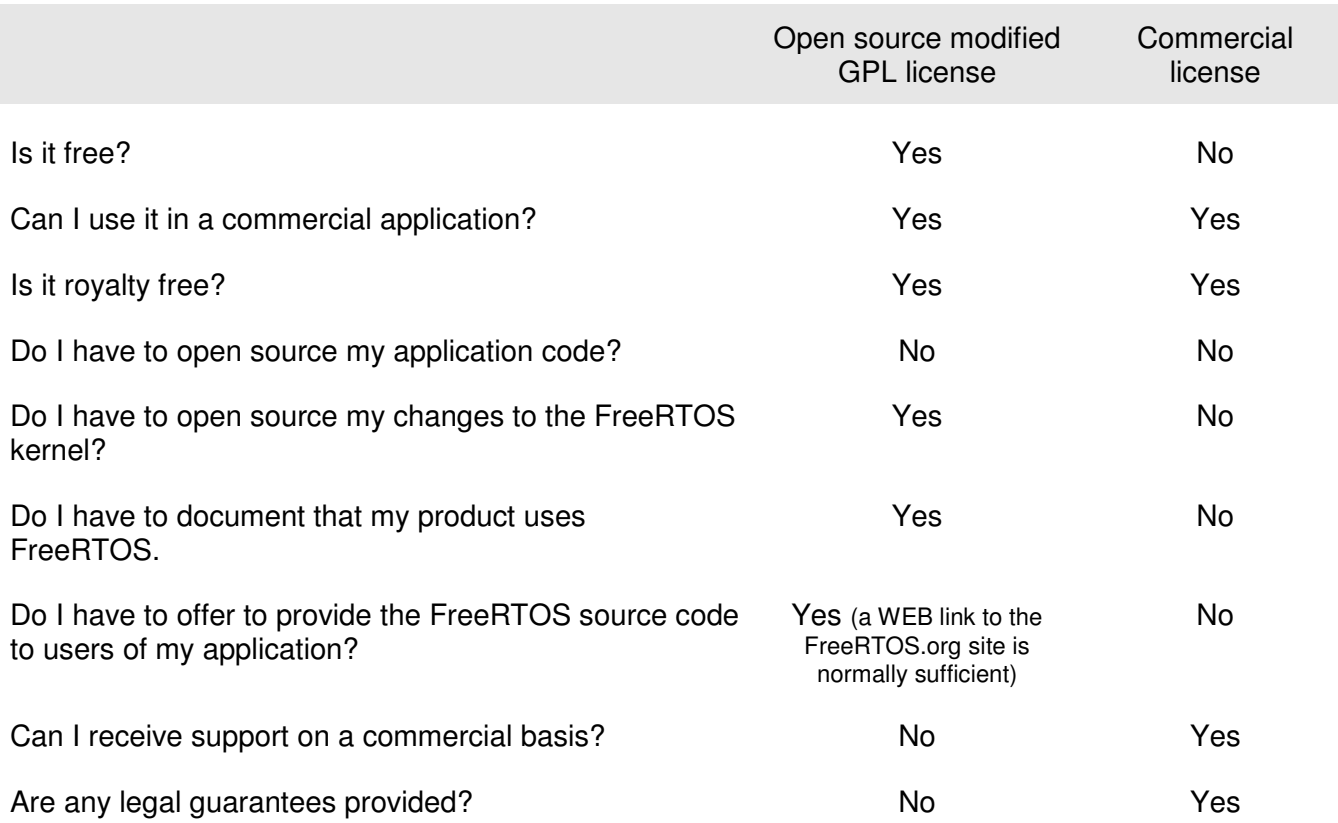

#### Table 26 Open Source Vs Commercial License Comparison

#### Open Source License Details

The FreeRTOS source code is licensed under version 2 of the GNU General Public License (GPL) with an exception. The full text of the GPL is available at http://www.freertos.org/license.txt. The text of the exception is provided below.

The exception permits the source code of applications that use FreeRTOS solely through the API published on the FreeRTOS.org WEB site to remain closed source, thus permitting the use of FreeRTOS in commercial applications without necessitating that the entire application be open sourced. The exception can only be used if you wish to combine FreeRTOS with a proprietary product and you comply with the terms stated in the exception itself.

#### GPL Exception Text

Note the exception text is subject to change. Consult the FreeRTOS.org WEB site for the most up to date version.

#### Clause 1

Linking FreeRTOS statically or dynamically with other modules is making a combined work based on FreeRTOS. Thus, the terms and conditions of the GNU General Public License cover the whole combination.

As a special exception, the copyright holder of FreeRTOS gives you permission to link FreeRTOS with independent modules that communicate with FreeRTOS solely through the FreeRTOS API interface, regardless of the license terms of these independent modules, and to copy and distribute the resulting combined work under terms of your choice, provided that:

- 1. Every copy of the combined work is accompanied by a written statement that details to the recipient the version of FreeRTOS used and an offer by yourself to provide the FreeRTOS source code (including any modifications you may have made) should the recipient request it.
- 2. The combined work is not itself an RTOS, scheduler, kernel or related product.
- 3. The independent modules add significant and primary functionality to FreeRTOS and do not merely extend the existing functionality already present in FreeRTOS.

An independent module is a module which is not derived from or based on FreeRTOS.

#### Clause 2

FreeRTOS may not be used for any competitive or comparative purpose, including the publication of any form of run time or compile time metric, without the express permission of Real Time Engineers ltd. (this is the norm within the industry and is intended to ensure information accuracy).

# INDEX

# A

atomic, 107

## B

background background processing, 36 best fit, 133 Binary Semaphore, 76 Blocked State, 26 Blocking on Queue Reads, 54 Blocking on Queue Writes, 54

# C

C library functions, 139 configCHECK\_FOR\_STACK\_OVERFLOW, 140 configKERNEL\_INTERRUPT\_PRIORITY, 103 configMAX\_PRIORITIES, 14, 22 configMAX\_SYSCALL\_INTERRUPT\_PRIORITY, 103 configMINIMAL\_STACK\_DEPTH, 14 configTICK\_RATE\_HZ, 22 configTOTAL\_HEAP\_SIZE, 133 configUSE\_IDLE\_HOOK, 37 continuous processing, 33 continuous processing task, 26 co-operative scheduling, 51 Counting Semaphores, 89 Creating Tasks, 13 critical regions, 110 critical section, 104 Critical sections, 110

## D

Data Types, 151 Deadlock, 122 Deadly Embrace, 122 deferred interrupts, 76 Deleting a Task, 45 directory structure, 145

## E

errQUEUE\_FULL, 58 event driven, 26 Events, 75

### F

fixed execution period, 31 Fixed Priority Pre-emptive Scheduling, 49 Formatting, 152 free(), 131 FromISR, 75 Function Names, 152 Function Reentrancy, 107

### G

Gatekeeper tasks, 124

## H

handler tasks, 76 Heap\_1, 133 Heap\_2, 133 Heap\_3, 135

#### $\bullet$

'high water mark, 140

### H

highest priority, 14

## I

Idle Task, 36 Idle Task Hook, 36 Interrupt Nesting, 103

### L

locking the scheduler, 111 low power mode, 36 lowest priority, 14, 22

### M

Macro Names, 152 malloc(), 131 Measuring the amount of spare processing capacity, 36 Mutex, 114 mutual exclusion, 109

#### N

non-atomic, 107 Not Running state, 12

#### P

periodic periodic tasks, 27 periodic interrupt, 22 portable layer, 146 portBASE\_TYPE, 151 portCHAR, 151 portLONG, 151 portMAX\_DELAY, 58, 60 portSHORT, 151 portTICK\_RATE\_MS, 22, 29 portTickType, 151 pre-empted pre-emption, 36 Pre-emptive Pre-emptive scheduling, 49 Prioritized Pre-emptive Scheduling, 49 priority, 14, 22 priority inheritance, 121 priority inversion, 120 pvParameters, 14 pvPortMalloc(), 131

### Q

queue access by Multiple Tasks, 54 queue block time, 54 queue item size, 54 queue length, 54 Queues, 52

## R

RAM allocation, 131 Read, Modify, Write Operations, 106 Ready state, 27 reentrant, 107 Removing Unused Files, 146 Run Time Stack Checking, 140 Running state, 12, 26

### S

spare processing capacity measuring spare processing capacity, 30 sprintf(), 139 Stack Overflow, 140 stack overflow hook, 141 starvation, 24 starving starvation, 26 state diagram, 27 Suspended State, 26

#### FreeRTOS Designed For Microcontrollers;

suspending the scheduler, 111 swapped in, 12 swapped out, 12 switched in, 12 switched out, 12 Synchronization, 76 Synchronization events, 26

### T

tabs, 152 Task Functions, 11 task handle, 15, 42 Task Parameter, 19 Task Priorities, 22 taskYIELD(), 51, 64 Temporal temporal events, 26 the xSemaphoreCreateMutex(), 116 tick count, 22 tick hook function, 124 tick interrupt, 22 ticks, 22 time slice, 22 Type Casting, 153

### U

uxQueueMessagesWaiting(), 60 uxTaskGetStackHighWaterMark(), 140 uxTaskPriorityGet(), 39

### V

vApplicationStackOverflowHook, 141 Variable Names, 152 vPortFree(), 131 vSemaphoreCreateBinary(), 79, 92 vTaskDelay(), 28 vTaskDelayUntil(), 31 vTaskDelete(), 45 vTaskPrioritySet(), 39 vTaskResume(), 27 vTaskSuspend(), 26 vTaskSuspendAll(), 111

## X

xQueueCreate(), 56 xQueueHandle, 56 xQueuePeek(), 59 xQueueReceive(), 58 xQueueReceiveFromISR(), 96 xQueueSend(), 57 xQueueSendFromISR(), 96 xQueueSendToBack(), 57 xQueueSendToBackFromISR(), 96 xQueueSendToFront(), 57 xQueueSendToFrontFromISR(), 96

xSemaphoreCreateCounting(), 92 xSemaphoreGiveFromISR(), 83 xSemaphoreHandle, 79, 92, 116 xSemaphoreTake(), 81 xTaskCreate(), 13 xTaskGetTickCount(), 33 xTaskResumeAll(), 112

xTaskResumeFromISR(), 27

### Z

zip file, 145